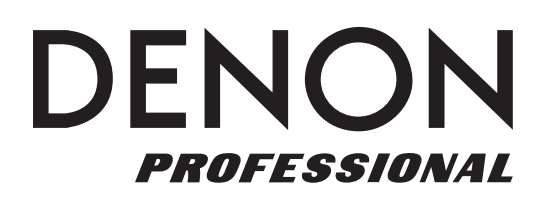

# **DN-F350**

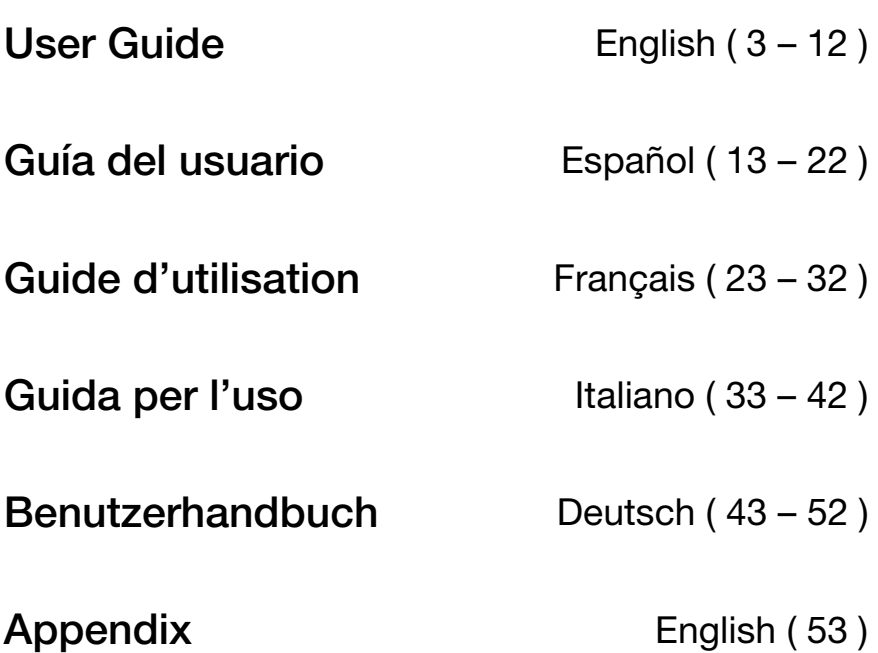

**DENON** 

## **User Guide (English)**

## **Introduction**

Please see this guide's *Setup* chapter to learn how to integrate DN-F350 with your audio system, and then refer to the *Operation* chapter to start using DN-F350.

## **Box Contents**

- DN-F350
- Power Cable
- RCA Cable
- Rack Ears & Screws
- Remote Control

User Guide

Safety & Warranty Manual

#### **Support**

For the latest information about this product (documentation, technical specifications, system requirements, compatibility information, etc.) and product registration, visit **denonpro.com**.

For additional product support, visit **denonpro.com/support**.

### **Safety Instructions**

Please also see the included *Safety & Warranty Manual* for more information.

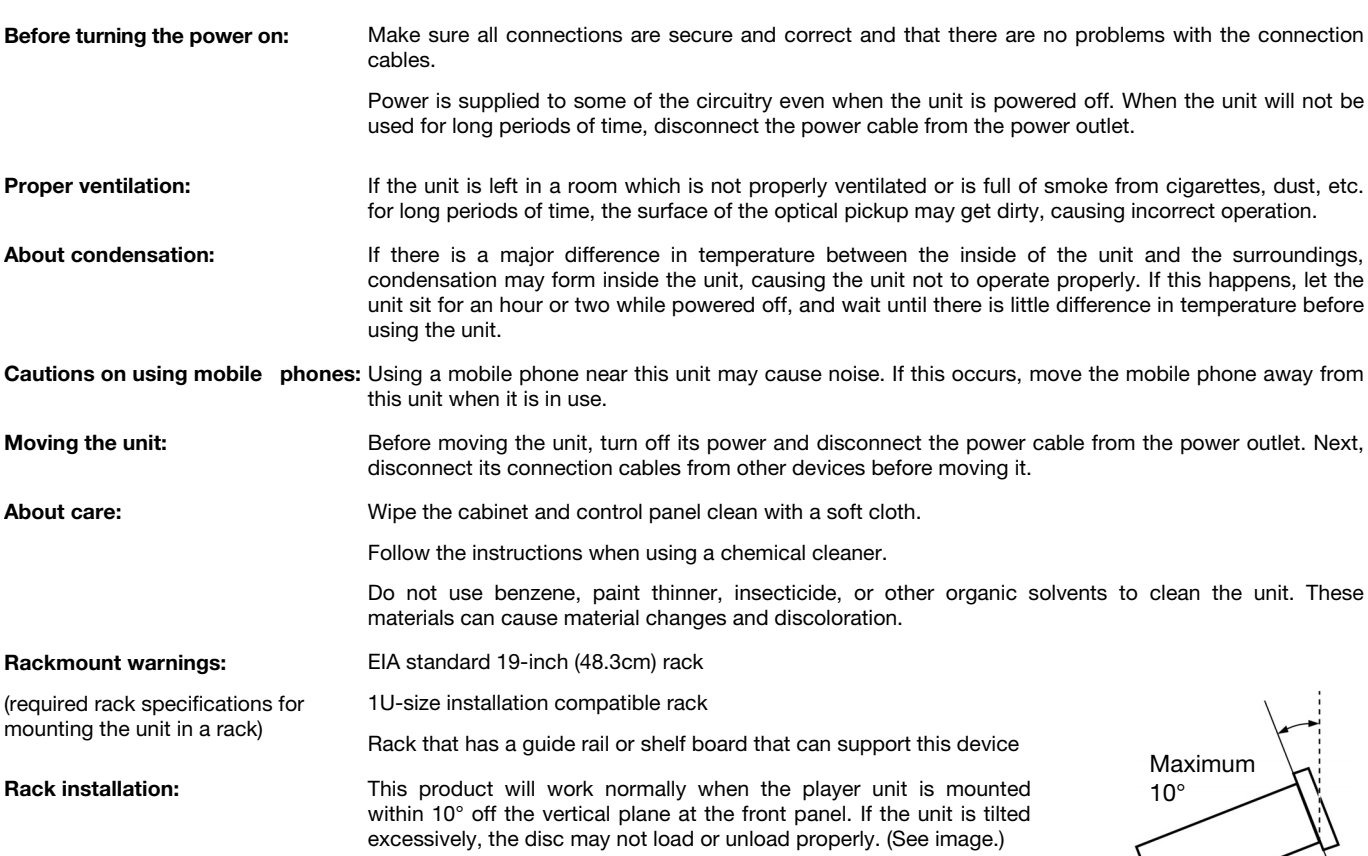

Unit

## **Features**

#### **Front Panel**

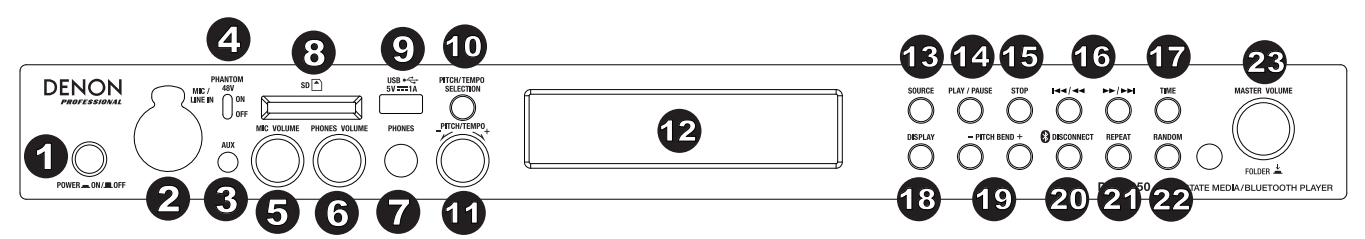

- 1. **Power Button:** Press this button to turn the unit on or off. Make sure the **AC In** is properly connected to a power outlet. Do not turn the unit off during media playback—doing so could damage your media.
- 2. **Mic/Line In:** Connect a microphone or line-level device to this input. See *Operation* > *Additional Functions* to set the input for mic-level or line-level signals.

**Note:** The Mic/Line input signal is not sent to the headphone output.

- 3. **Aux Input:** Connect an optional device to this input using a 1/8" (3.5mm) TRS cable. See *Operation > Playing Audio from the Aux Input* for more information.
- 4. **48V Phantom Power:** Set this switch to the ON position to apply +48V to the XLR+1/4 input. Please note that most dynamic microphones do not require phantom power, while most condenser microphones do. Consult your microphone's documentation to find out whether it needs phantom power.
- 5. **Mic Volume:** Adjusts the volume for the microphone/line input signal.
- 6. **Headphone Volume:** Adjusts the volume for the headphone output.
- 7. **Headphone Output:** Connect your headphone to this 1/4" (6.35 mm) output.
- 8. **SD Card Slot:** Insert your SD card here to play music files.
- 9. **USB Port:** Connect a mass-storage-class USB device to this port.
- 10. **Pitch/Tempo Selection:** Press this button to access the Pitch and Tempo controls.
- 11. **Pitch/Tempo -/+:** In Tempo mode, turn the dial to adjust the tempo of the audio playback in a range from -15% to +15. In Pitch mode, turn this dial to raise or lower the pitch of the audio playback in a range from -15% to +15%. If the pitch is adjusted first and then the tempo is adjusted, the pitch will remain at the previously set value. If the tempo is adjusted first and then the pitch is changed, the tempo will remain at the previously set value.
- 12. **Display Screen:** This screen indicates the unit's current operation. See *Display* for more information.
- 13. **Source:** Press this to enter the Media Selection screen. See *Operation > Selecting Media Playback Source* for more information.
- 14. **Play/Pause:** Press this button to start, resume, or pause playback.
- 15. **Stop:** Press this button to stop playback.
- 16. **Track Select/Search Buttons:** With SD, USB, or Bluetooth sources, press and release the **<</|<<** button to go to the previous track. Press and release the **>>/>>|** button to go to the next track. With SD or USB sources, press and hold the **<</|<<** button to rewind through a track at **5** times the normal playback speed. Press and hold the **>>/>>|** button to fast-forward through a track at **5** times the normal playback speed.
- 17. **Time:** With SD or USB sources, press this button to switch the Time mode on the **display**.
- 18. **Display:** With SD or USB sources, press this button to switch the display between the track name and artist name.
- 19. **Pitch Bend −/+:** Press these buttons to temporarily bend the pitch or speed (depending on the Pitch/Tempo Selection switch setting) for the Mic/Line, SD, AUX, USB, or Bluetooth audio. While the **Pitch Bend +** button is pressed, the playback pitch or speed is increased, gradually up to +15%. While the **Pitch Bend −** button is pressed, the playback pitch or speed is decreased, gradually down to -15%. Release the **Pitch Bend +/** or **−** button to go to the original playback pitch or speed.
- 20. **Bluetooth Disconnect:** To disconnect from a paired Bluetooth device, press and hold this button for 1.5 seconds.
- 21. Repeat: With SD or USB sources, press this button to switch between Repeat Playback modes: Normal Mode, Repeat One +<sup>1</sup>, Repeat **Folder**, and **Repeat All** .
- 22. Random: With SD or USB sources, press this button to cycle through Single Play  $\Rightarrow$ , Normal mode, Random Folder, and Random All mode  $\overline{z}$ .
- 23. **Master Volume:** Adjusts the overall volume going to the XLR+1/4 and RCA outputs for the Mic/Line and Aux inputs as well as the SD, USB, and Bluetooth sources.

### **Rear Panel**

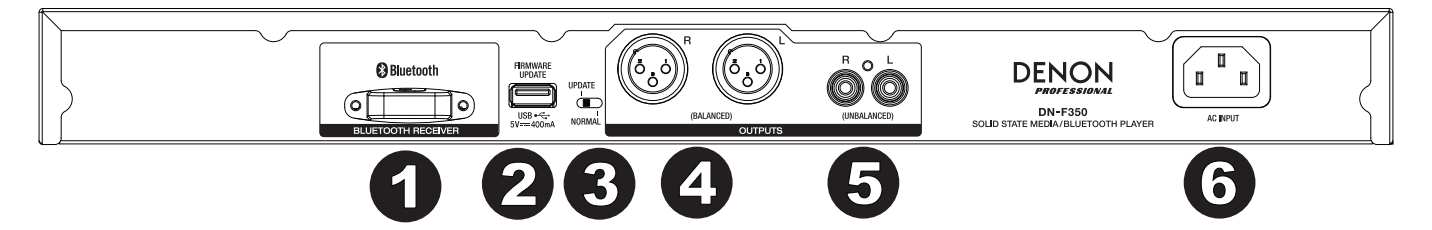

- 1. **Bluetooth Receiver:** This is the built-in antenna used to receive a signal from a Bluetooth device.
- 2. **USB Slot:** This USB slot is used to update the unit's firmware with a mass-storage-class USB device. Visit **denonpro.com** to check for available updates. See *Other Information > Updating the Firmware* for more information.
- 3. **Operation Switch:** For standard playback, leave this switch at the "Normal" position. If updating the unit, set this switch to the "Update" position.
- 4. **Outputs** (**balanced XLR**)**:** These outputs send the audio signals from the Mic/Line input, SD, Bluetooth, USB device (mass storage class), and Aux In. Use XLR cables to connect these outputs to external speakers, sound system, etc. See Setup for more information.
- 5. **Outputs** (**unbalanced RCA**)**:** These outputs send the audio signals from the Mic/Line input, SD, Bluetooth, USB device (mass storage class), and Aux In. Use RCA cables to connect these outputs to external speakers, sound system, etc. See **Setup** for more information.

SD

888 1

Λ

TRACK O

881.48

Ż

6. **AC In:** Use the included power cable to connect this input to a power outlet. See *Setup* for more information.

#### **Display**

- 1. **Media Type:** This is the currently selected media: **LINE**, **AUX, USB, SD,** or **Bluetooth**. See *Operation > Selecting Media Playback Source* for more information.
- 2. **Playback Operation Icon:** This shows various symbols to indicate the current playback status:

Playing  $\blacksquare$  Rewinding

- **Paused F** Fast-Forwarding
- Stopped
- 3. **Information:** This shows extra information about the media being played.
- 4. **Track**/**File Number:** This is the number of the track or file.
- 5. **Function Icons:** This shows various symbols to indicate these current functions:

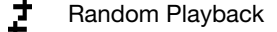

- $\Rightarrow$ Single mode
- Repeat One
- Repeat All 估
- $t_c$ (see *Features > Front Panel > Pitch/Tempo -/+* for more information)
- 6. **Time:** With SD and USB sources, this displays how much time has elapsed, the remaining time, total elapsed time, or the total remaining time shown as **hh:mm:ss** (hours, minutes, and seconds).

## **Remote Control**

- 1. **Mute:** Disables the sound from the audio outputs.
- 2. **BT:** Switches to the Bluetooth source.
- 3. **USB:** Switches to the USB source.
- 4. **SD:** Switches to the SD source.
- 5. **Mic/Line In:** Switches to the Mic/Line In source.
- 6. **AUX:** Switches to the Aux source.
- 7. **Play/Pause:** Plays or pauses audio from a SD card, massstorage-class USB device, or Bluetooth device.
- 8. **Stop:** Stops audio from a SD card or mass-storage-class USB device.
- 9. **Bass/Treble:** Adjusts the bass and treble EQ setting.
- 10. **Previous Track:** Goes to the previous SD or USB track.
- 11. **Next Track:** Advances to the next SD or USB track.
- 12. **Search Backward:** Hold to rewind through a SD or USB track.
- 13. **Search Forward:** Hold to fast forward through a SD or USB track.
- 14. **Random:** Press to cycle through Normal mode, Single Play  $\Rightarrow$ , Normal Mode, Random Folder, Random All  $\ddot{\uparrow}$  with SD or USB sources.
- 15. **Display:** Press and release the button to adjust the display brightness.
- 16. **Pitch Up:** Adjusts the tempo or pitch up (depending on the Pitch/Tempo Selection switch).
- 17. **Pitch Down:** Adjusts the tempo or pitch down (depending on the Pitch/Tempo Selection switch).
- 18. **Volume Up:** Adjusts the SD, USB, or Bluetooth volume up.
- 19. **Volume Down:** Adjusts the SD, USB, or Bluetooth volume down.
- 20. **Repeat:** With SD or USB sources, switch between Repeat Playback modes: Normal Mode, Repeat One  $\vec{r}$ , Repeat Folder, and Repeat All  $\vec{r}$ .
- 21. **Time:** With SD or USB sources, press this button to switch the time on the display from Time Elapsed, Time Remaining, Total Elapsed Time, or Total Time Remaining.

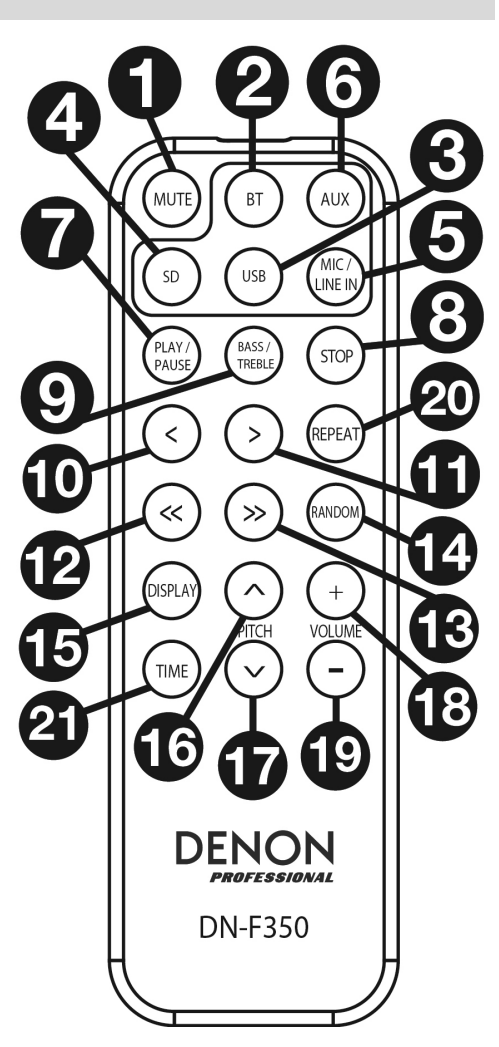

## **Setup**

Items not listed under *Introduction > Box Contents* are sold separately.

**Important:** Connect all cables securely and properly (with stereo cables: left with left, right with right), and do not bundle them with the power cable.

- 1. Use XLR cables or a stereo RCA cable to connect the **Outputs** (**balanced** or **unbalanced**) to the analog inputs of your external receiver, amp, powered monitors, etc.
- 2. After completing all the connections, use the included power cable to connect the **AC In** to a power outlet.

#### **Rear Panel**

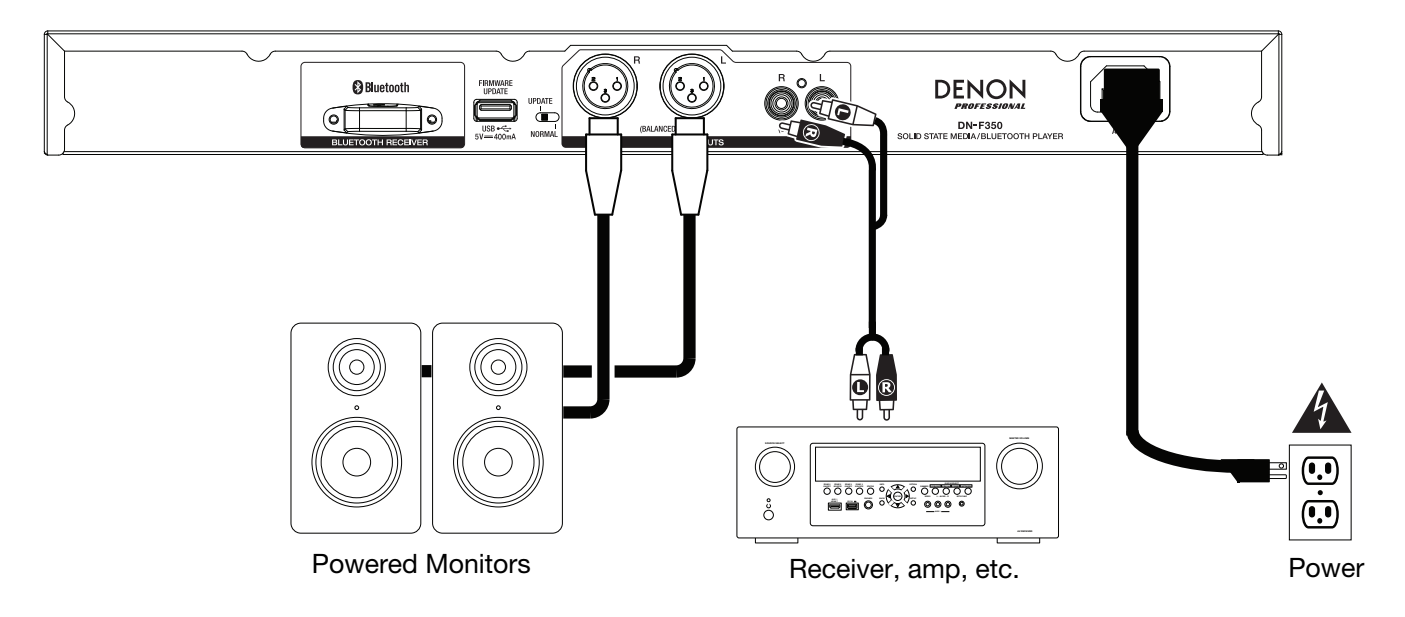

**Front Panel** 

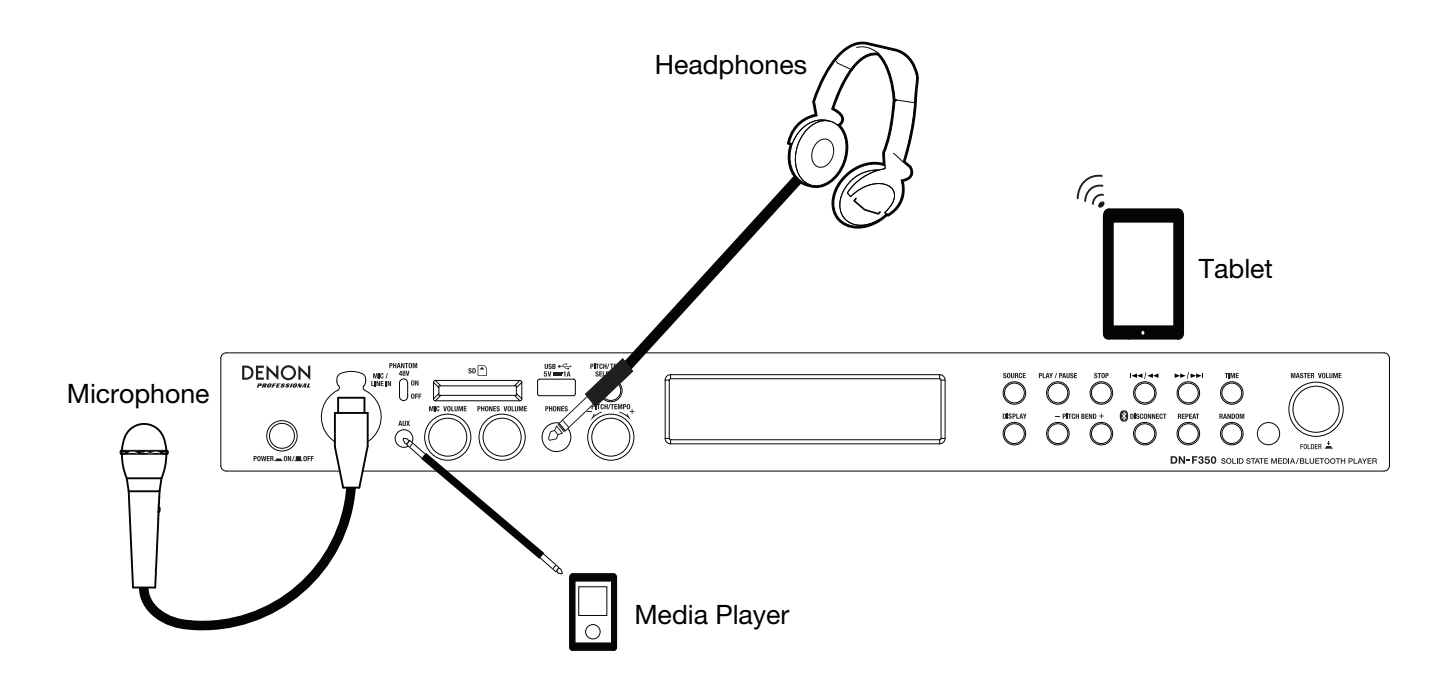

## **Remote Control**

### **Battery Usage**

**Important:** Before using the remote control for the first time, pull the insulation sheet out from the battery compartment.

### **To replace the battery:**

- 1. On the back of the remote control, put a paperclip into the door release hole and then slide the door release open.
- 2. Pull out the old lithium battery from the battery case and insert a new one. Place the battery so that the positive (+) side faces upward.
- 3. Place the battery case carefully into the compartment so the edges are in the grooves and then slide the battery case to its original position.

**Important:** Misuse of the lithium battery can result in heat build-up, ignition, or rupture. Bear in mind the following points when using or replacing batteries:

- The supplied battery is for testing the functionality of the remote controller.
- Use a 3V **CR2032** lithium battery.
- Never recharge the battery. Do not handle the battery roughly or disassemble the battery.
- When replacing the battery, place it with its polarities (**+** and **−**) facing the correct directions.
- Do not leave the battery in a place subject to high temperature or direct sunlight.
- Keep the battery in a place beyond the reach of infants or children. If a battery is swallowed, consult a physician **immediately**.
- If electrolyte has leaked, discard the battery immediately. Be careful when handling it as the electrolyte can burn your skin or clothes. If the electrolyte touches your skin or clothes, immediately wash with tap water and consult a physician.
- Before discarding a battery, insulate it with tape, etc. and dispose of it in a place without fire, by following the directions or regulations laid down by the local authorities in the area of its disposal.

## **Operating Range**

Point the remote control at the IR sensor when operating it.

**Note:** If the remote control sensor is exposed to direct sunlight, strong artificial light (like from an interverter-type fluorescent lamp), or infrared light, the unit or remote control may not function properly.

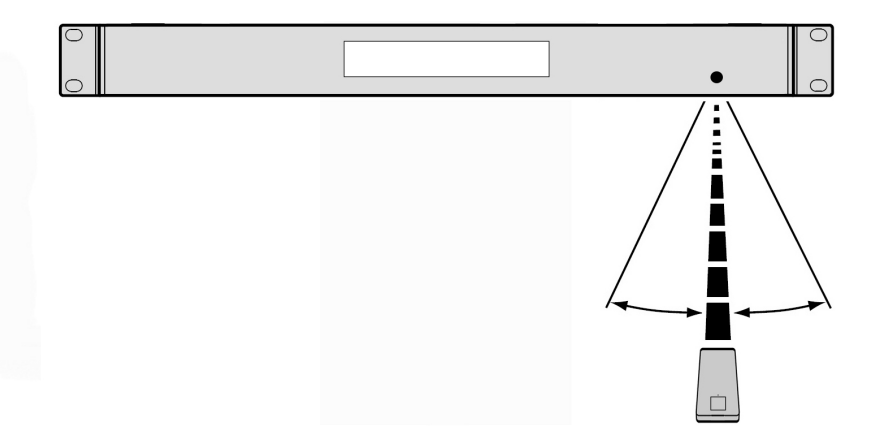

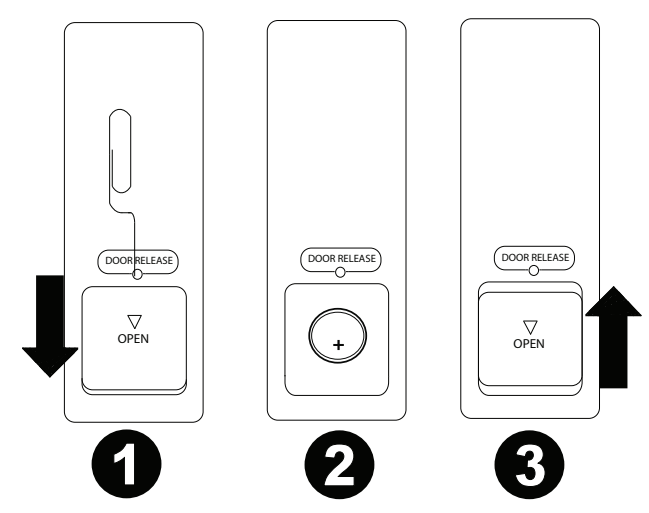

## **Operation**

## **Selecting the Media Playback Source**

#### **To select what kind of media you want to play:**

To cycle through the available options, press the **Source** button.

- **Line:** device connected to the Mic/Line input (see *Using the Mic/Line Input*)
- **SD:** SD card, (see *Playing Audio Files on a SD Card)*
- **Aux:** device connected to **Aux In** (see *Playing Audio from the Aux Input*)
- **USB:** USB device (mass storage class) (see *Playing Audio Files On a USB Flash Drive*)
- **Bluetooth (BT):** Bluetooth device (see *Playing Audio from a Bluetooth Device*)

## **Using the Mic/Line Input**

#### **To connect a line-level device or microphone to the Mic/Line input:**

- 1. If the unit is off, press the **Power** button to power it on.
- 2. Connect a microphone or line-level device to the **Mic/Line input**. See *Operation* > *Additional Functions* to set the input for mic-level or line-level signals.
- 3. Press the **Source** button and select **Line** as the media type (described in *Selecting the Media Playback Source*).
- 4. Adjust the **Mic Volume** knob on DN-F350.

## **Playing Audio from a SD Card**

#### **To play audio files on a SD Card:**

- 1. If the unit is off, press the **Power** button to power it on.
- 2. Insert the SD card into the SD card slot.
- 3. Select SD as your desired media type (described in *Selecting the Media Playback Source*).
- 4. Select an audio file:
	- When a SD card is first connected, files on the root directory will be shown. Press and release the **Master Volume** dial to open to the first folder. All files within that folder will appear first. All other playable content on the SD card will appear after. To access another folder, press and release the **Master Volume** dial again.
	- To move through audio files, press the  $\langle \langle \rangle \langle \rangle \langle \rangle$  and  $\langle \rangle \langle \rangle$  buttons on the unit.

For SD sources, you can perform any of the following operations:

- **To start, resume, or pause playback,** press the **Play**/**Pause** button.
- **To stop playback,** press the **Stop** button.
- **To rewind or fast-forward through the track,** press and hold one of the **Search** buttons. The track will rewind/fastforward at **5** times the normal playback speed. To resume playback, release the button.
- **To show different track information on the display,** press the **Display** button. It will cycle through the file name and other text information.
- **To select a Repeat Playback mode,** press the **Repeat** button. It will cycle through **Normal Mode** (no tracks will repeat), **Repeat One +** (the same track will repeat indefinitely), **Repeat Folder** (tracks in the selected folder will repeat indefinitely), and **Repeat All**  $\vec{a}$  (the list of all tracks will repeat indefinitely).
- **To select the Play mode,** press the **Random** button. It will cycle through **Single Play** (the current track will play until its end and then stop), **Normal Mode** (all tracks will play through), **Random Folder** (the tracks will play from a random folder), and **Random All**  $\frac{1}{\epsilon}$  (the tracks on the SD card will play in a random order [for up to **256** tracks]).
- **To change the Time mode on the display,** press the **Time** button. It will cycle through **Elapsed** (how much time has elapsed of the current track) and **Remaining** (how much time remains for the current track).
- **To remove a SD** card, gently push on the card to eject it when it is **not playing**. (Removing a SD card while it is playing can damage it.)

## **Playing Audio from the Aux Input**

**To play audio from an external device** (**e.g., smartphone, computer, portable music player, etc.**) **connected to the Aux In:** 

- 1. If the unit is off, press the **Power** button to power it on.
- 2. Connect the 1/8" (3.5 mm) stereo/headphone output of your external device to the **Aux In**. Adjust the audio output control on your external device.
- 3. Select **Aux** as the media type (described in *Selecting the Media Playback Source*). If your external device is connected, **AUX Connected** will appear on the **display**. If your external device is not connected, **AUX Disconnect** will appear on the **display**.

## **Playing Audio Files on a USB Flash Drive**

#### **To play audio files on a USB mass-storage-class USB device:**

- 1. If the unit is off, press the **Power** button to power it on.
- 2. Connect your USB device (mass storage class) to the **USB Port**.
- 3. Select USB as your desired media type (described in *Selecting the Media Playback Source*).
- 4. Select an audio file:
	- When a mass-storage-class USB device is first connected, files on the root directory will be shown. Press and release the **Master Volume** dial to open to the first folder. All files within that folder will appear first. All other playable content on the flash drive will appear after. To access another folder, press and release the **Master Volume** dial again.
	- **To move through audio files,** press the **<</|<<** and **>>/>>|** buttons.

For USB sources, you can perform any of the following operations:

- **To start, resume, or pause playback,** press the **Play**/**Pause** button.
- **To stop playback,** press the **Stop** button.
- **To rewind or fast-forward through the track,** press and hold one of the **Search** buttons. The track will rewind/fastforward at **5** times the normal playback speed. To resume playback, release the button.
- **To show different track information on the display,** press the **Display** button. It will cycle through the file name and other text information.
- **To select a Repeat Playback mode,** press the **Repeat** button. It will cycle through **Normal Mode** (no tracks will repeat), **Repeat One +** (the same track will repeat indefinitely). **Repeat Folder** (tracks in the selected folder will repeat indefinitely), and **Repeat All**  $\vec{a}$  (the list of all tracks will repeat indefinitely).
- **To select the Play mode,** press the **Random** button. It will cycle through **Single Play** (the current track will play until its end and then stop), **Normal Mode** (all tracks will play through), **Random Folder** (the tracks will play from a random folder), and **Random All** (the tracks on the USB device will play in a random order [for up to **256** tracks]).
- **To change the Time mode on the display,** press the **Time** button. It will cycle through **Elapsed** (how much time has elapsed of the current track) and **Remaining** (how much time remains for the current track).
- **To remove a USB device,** gently remove it from the **USB Port** when it is **not playing**. (Removing a USB device while it is playing can damage it.)

## **Playing Audio from a Bluetooth Device**

#### **To play Bluetooth tracks:**

- 1. If the unit is off, press the **Power** button to power it on.
- 2. Select **Bluetooth (BT)** as the media type (described in *Selecting the Media Playback Source*).
- 3. Navigate to your Bluetooth device's setup screen, find "DN-F350" and connect.

**Note:** If your Bluetooth device prompts for a pairing code, enter **0000**.

With Bluetooth sources, you can perform any of the following operations:

- **To start, resume, or pause playback,** press the **Play**/**Pause** button.
- **To pause playback,** press the **Stop** button.
- **To see a list of Bluetooth devices,** press the **Repeat** button and use the **Master Volume** dial to navigate through the list of Bluetooth devices. When you find one you want to pair to, select it by pressing the **Master Volume** dial.
- **To disconnect from a paired Bluetooth device,** press and hold the **Bluetooth Disconnect** button for 1.5 seconds.

## **Additional Functions**

#### **Menu Settings**

To access the Menu settings, press and hold the **Master Volume** dial (or press and hold the **Display** button on the remote). Turn the **Master Volume** dial or use the **<** and **>** buttons on the remote to navigate through the menu. Press and release the **Master Volume** dial to select an option or press the **Play/Pause** button on the remote. Press and hold the **Master Volume** dial or press the **Stop** button on the remote to return to the previous Menu option, exit out of the menu, or wait a few seconds and the unit will automatically exit out of the Menu settings. The Menu settings seen are:

- **Line In/Mic** (Sets the input signal to be either line-level or mic-level)
- Paging (sets the "ducking" for the microphone input on or off. When set to ON, the audio source volume will be reduced to the background when the microphone is used. When set to OFF, the audio source will be heard at its set volume when the microphone is used.
- **System Version** (displays the current firmware version)
- **System Reset** (resets the unit to factory default settings)

## **Other Information**

## **USB Devices / SD Cards**

When playing audio files, note the following:

- DN-F350 does not charge any connected USB device or SD card and does not support USB hubs or USB extension cables.
- DN-F350 supports USB devices that are mass storage class or compatible with MTP.
- DN-F350 supports **FAT16** or **FAT32** file systems only.
- You can have up to **999** folders and up to **8** folder levels, including the root directory.
- You can have up to **999** audio files. If the USB device or SD card contains more than **1000** files, some audio files may not play or appear correctly.
- File names, folder names, and text characters can use up to **255** characters. Only uppercase letters, lowercase letters, numbers, and symbols can be displayed. Japanese file names will not be shown. File names that begin with a "**.**" will not be shown.
- Copyright-protected files might not play properly and/or may appear as **Unknown File**.

When playing audio files on a USB device or SD card, DN-F350 supports the following tag data:

- **ID3 tags:** Version 1.x and 2.x
- **MP3** 
	- o **Sample rate:** 44.1 kHz
	- o **Bit rate:** 64 kbps to 320 kbps
	- o **Format:** MPEG1 Audio Layer 3
	- o **File extension:** .mp3
- **WAV** 
	- o **Sample rate:** 44.1 kHz
	- o **Bit rate:** 16 bit
- **MP2**
- **M4A** (without DRM protection)
- **WMA** (without DRM protection)

## **Audio File Playback Order**

Audio files on an SD card are organized and will play in the same order in which they were added to the SD card. Audio files on a USB device are organized and will play in order of the file name. (This order may appear differently on your computer and/or in your software than it does on the unit.

## **Updating the Firmware**

- 1. Go to the **denonpro.com** products page to see if there are any available updates to download for the DN-F350.
- 2. Put the firmware file in the Root Directory of a USB drive; be sure to unzip the file so it appears outside any folders on the drive.
- 3. Power on the DN-F350.
- 4. Press the **Source** button to select "USB".
- 5. Set the rear panel Operation Switch to "Update".
- 6. Insert the USB drive with firmware into the USB port on the rear panel.
- 7. When the unit prompts to update the firmware, press the **Play/Pause** button on the front panel. You will see the update status on the screen. After the update is complete, the DN-F350 will reset and normal operation will occur.

## **Troubleshooting**

If you encounter a problem, do the following:

- Make sure all cables, devices, and/or media are properly and securely connected.
- Make sure you are using the unit as described in this *User Guide*.
- Make sure your other devices or media are working properly.
- If you believe the unit is not working properly, check the following table for your problem and solution.

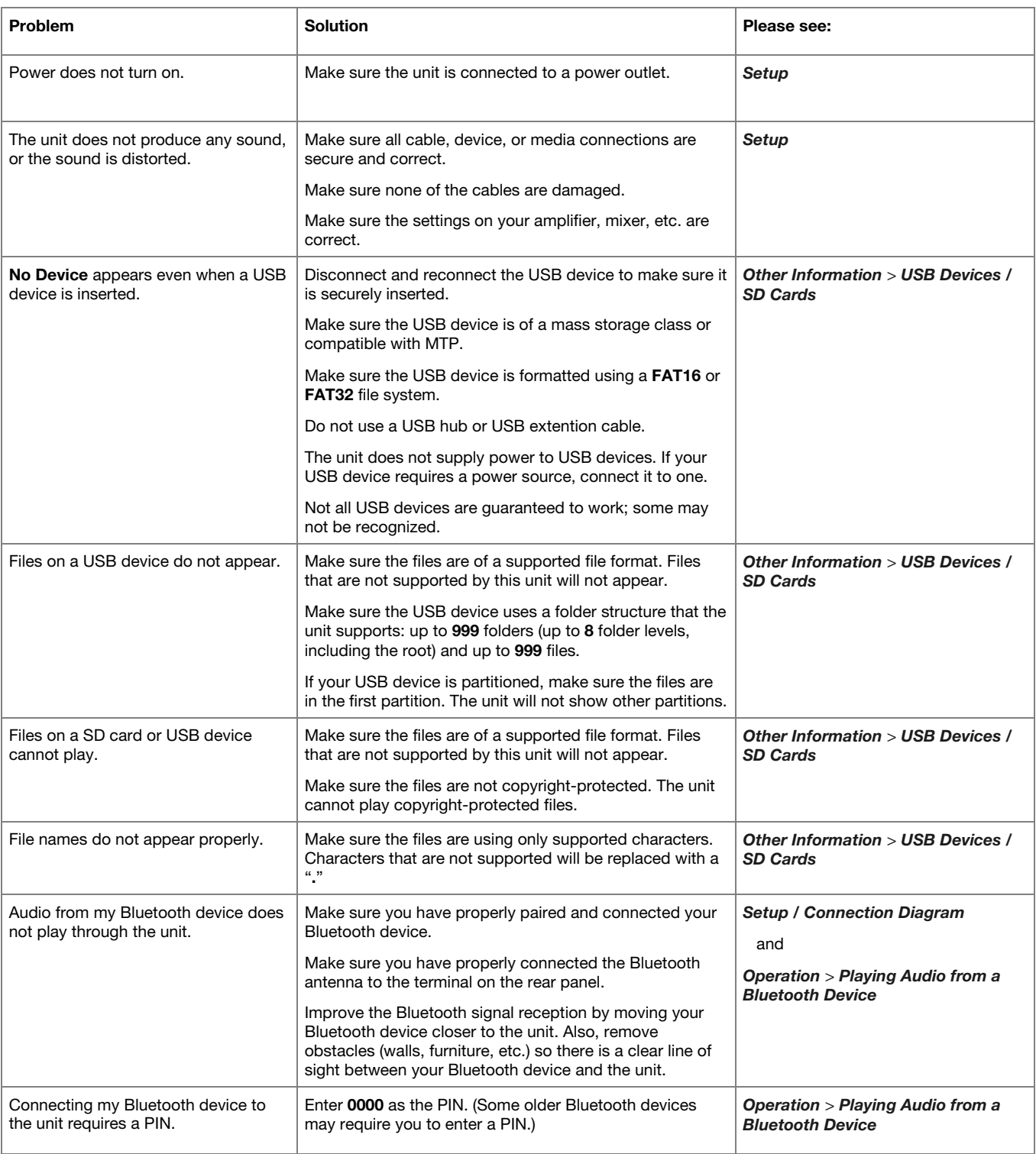

## **Guía del usuario (Español)**

## **Introducción**

Consulte el capítulo *Instalación* para obtener información acerca de cómo integrar el DN-F350 con su sistema de audio y luego consulte el capítulo *Funcionamiento* para comenzar a utilizar el DN-F350.

#### **Contenido de la caja**

DN-F350 Cable de corriente Cable RCA "Orejas" y tornillos para racks Control remoto Guía del usuario Manual sobre la seguridad y garantía

#### **Soporte**

Para obtener la información más reciente acerca de este producto (documentación, especificaciones técnicas, requisitos de sistema, información de compatibilidad, etc.) y registrarlo, visite **denonpro.com**.

Para obtener soporte adicional del producto, visite **denonpro.com/support**.

#### **Instrucciones de seguridad**

Para más información, consulte también el *Manual de seguridad y garantía* incluido.

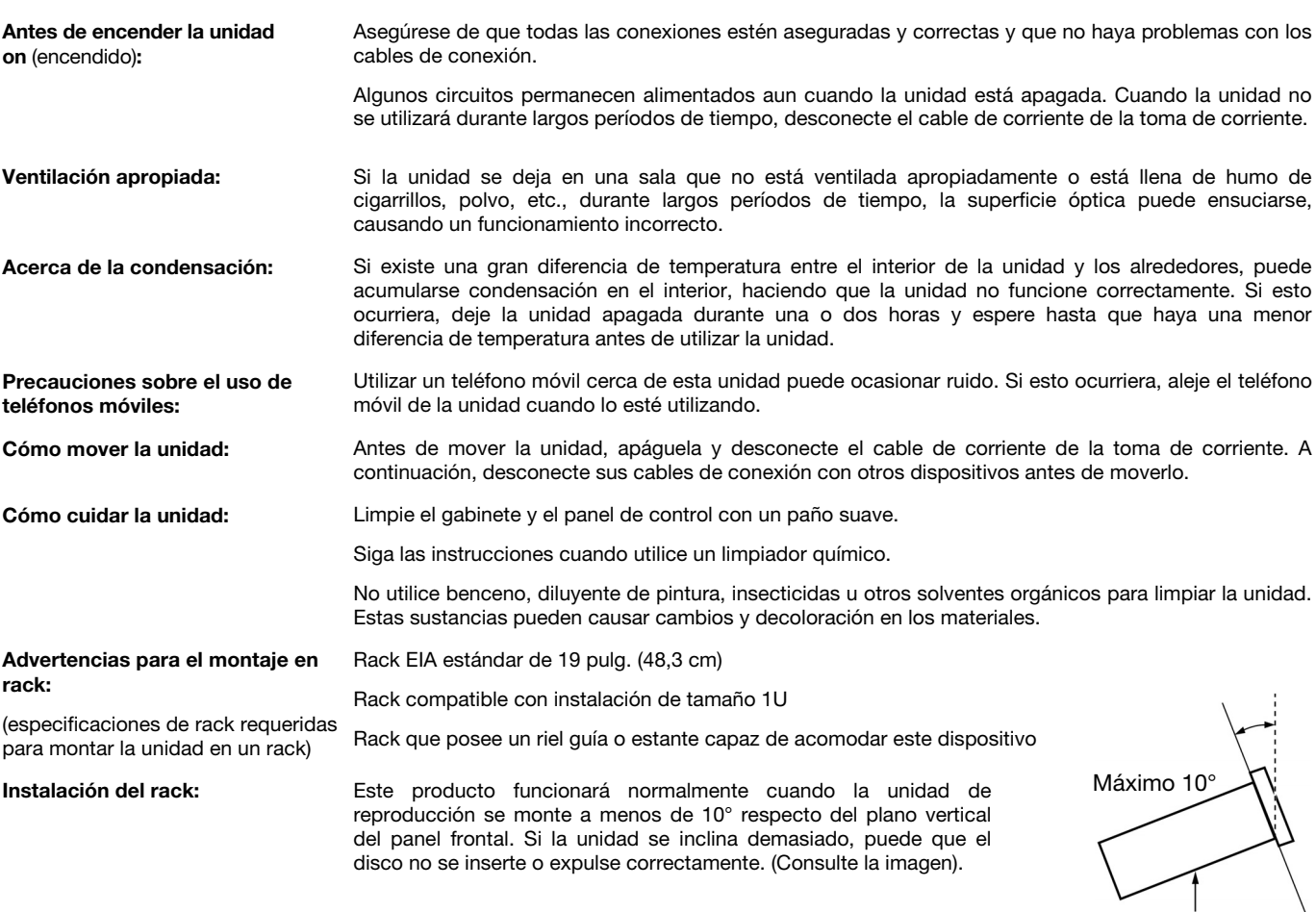

Unidad

 $\setminus$ 

## **Características**

#### **Panel frontal**

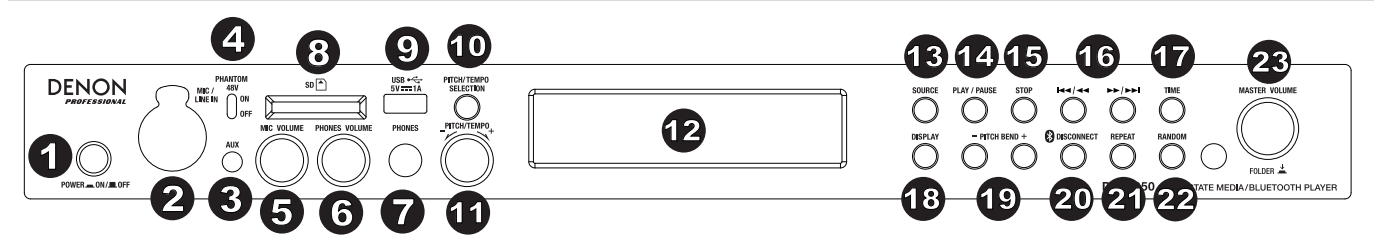

- 1. **Botón Power:** Pulse este botón para encender o apagar la unidad. Asegúrese de que la **entrada de CA** esté conectada firmemente a la toma de corriente. No apague la unidad mientras esté reproduciendo medios—esto podría dañarlos.
- 2. **Entrada de micrófono/línea** Conecte un micrófono o dispositivo de nivel de línea a esta entrada. Consulte *Funcionamiento* > *Funciones adicionales* para establecer la entrada para las señales de nivel de micrófono o de nivel de línea.

**Nota:** La señal de entrada de micrófono/línea no se envía a la salida de auriculares.

- 3. **Entrada auxiliar:** Conecte un dispositivo opcional a esta entrada utilizando un cable TRS de 3,5 mm (1/8 pulg.). Consulte *Funcionamiento > Reproducción de audio desde la entrada auxiliar* para obtener más información.
- 4. **Alimentación fantasma de 48V:** Ajuste este interruptor a la posición ON para aplicar +48 V a la entrada XLR+1/4. Tenga en cuenta que la mayoría de los micrófonos dinámicos no requieren alimentación fantasma, mientras que la mayoría de los micrófonos de condensador la requieren. Consulte la documentación de su micrófono para averiguar si necesita alimentación fantasma.
- 5. **Volumen de micrófono:** Ajustar el volumen de la señal de la entrada de micrófono/línea.
- 6. **Volumen de auriculares:** Ajusta el nivel de volumen de la salida para auriculares.
- 7. **Salida para auriculares:** Conecte sus auriculares a esta salida de 6,35 mm (1/4 pulg.).
- 8. **Ranura para tarjeta SD:** Inserte su tarjeta SD aquí para reproducir archivos de música.
- 9. **Puerto USB:** Conecte un dispositivo USB de clase almacenamiento masivo a este puerto.
- 10. **Pitch/Tempo Selection:** Pulse este botón para acceder a los controles de tono y tiempo.
- 11. **Tono/Tempo -/+:** En Tempo modo gire este cuadrante para ajustar el tempo de la reproducción de audio en un rango desde -15 a +15 %. En controles de tono, gire este cuadrante para aumentar o disminuir el tono de la reproducción de audio en un rango desde -15 a +15 %. Si el tono se ajusta primero y luego se ajusta el tempo, el tono permanecerá en el valor previamente ajustado. Si el tempo se ajusta primero y luego se modifica el tono, el tempo se permanecerá en el valor previamente ajustado.
- 12. **Pantalla:** Esta pantalla indica el funcionamiento actual de la unidad. Consulte *Pantalla* para más información.
- 13. **Fuente:** Púlselo para entrar en la pantalla de selección de medios. Consulte *Funcionamiento > Selección de la fuente de reproducción de medios* para obtener más información.
- 14. **Play/Pause:** Pulse este botón para iniciar, reanudar o poner en pausa la reproducción.
- 15. **Stop:** Pulse este botón para detener la reproducción.
- 16. **Botones Track Select/Search (Selección/Búsqueda de pista):** Con fuentes SD, USB, o Bluetooth pulse y suelte el botón **<</|<<** para volver a la pista anterior. Pulse y suelte el botón **>>/>>|** para volver a la pista anterior. Con fuentes USB o SD, mantenga pulsado el botón **<</|<<** para rebobinar una pista a una velocidad **5** veces mayor a la velocidad de reproducción normal. Mantenga pulsado el botón **>>/>>|** para avanzar a través de la pista a una velocidad **5** veces mayor a la velocidad de reproducción normal.
- 17. **Time (Hora):** Con fuentes USB o SD, pulse este botón para alternar el modo de tiempo en la **pantalla**.
- 18. **Display:** Con fuentes SD o USB, pulse este botón para alternar entre el nombre del archivo y el nombre de la pista en la pantalla.
- 19. **Pitch Bend** −**/+:** Pulse estos botones para modificar temporalmente el tono o velocidad (en función del ajuste del interruptor de selección de tono/tempo) del audio de micrófono/línea, SD, AUX, USB o Bluetooth. Mientras el botón **Pitch Bend +** está pulsado, el tono o velocidad de la reproducción aumenta gradualmente hasta +15%. Mientras el botón **Pitch Bend** − está pulsado, el tono o velocidad de la reproducción disminuye gradualmente hasta -15%. Suelte el botón **Pitch Bend +** o − para regresar al tono o velocidad original de la reproducción.
- 20. **Bluetooth Disconnect:** Para desconectarlo de un dispositivo Bluetooth apareado, mantenga pulsado este botón durante 1,5 segundos.
- 21. **Repeat:** Con fuentes USB o SD, pulse este botón para alternar entre los modos de repetición de reproducción: Normal, **Repetir uno** , **Repetir carpeta** y **Repetir todos** .
- 22. Random: Con fuentes SD o USB, pulse este botón para alternar entre los modos Reproducción única , Normal, Carpeta aleatoria y Todo aleatorio  $\overline{z}$ .
- 23. **Master Volume:** Ajusta el volumen general que se emite por las salidas XLR+1/4 y RCA para las entradas de micrófono/línea y auxiliares así como también las fuentes SD, USB, y Bluetooth.

#### **Panel trasero**

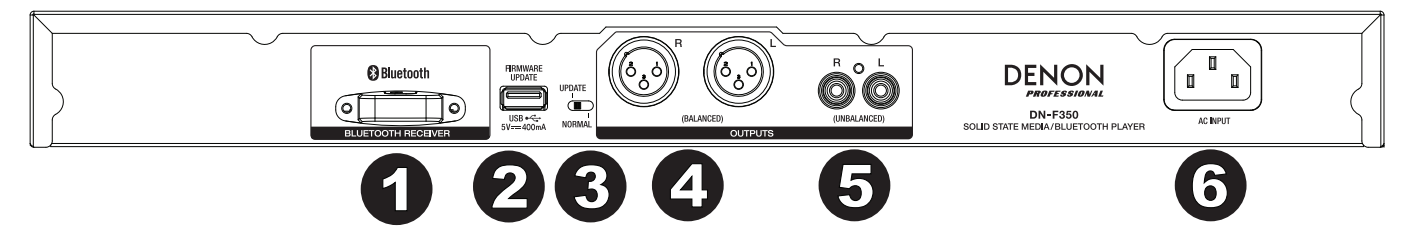

- 1. **Receptor Bluetooth:** Se trata de una antena integrada que se usa para recibir la señal proveniente de un dispositivo Bluetooth.
- 2. **Ranura USB:** Esta ranura USB se usa para actualizar el firmware de la unidad con un dispositivo USB de clase de almacenamiento masivo. Visite **denonpro.com** para obtener las actualizaciones de software disponibles. Consulte *Otra información > Actualización del Firmware* para obtener más información.
- 3. **Interruptor de operación:** Para la reproducción estándar, deje este interruptor en la posición "Normal". Si está actualizando la unidad, coloque este interruptor en la posición "Update".
- 4. **Salidas** (**XLR balanceadas**)**:** Estas salidas envían las señales de audio desde la entrada de micrófono/línea, SD, Bluetooth, dispositivo USB (de clase de almacenamiento masivo) y la entrada auxiliar. Utilice cables XLR para conectar a estas salidas altavoces externos, un sistema de sonido, etc. Consulte *Ajustes* para obtener más información.
- 5. **Salidas** (**RCA no balanceadas**)**:** Estas salidas envían las señales de audio desde la entrada de micrófono/línea, SD, Bluetooth, dispositivo USB (de clase de almacenamiento masivo) y la entrada auxiliar. Utilice cables RCA para conectar a estas salidas altavoces externos, un sistema de sonido, etc. Consulte *Ajustes* para obtener más información.
- 6. **Entrada de corriente alterna:** Utilice el cable de corriente incluido para conectar esta entrada a una toma de corriente. Consulte *Ajustes* para obtener más información.

SD

888 1

**TRACK O :** 

88<sup>.</sup> 83

6

### **Pantalla**

- 1. **Tipo de medio:** Es el medio actualmente seleccionado: **LINE**, **AUX, USB, SD,** o **Bluetooth**. Consulte *Funcionamiento > Selección de la fuente de reproducción de medios* para obtener más información.
- 2. **Ícono de operación de reproducción:** Muestra diversos símbolos para indicar el estado de reproducción actual:
	- Reproduciendo **Reproduciendo**
	-
	- **Detenido**
	- **En pausa Avanzando rápidamente** 
		-
- 3. **Information** (Información)**:** Muestra información adicional sobre el medio que se está reproduciendo.
- 4. **Número de pista**/**carpeta:** El número de la pista o archivo.
- 5. **Íconos de función:** Muestran diversos símbolos que indican las funciones actuales:

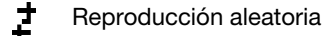

- ⇨ Modo único
- Repetir uno
- Repetir todo đ,
- $t_{\alpha}$ (consulte *Características > Panel delantero > Tono/Tempo -/+* para obtener más información)
- 6. **Tiempo:** Con fuentes SD y USB, esto muestra la cantidad de tiempo transcurrido, el tiempo restante, el tiempo transcurrido total o el tiempo restante total expresado como **hh:mm:ss** (horas, minutos y segundos).

## **Control remoto**

- 1. **Mute:** Desactiva el sonido que sale por las salidas de audio.
- 2. **BT:** Cambia a la fuente Bluetooth.
- 3. **USB:** Cambia a la fuente USB.
- 4. **SD:** Cambia a la fuente SD.
- 5. **Mic/Line In:** Cambia a la fuente de la entrada de micrófono/línea.
- 6. **AUX:** Cambia a la fuente auxiliar.
- 7. **Play/Pause:** Reproduce o pone en pausa el audio de una tarjeta SD, dispositivo USB de clase de almacenamiento masivo o de un dispositivo Bluetooth.
- 8. **Stop:** Detiene el audio de una tarjeta SD o dispositivo USB de clase de almacenamiento masivo.
- 9. **Bass/Treble:** Configura el ajuste de los graves y agudos del ecualizador.
- 10. **Pista anterior:** Regresa a la pista anterior del dispositivo USB o tarjeta SD.
- 11. **Pista siguiente:** Avanza a la siguiente pista del dispositivo USB o tarieta SD.
- 12. **Búsqueda hacia atrás:** Manténgalo pulsado para rebobinar la pista de un dispositivo USB o tarjeta SD.
- 13. **Search Forward (Búsqueda hacia adelante):** Manténgalo pulsado para avanzar rápidamente por la pista de un dispositivo USB o tarieta SD.
- 14. **Random:** Púlselo para alternar entre los modos Normal, Reproducción única  $\Rightarrow$ , Carpeta aleatorio, Todo aleatorio  $\ddot{\ddot{z}}$  con fuentes SD o USB.
- 15. **Display:** Pulse y suelte el botón para ajustar el brillo de la pantalla.
- 16. **Subir tono:** Aumenta el tiempo o tono (en función del interruptor de selección de tono/tempo).
- 17. **Bajar tono:** Disminuye el tiempo o tono (en función del interruptor de selección de tono/tempo).
- 18. **Subir volumen:** Aumenta el volumen de las fuentes SD, USB o Bluetooth.
- 19. **Bajar volumen:** Disminuye el volumen de las fuentes SD, USB o Bluetooth.
- 20. **Repeat:** Con fuentes SD o USB, alterna entre los modos de repetición de reproducción: Normal, Repetir uno  $\overline{P}$ , Repetir carpeta y Repetir todo  $\overline{P}$ .
- 21. **Time (Hora):** Con fuentes SD o USB, pulse este botón para alternar el tiempo que se muestra en la pantalla entre el tiempo transcurrido, el tiempo restante, el tiempo transcurrido total o el tiempo restante total.

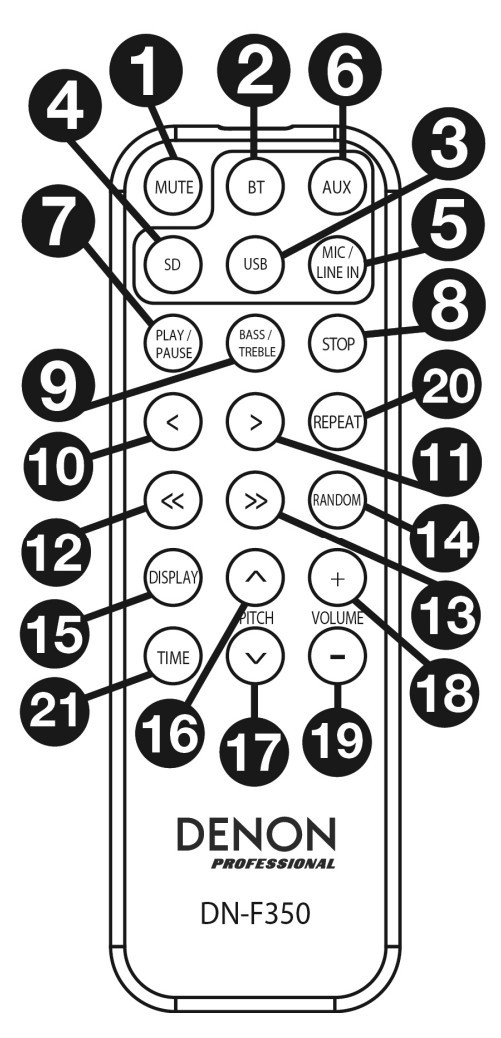

## **Instalación**

Los elementos que no se enumeran en *Introducción > Contenido de la caja* se venden por separado.

**Importante:** Conecte todos los cables firme y correctamente (los cables estéreo: izquierdo con izquierdo, derecho con derecho) y no los agrupe junto con el cable de corriente.

- 1. Utilice cables XLR o un cable RCA estéreo para conectar las **salidas** (**balanceadas** o **no balanceadas**) a las entradas analógicas de su receptor externo, amplificador, monitores alimentados, etc.
- 2. Una vez completadas todas las conexiones, utilice el cable de corriente incluido para conectar la entrada **AC In** a una toma de corriente.

#### **Panel trasero**

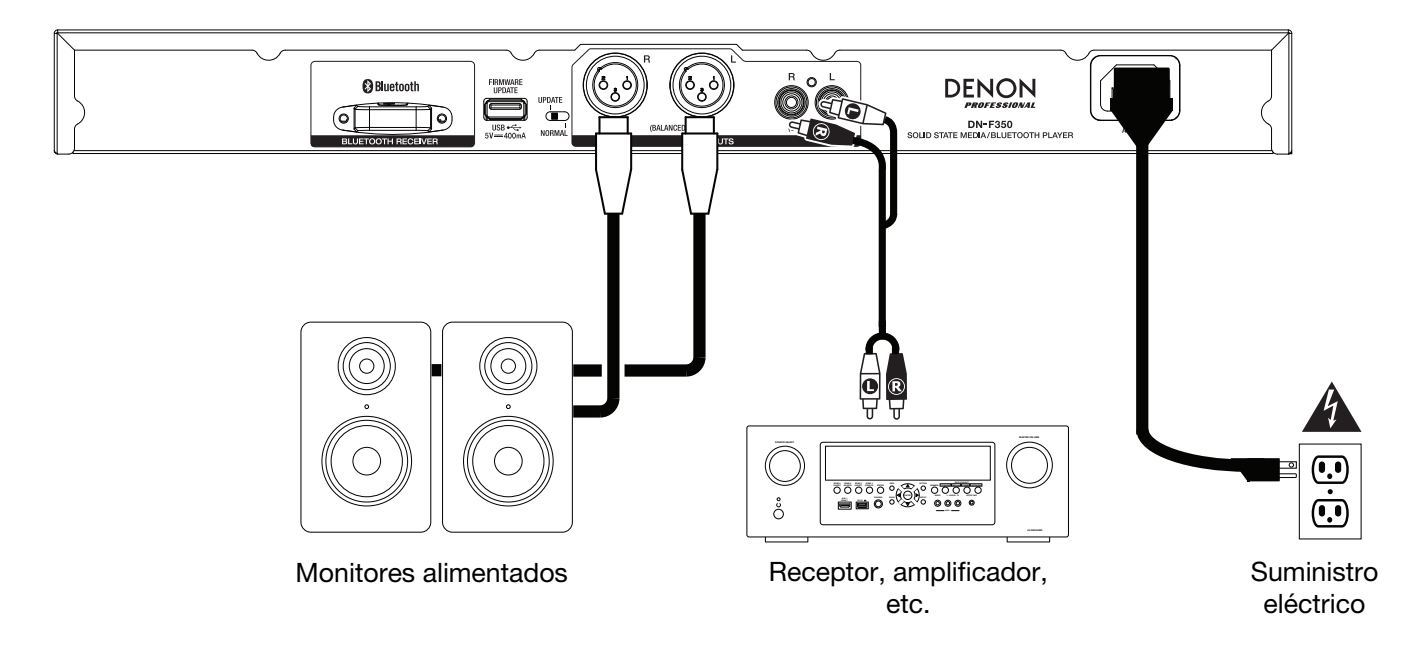

**Panel frontal** 

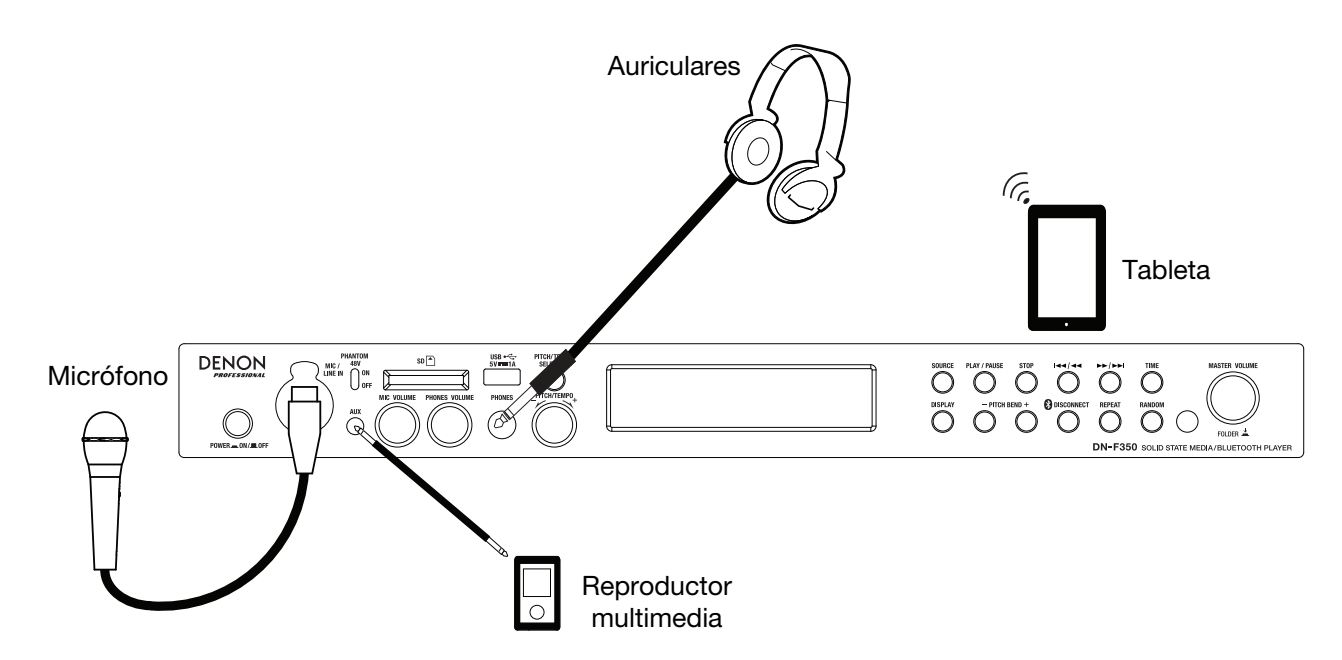

## **Control remoto**

### **Uso de la pila**

**Importante:** Antes de utilizar el control remoto por primera vez, tire de la tira aislante hacia afuera del compartimiento de la pila.

### **Reemplazo de la batería:**

- 1. En la parte posterior del control remoto, coloque un alfiler en el orificio de apertura de la puerta y luego deslícela para abrirla.
- 2. Extraiga la pila de litio agotada del portapilas e inserte una nueva. Coloque la pila de manera que el lado positivo (+) quede hacia arriba.
- 3. Coloque el portapilas cuidadosamente en el compartimiento de manera que los bordes coincidan con las ranuras y luego deslice la tapa de la pila hasta su posición original.

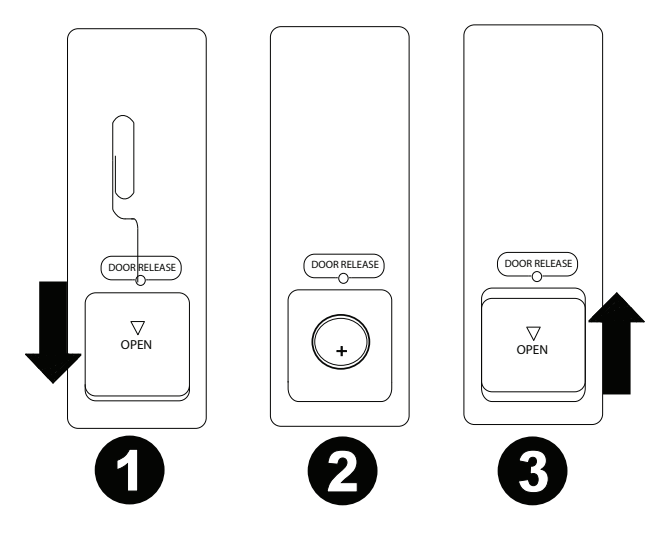

**Importante:** El mal uso de la pila de litio puede ocasionar acumulación de calor, combustión, o ruptura. Tenga en cuenta los siguientes puntos al utilizar o reemplazar pilas:

- La pila suministrada es para probar la funcionalidad del control remoto.
- Utilice una pila **CR2032** de litio de 3V.
- Nunca recargue la pila. No trate a la pila bruscamente ni la desarme.
- Al reemplazar la pila, colóquela con sus polaridades (**+** y −) del lado que corresponda.
- No deje la pila en un lugar con altas temperaturas o luz solar directa.
- Mantenga la pila en un lugar en donde los niños o infantes no puedan alcanzarla. En caso de ingesta de la pila, consulte a un médico **inmediatamente**.
- Si se filtra el electrolito, deseche la pila inmediatamente. Tenga cuidado al manipularla, ya que el electrolito puede quemar su piel o ropa. Si el electrolito toca su piel o ropa, lávela inmediatamente con agua del grifo y consulte a un médico.
- Antes de desechar la pila, aíslela con cinta, etc., y deséchela en un lugar sin fuego, siguiendo las instrucciones o regulaciones impuestas por las autoridades locales en el área de desecho.

## **Alcance de funcionamiento**

Apunte el control remoto hacia el sensor IR al utilizarlo.

**Nota:** Si el sensor del control remoto se expone a luz solar directa, luz artificial intensa (como una lámpara fluorescente de tipo invertido) o luz infrarroja, puede que la unidad o el control remoto no funcionen correctamente.

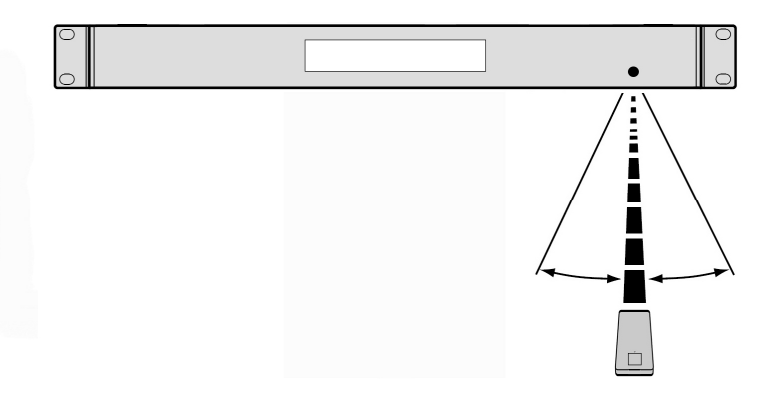

## **Funcionamiento**

### **Selección de la fuente de reproducción de medios**

#### **Cómo seleccionar el tipo de medio que desea reproducir:**

Para alternar entre las opciones disponibles, pulse el botón **Source**.

- **Line:** Dispositivo conectado a la entrada de micrófono/línea (consulte *Uso la entrada de micrófono/línea*)
- **SD:** tarjeta SD, (consulte *Reproducción de archivos de audio en una tarjeta SD)*
- **Aux:** dispositivo conectado a la **entrada auxiliar** (consulte *Reproducción de audio desde la entrada auxiliar*)
- **USB:** dispositivo USB (de almacenamiento masivo) (consulte *Reproducción de archivos de audio desde una unidad de memoria USB*)
- **Bluetooth (BT):** dispositivo Bluetooth (consulte *Reproducción de audio desde un dispositivo Bluetooth*)

#### **Uso de la entrada de micrófono/línea**

**Para conectar un dispositivo de nivel de línea o un micrófono a la entrada de micrófono/línea:** 

- 1. Si la unidad está apagada, pulse el botón **Power** (encendido) para encenderla.
- 2. Conecte un micrófono o dispositivo de nivel de línea a la **entrada de micrófono/línea**. Consulte *Funcionamiento* > *Funciones adicionales* para establecer la entrada para las señales de nivel de micrófono o de nivel de línea.
- 3. Pulse el botón **Source** y seleccione **Line** como el tipo de medio (descrito en *Selección de la fuente de reproducción de medios*).
- 4. Ajuste la perilla **Mic Volume** en el DN-F350.

## **Reproducción de audio desde una tarjeta SD**

#### **Cómo reproducir archivos de audio en una tarjeta SD:**

- 1. Si la unidad está apagada, pulse el botón **Power** (encendido) para encenderla.
- 2. Inserte la tarjeta SD en la ranura para tarjeta SD.
- 3. Seleccione SD como el tipo de medio (descrito en *Selección de la fuente de reproducción de medios*).
- 4. Seleccione un archivo de audio:
	- Cuando se conecta una tarjeta SD por primera vez, se mostrarán los archivos presentes en el directorio raíz. Mantenga pulsado el cuadrante **Master Volume** para abrir la primera carpeta. Todos los archivos dentro de esa carpeta aparecerán primeros. Todo el otro contenido reproducible en la tarjeta SD aparecerá a continuación. Para acceder a otra carpeta, mantenga pulsado el cuadrante **Master Volume** nuevamente.
	- **Para desplazarse por los archivos de audio,** pulse los botones **<</|<<** y **>>/>>|** de la unidad.

Para las fuentes SD, puede efectuar cualquiera de las siguientes operaciones:

- **Para comenzar, reanudar o realizar una pausa en la reproducción,** pulse el botón **Play**/**Pause**.
- **Para detener la reproducción,** pulse el botón **Stop**.
- **Para rebobinar o avanzar rápidamente por la pista,** mantenga pulsado alguno de los botones **Search** (Buscar). La pista se rebobinará/avanzará rápidamente a **5** veces la velocidad de reproducción normal. Para reanudar la reproducción, suelte el botón.
- **Para mostrar diferente información sobre la pista en la pantalla** pulse el botón **Display**. Alternará entre el nombre del archivo y un texto con información.
- **Para seleccionar un modo de repetición de reproducción,** pulse el botón **Repeat**. Recorrerá los modos **Normal Mode** (las pistas no se repiten), Repeat One +<sup>1</sup> (una misma pista se repetirá de forma indeterminada), Repeat Folder (las pistas en la carpeta seleccionada se repetirán indefinidamente) y **Repeat All <sup>in</sup> (la lista de todas las pistas se repetirá indefinidamente).**
- **Para seleccionar el modo de reproducción,** pulse el botón **Random.** Recorrerá los modos **Single Play** (la pista actual se reproducirá hasta que termine y luego se detendrá), **Normal Mode** (se reproducirán todas las pistas), **Random Folder** (se reproducirán las pistas de una carpeta aleatoria) y **Random All** (las pistas de la tarjeta SD se reproducirán en orden aleatorio [hasta **256** pistas]).
- **Para cambiar el modo de tiempo en la pantalla,** pulse el botón **Time**. Alternará entre **Elapsed** (cuánto tiempo ha transcurrido de la pista actual) y **Remaining** (cuánto tiempo queda de la pista actual).
- **Para quitar una tarjeta SD**, empújela delicadamente para expulsarla mientras **no se esté reproduciendo**. (Extraer una tarjeta SD mientras se está reproduciendo podría dañarla).

## **Reproducción de audio desde la entrada auxiliar**

**Para reproducir audio desde un dispositivo externo** (**por ej., un teléfono inteligente [smartphone], ordenador, reproductor de música portátil, etc.**) **conectado a la entrada auxiliar:** 

- 1. Si la unidad está apagada, pulse el botón **Power** (encendido) para encenderla.
- 2. Conecte la salida para estéreo/auriculares de 3,5 mm (1/8 pulg.) de su dispositivo externo a la **entrada auxiliar**. Ajuste el control de la salida de audio de su dispositivo externo.
- 3. Seleccione **Aux** como el tipo de medio (descrito en *Selección de la fuente de reproducción de medios*). Si su dispositivo externo está conectado, aparecerá **AUX Connected** en la **pantalla**. Si su dispositivo externo no está conectado, aparecerá **AUX Disconnect** en la **pantalla**.

## **Reproducción de archivos de audio en una unidad de memoria flash USB**

**Cómo reproducir archivos de audio en un dispositivo USB de clase de almacenamiento masivo:** 

- 1. Si la unidad está apagada, pulse el botón **Power** (encendido) para encenderla.
- 2. Conecte su dispositivo USB (de clase de almacenamiento masivo) en el **puerto USB**.
- 3. Seleccione USB como el tipo de medio (descrito en *Selección de la fuente de reproducción de medios*).
- 4. Seleccione un archivo de audio:
	- Cuando se conecta una unidad de memoria USB por primera vez, se mostrarán los archivos presentes en el directorio raíz. Mantenga pulsado el cuadrante **Master Volume** para abrir la primera carpeta. Todos los archivos dentro de esa carpeta aparecerán primeros. Todo el otro contenido reproducible en la unidad de memoria aparecerá a continuación. Para acceder a otra carpeta, mantenga pulsado el cuadrante **Master Volume** nuevamente.
	- **Para desplazarse por los archivos de audio,** pulse los botones **<</|<<** y **>>/>>|**.

Con fuentes USB, puede efectuar cualquiera de las siguientes operaciones:

- **Para comenzar, reanudar o realizar una pausa en la reproducción,** pulse el botón **Play**/**Pause**.
- **Para detener la reproducción,** pulse el botón **Stop**.
- **Para rebobinar o avanzar rápidamente por la pista,** mantenga pulsado alguno de los botones **Search** (Buscar). La pista se rebobinará/avanzará rápidamente a **5** veces la velocidad de reproducción normal. Para reanudar la reproducción, suelte el botón.
- **Para mostrar diferente información sobre la pista en la pantalla** pulse el botón **Display**. Alternará entre el nombre del archivo y un texto con información.
- **Para seleccionar un modo de repetición de reproducción,** pulse el botón **Repeat**. **Recorrerá los modos Normal Mode (las pistas no se**  repiten), Repeat One <sup>1</sup> (una misma pista se repetirá de forma indeterminada), Repeat Folder (las pistas en la carpeta seleccionada se repetirán indefinidamente) y **Repeat All <sup>it</sup> (la lista de todas las pistas se repetirá indefinidamente).**
- **Para seleccionar el modo de reproducción,** pulse el botón **Random.** Recorrerá los modos **Single Play** (la pista actual se reproducirá hasta que termine y luego se detendrá), **Normal Mode** (se reproducirán todas las pistas), **Random Folder** (se reproducirán las pistas de una carpeta aleatoria) y **Random All** (las pistas del dispositivo USB se reproducirán en orden aleatorio [hasta **256** pistas]).
- **Para cambiar el modo de tiempo en la pantalla,** pulse el botón **Time**. Alternará entre **Elapsed** (cuánto tiempo ha transcurrido de la pista actual) y **Remaining** (cuánto tiempo queda de la pista actual).
- **Para extraer un dispositivo USB,** extráigalo suavemente del **puerto USB** cuando **no se esté reproduciendo**. (Extraer un dispositivo USB mientras se está reproduciendo podría dañarlo).

### **Reproducción de audio desde un dispositivo Bluetooth**

#### **Cómo reproducir pistas Bluetooth:**

- 1. Si la unidad está apagada, pulse el botón **Power** (encendido) para encenderla.
- 2. Seleccione **Bluetooth (BT)** como el tipo de medio (descrito en *Selección del modo de reproducción de medios*).
- 3. Navegue a la pantalla de configuración de su dispositivo Bluetooth, busque "DN-F350" y establezca la conexión.

**Nota:** Si su dispositivo Bluetooth solicita un código de apareamiento, introduzca **0000**.

Con fuentes Bluetooth, puede efectuar cualquiera de las siguientes operaciones:

- **Para comenzar, reanudar o realizar una pausa en la reproducción,** pulse el botón **Play**/**Pause**.
- **Para realizar una pausa en la reproducción** pulse el botón **Stop**.
- **Para ver una lista de dispositivos Bluetooth,** pulse el botón **Repeat** y utilice el cuadrante **Master Volume** para recorrer la lista de dispositivos Bluetooth. Cuando encuentre un dispositivo con el que desee aparearse, selecciónelo pulsando el cuadrante **Master Volume.**
- **Para desconectar un dispositivo Bluetooth** apareado de la unidad, mantenga pulsado el botón **Bluetooth Disconnect durante 1,5 segundos.**

## **Funciones adicionales**

#### **Ajustes del menú**

Para acceder a los ajustes del menú, mantenga pulsado el cuadrante **Master Volume** (o mantenga pulsado el botón **Display** del control remoto). Gire el cuadrante **Master Volume** o utilice los botones **<** y **>** del control remoto para desplazarse por el menú. Pulse y suelte el cuadrante **Master Volume** para seleccionar una opción o pulse el botón **Play/Pause** del control remoto. Mantenga pulsado el cuadrante **Master Volume** o pulse el botón **Stop** del control remoto para regresar a la opción anterior del menú, salir del menú o espere unos segundos y la unidad saldrá automáticamente de los ajustes del menú. Los ajustes del menú que aparecen son:

- **Line In/Mic** (Ajusta la señal de entrada para que sea de nivel de línea o de nivel de micrófono)
- **Paging** (ajusta la "atenuación automática" para la entrada del micrófono en encendido o apagado. Cuando se lo ajusta a ON, el volumen de la fuente de audio se reducirá hasta quedar como sonido de fondo cuando se use el micrófono. Cuando se lo ajusta a OFF, el volumen de la fuente de audio permanecerá en su volumen establecido cuando se use el micrófono.
- **System Version** (Versión del sistema) (muestra la versión de firmware actual)
- **System Reset** (Restaurar los ajustes de fábrica) (aplica la configuración predeterminada de fábrica)

## **Otra información**

## **Dispositivos USB / Tarjetas SD**

Al reproducir archivos de audio, observe lo siguiente:

- El DN-F350 no carga ningún dispositivo USB o tarjeta SD conectado y no es compatible con concentradores USB ni cables alargadores de USB.
- El DN-F350 es compatible con dispositivos USB de almacenamiento masivo o compatibles con MTP.
- El DN-F350 solamente soporta los sistemas de archivos **FAT16** o **FAT32**.
- Puede tener hasta **999** carpetas y hasta **8** niveles de carpetas, incluyendo el directorio raíz.
- Puede tener hasta **999** archivos de audio. Si el dispositivo USB o la tarjeta SD contiene más de **1000** archivos, puede que algunos archivos de audio no se reproduzcan ni aparezcan correctamente.
- Los nombres de los archivos, las carpetas y caracteres de texto pueden utilizar hasta **255** caracteres. Solo pueden mostrarse las letras mayúsculas, minúsculas, los números y los símbolos. No se muestran los nombres de archivos japoneses. Los nombre de archivo que comiencen con "**.**" no se mostrarán.
- Puede que los archivos protegidos por Copyright no se reproduzcan correctamente y aparezcan como **Unknown File** (Archivo desconocido).

Al reproducir archivos de audio desde un dispositivo USB o tarjeta SD, el DN-F350 soporta la siguiente información de etiquetas:

- **Etiquetas ID3:** Versión 1.x y 2.x
- **MP3** 
	- o **Frecuencia de muestreo:** 44,1 kHz
	- o **Velocidad en bits:** 64 kbps a 320 kbps
	- o **Formato:** MPEG1 Audio Layer 3
	- o **Extensión del archivo:** .mp3
- **WAV** 
	- o **Frecuencia de muestreo:** 44,1 kHz
		- o **Velocidad en bits:** 16 bits
- **MP2**
- **M4A** (Sin protección DRM)
- **WMA** (Sin protección DRM)

## **Orden de reproducción de archivos de audio**

Los archivos de audio de una tarjeta SD se organizan y reproducen en el mismo orden en el que se agregaron a la tarjeta SD. Los archivos de audio de un dispositivo USB se organizan y reproducen en el orden de los nombres de archivo. (Puede que este orden luzca diferente en su ordenador y/o en su software respecto del orden de la unidad).

## **Cómo actualizar el firmware**

- 1. Vaya a la página de productos de **denonpro.com** para ver si hay actualizaciones para el DN-F350 disponibles para descargar.
- 2. Coloque el archivo del firmware en el directorio raíz de una unidad USB; asegúrese de descomprimir el archivo de manera que quede afuera de cualquier carpeta de la unidad.
- 3. Encienda el DN-F350.
- 4. Pulse el botón **Source** para seleccionar "USB".
- 5. Ajuste el interruptor de funcionamiento del panel trasero a "Update" (Actualización).
- 6. Inserte la unidad USB con el firmware en el puerto USB del panel trasero.
- 7. Cuando la unidad le pregunte si desea actualizar el firmware, pulse el botón **Play/Pause** del panel delantero. Podrá ver el estado de la actualización en la pantalla. Una vez finalizada la actualización, el DN-F350 se reiniciará y funcionará normalmente.

## **Solución de problemas**

Si experimenta problemas, realice lo siguiente:

- Asegúrese de que todos los cables, dispositivos, y/o medios estén conectados firme y correctamente.
- Asegúrese de estar utilizando la unidad como describe esta *Guía del usuario*.
- Asegúrese de que todos sus otros dispositivos o medios funcionen correctamente.
- Si cree que la unidad no está funcionando correctamente, busque su problema y solución en la siguiente tabla.

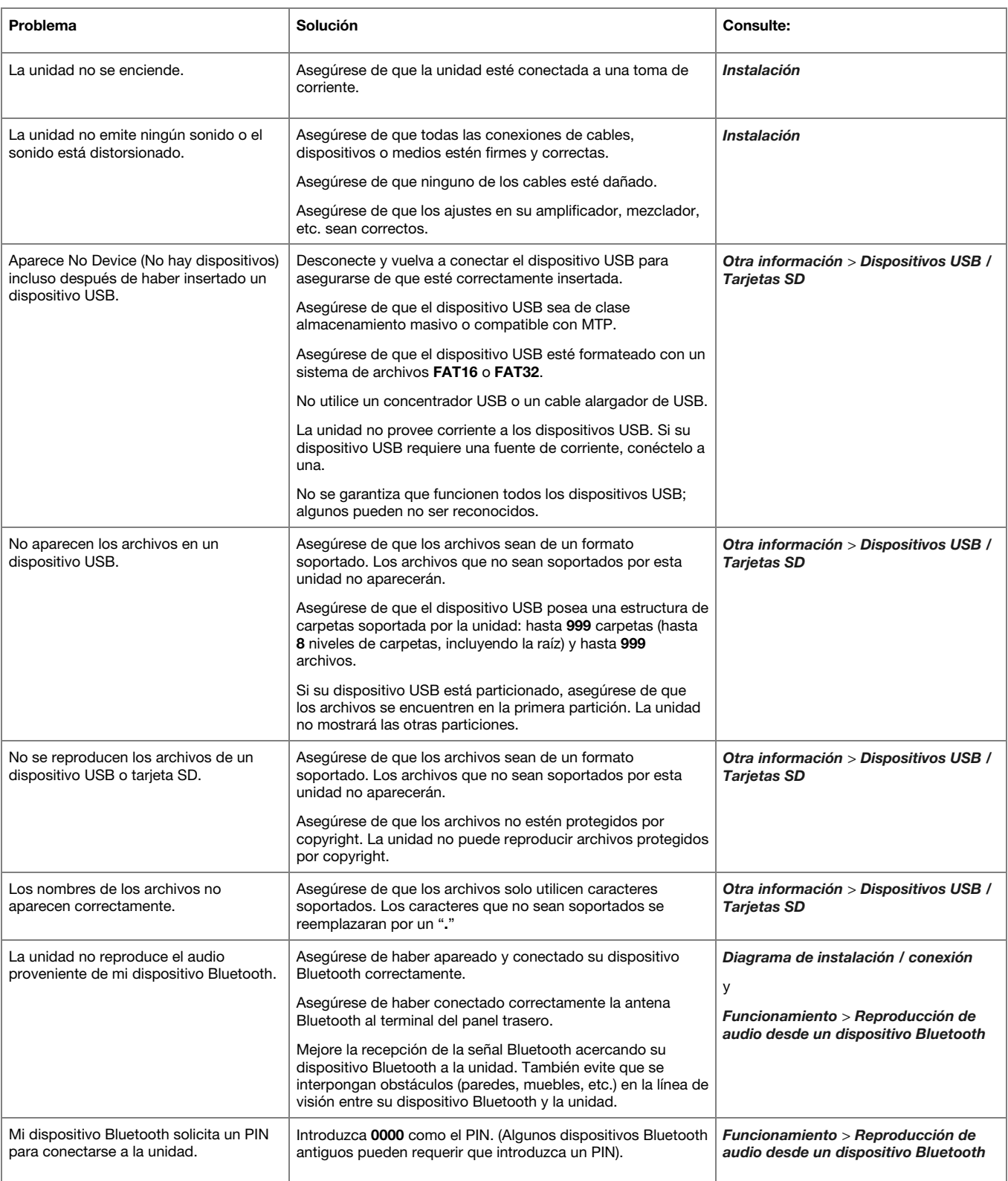

## **Guide d'utilisation (Français)**

## **Présentation**

Veuillez consulter la section *Installation* de ce guide pour apprendre comment intégrer la DN-F350 à votre système audio, puis reportez-vous à la section *Fonctionnement* pour commencer à utiliser la DN-F350.

#### **Contenu de la boîte**

DN-F350 Câble d'alimentation Câble RCA Équerres et vis de montage en rack Télécommande Guide d'utilisation Consignes de sécurité et informations concernant la garantie

#### **Assistance technique**

Pour les toutes dernières informations concernant la documentation, les spécifications techniques, la configuration requise, la compatibilité et l'enregistrement du produit, veuillez visiter **denonpro.com**.

Pour de l'assistance supplémentaire, veuillez visiter le site **denonpro.com/support**.

#### **Consignes de sécurité**

Pour de plus amples informations, veuillez consulter les *Consignes de sécurité et informations concernant la garantie*.

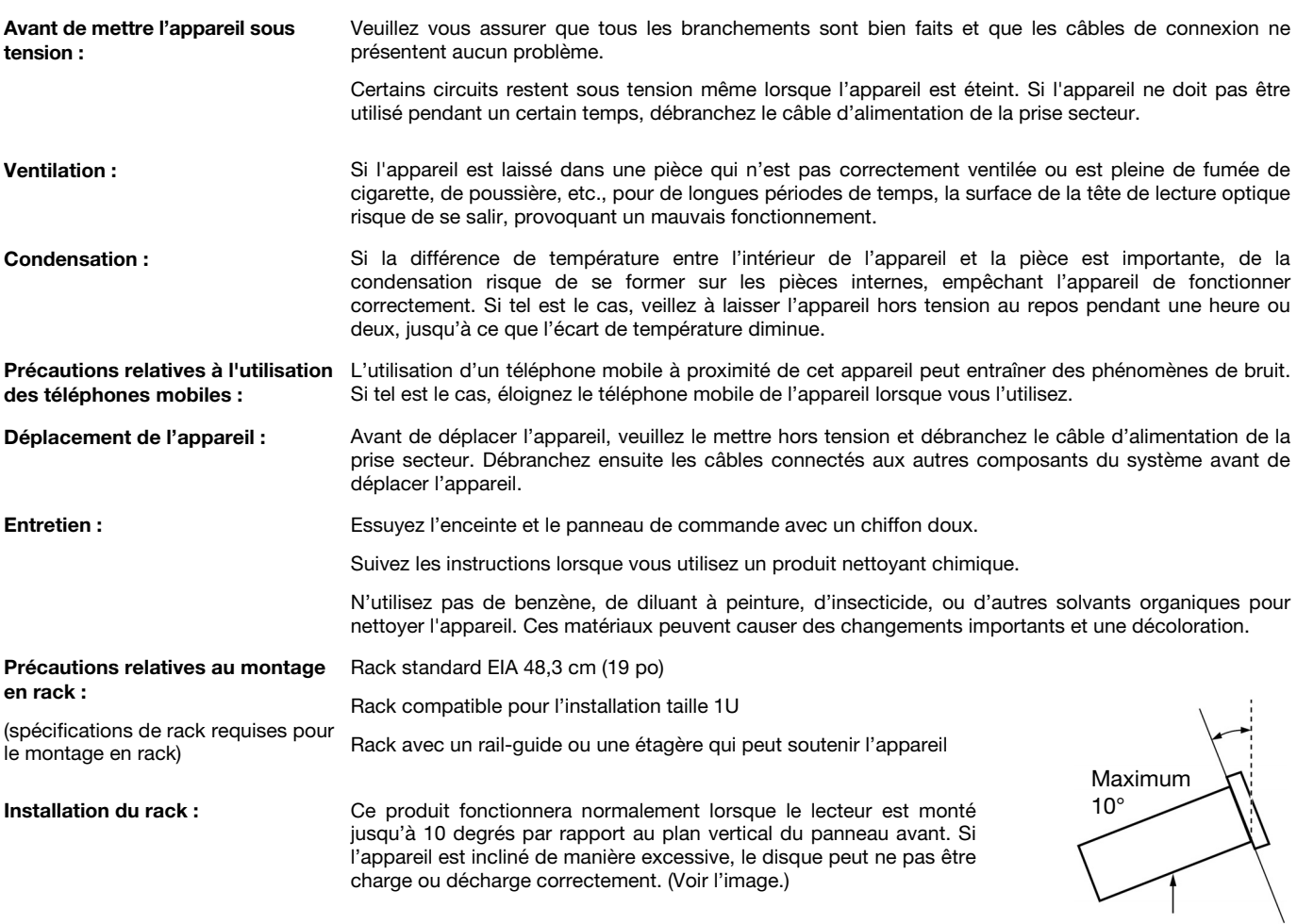

l'appareil

## **Caractéristiques**

#### **Panneau avant**

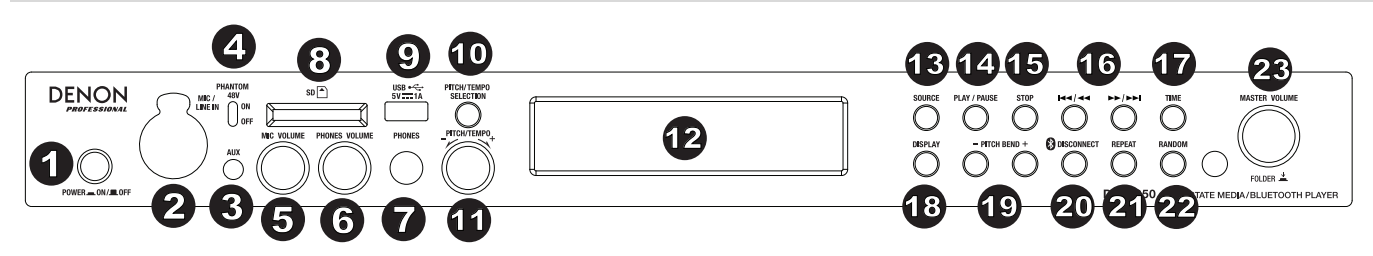

- 1. **Power :** Cette touche permet de mettre l'appareil sous et hors tension. Veuillez vous assurer que le câble d'alimentation est branché correctement à l'**entrée d'alimentation** c.a. (AC In) et à la prise secteur. N'éteignez pas l'appareil pendant la lecture d'un périphérique, car cela pourrait endommager les données se trouvant sur ce dernier.
- 2. **Mic/Line In :** Cette entrée permet de brancher un microphone ou un appareil à niveau ligne. Veuillez consulter la section *Fonctionnement > Fonctions supplémentaires* afin de régler le niveau d'entrée sur microphone ou ligne.

**Remarque :** Le signal d'entrée Mic/Line n'est pas acheminé à la sortie casque d'écoute.

- 3. **Entrée auxiliaire :** Cette entrée auxiliaire permet de relier un périphérique facultatif en utilisant un câble TRS 6,35 mm. Veuillez consulter la section Fonctionnement > Lecture audio à partir de l'entrée auxiliaire afin d'en savoir plus.
- 4. **Alimentation fantôme 48 V :** Lorsqu'activé (ON), ce sélecteur permet d'ajouter +48 V d'alimentation à l'entrée XLR+1/4. Veuillez noter que la plupart des microphones électrodynamiques ne nécessitent pas d'alimentation fantôme, alors que les microphones à condensateur en ont besoin. Veuillez consulter la documentation fournie avec votre microphone pour savoir si vous devez utiliser l'alimentation fantôme.
- 5. **Mic Volume :** Ce bouton permet de régler le volume de l'entrée microphone/ligne.
- 6. **Phones Volume :** Ce bouton permet d'ajuster le niveau de la sortie casque d'écoute.
- 7. **Phones :** Cette sortie permet de brancher un casque d'écoute 6,35 mm.
- 8. Lecteur de cartes SD : Cette fente permet d'insérer une carte SD pour faire la lecture de fichiers audio.
- 9. **Port USB :** Ce port permet de relier un périphérique de stockage de masse USB.
- 10. **Pitch/Tempo Selection :** Cette touche permet d'accéder aux commandes de réglage pour la hauteur tonale et le tempo.
- 11. **Pitch/Tempo -/+ :** Dans mode d'Tempo, tournez le bouton pour régler le tempo du signal audio dans la plage de -15% à + 15%. Dans mode d'Hauteur, le fait de tourner le bouton augmente ou diminue le pitch du signal audio dans la plage de -15% à + 15%. Si le pitch est réglé et que le tempo est ajusté, le pitch reste à la valeur définie précédemment. Si le tempo est réglé et que le pitch est ensuite ajusté, le tempo reste à la valeur définie précédemment.
- 12. **Écran d'affichage :** Cet écran indique le fonctionnement actuel de l'appareil. Veuillez consulter la section *Écran d'affichage* afin d'en savoir plus.
- 13. **Source :** Cette touche permet d'accéder au menu de sélection du type de média. Veuillez consulter la section *Fonctionnement > Sélection du média* afin d'en savoir plus.
- 14. **Play/Pause :** Cette touche permet de lancer, interrompre et reprendre la lecture.
- 15. **Stop :** Cette touche permet d'arrêter la lecture.
- 16. **Touches de sélection/recherche de pistes :** Avec les sources SD, USB, ou Bluetooth, appuyer et relâcher la touche **<</|<<** permet de revenir à la piste précédente. Appuyer et relâcher la touche **>>/>>|** permet de passer à la piste suivante. Avec les sources SD ou USB, maintenir la touche **<</|<<** enfoncée permet d'effectuer une lecture arrière rapide à travers une piste **5** fois la vitesse de lecture normale. Maintenir la touche **>>/>>|**  enfoncée permet d'effectuer une lecture avant rapide à travers une piste **5** fois la vitesse de lecture normale.
- 17. **Time :** Pour les sources SD ou USB, cette touche permet de basculer entre les modes d'affichage de la durée.
- 18. **Écran d'affichage :** Pour les sources SD ou USB, cette touche permet de basculer entre l'affichage du nom de la piste et le nom de l'artiste.
- 19. **Pitch Bend −/+ :** Ces touches permet de modifier temporairement la hauteur tonale ou la vitesse (selon le réglage de la touche Pitch/Tempo Selection) pour l'audio Mic/Line, SD, AUX, USB, ou Bluetooth. Lorsque la touche **Pitch Bend +** est enfoncée, la hauteur tonale ou la vitesse de lecture augmente progressivement jusqu'à +15 %. Lorsque la touche **Pitch Bend −** est enfoncée, la hauteur tonale ou la vitesse de lecture diminue progressivement jusqu'à -15 %. Lorsque la touche **Pitch Bend +** ou **−** est relâchée, la hauteur tonale ou la vitesse de lecture revient au réglage original.
- 20. **Bluetooth Disconnect :** Pour déjumeler un appareil Bluetooth, maintenir cette touche enfoncée pendant 1,5 seconde.
- 21. **Repeat :** Pour les sources SD ou USB, cette touche permet de basculer entre les modes de lecture répétée : Mode **Normal**, **Repeat One**  (lecture répétée d'une piste), **Repeat Folder** (lecture répétée d'un dossier) et **Repeat All** (lecture répétée de toutes les pistes).
- 22. **Random :** Pour les sources SD ou USB, cette touche permet de basculer entre les modes de lecture Single Play  $\Rightarrow$  (lecture d'une piste), Normal, Random Folder (lecture aléatoire des pistes d'un dossier) et Random All F (lecture aléatoire parmi toutes les pistes).
- 23. **Master Volume :** Ce bouton permet de régler le volume global des entrées Mic/Line et auxiliaires allant aux sorties XLR+1/4 et RCA, ainsi que des sources SD, USB et Bluetooth.

#### **Panneau arrière**

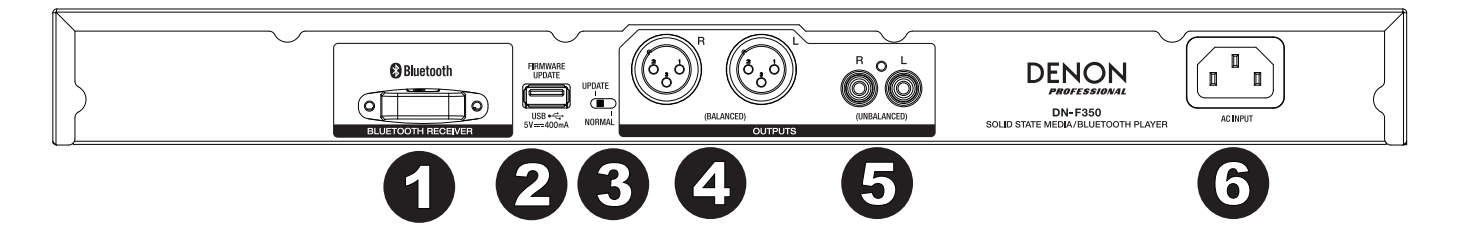

- 1. **Récepteur Bluetooth :** Il s'agit de l'antenne intégrée permettant de recevoir un signal d'un appareil Bluetooth.
- 2. **Port USB :** Ce port USB permet de brancher un périphérique de stockage de masse USB afin de faire la mise à jour du progiciel de l'appareil. Veuillez visiter le site **denonpro.com** afin de vérifier s'il y a des mises à jour disponibles. Veuillez consulter la section *Informations supplémentaires > Mise à jour du progiciel* afin d'en savoir plus.
- 3. **Sélecteur de fonctionnement :** En mode de fonctionnement normal, le sélecteur doit être en position « Normal ». Pour faire la mise à jour de l'appareil, le sélecteur doit être en position « Update ».
- 4. **Sorties** (XLR symétriques) **:** Ces sorties acheminent les signaux audio des entrées Mic/Line et auxiliaire et des périphériques SD, Bluetooth et de stockage de masse USB. Utilisez des câbles XLR pour relier ces sorties à des enceintes externes, à un système de sonorisation, etc. Veuillez consulter la section *Installation* afin d'en savoir plus.
- 5. **Sorties** (RCA asymétriques) **:** Ces sorties acheminent les signaux audio des entrées Mic/Line et auxiliaire et des périphériques SD, Bluetooth et de stockage de masse USB. Utilisez des câbles rCA pour relier ces sorties à des enceintes externes, à un système de sonorisation, etc. Veuillez consulter la section *Installation* afin d'en savoir plus.
- 6. **Entrée d'alimentation :** Utilisez le câble d'alimentation fourni pour relier cette entrée à une prise secteur. Veuillez consulter la section *Installation* afin d'en savoir plus.

## **Écran d'affichage**

- 1. **Type de média :** Le type de média sélectionné pour la lecture : **LINE**, **AUX, USB, SD, ou Bluetooth**. Veuillez consulter la section *Fonctionnement > Sélection du média* afin d'en savoir plus.
- 2. **Icônes de lecture :** Les différentes icônes indiquent le mode de lecture sélectionné :

En lecture  $\overline{\phantom{a}}$  Retour rapide

 $\blacksquare$  Interrompue  $\blacksquare$  Avance rapide

- **Arrêtée**
- 3. **Information :** Ceci affiche des informations supplémentaires sur le média en cours de lecture.
- 4. **Numéro de piste/fichier :** Ceci affiche le numéro de la piste ou du fichier.
- 5. **Icônes de fonction :** Les différentes icônes indiquent les fonctions en cours :

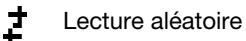

 $\Rightarrow$ Lecture d'une piste

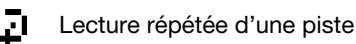

- Ġ. Lecture répétée de toutes les pistes
- $\mathsf{t}_{\mathsf{c}}$ (Veuillez consulter la section *Caratéristiques > Panneau avant > Commande du tempo et de la hauteur tonale* pour en savoir plus.)
- 6. **Durée :** Pour les sources SD et USB, ceci indique le temps écoulé, le temps restant, le temps total écoulé, ou le temps restant total affiché en **hh:mm:ss** (heures, minutes, et secondes).

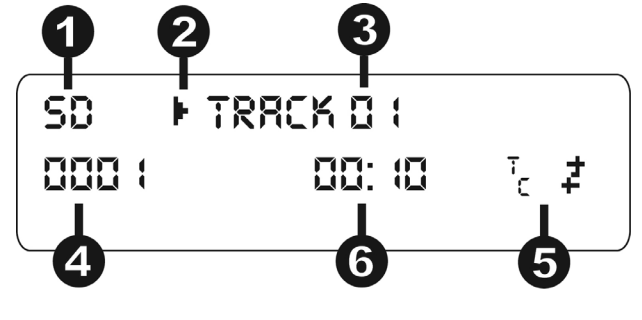

## **Télécommande**

- 1. **Mute :** Cette touche permet de désactiver le son des sorties audio.
- 2. **BT :** Cette touche permet de sélectionner la source Bluetooth.
- 3. **USB :** Cette touche permet de sélectionner la source USB.
- 4. **SD :** Cette touche permet de sélectionner la source SD.
- 5. **Mic/Line In :** Cette touche permet de sélectionner la source branchée à l'entrée Mic/Line.
- 6. **AUX :** Cette touche permet de sélectionner la source branchée à l'entrée auxiliaire.
- 7. **Play/Pause :** Cette touche permet de lancer ou d'interrompre la lecture audio depuis une carte SD, un périphérique de stockage de masse USB ou d'un périphérique Bluetooth.
- 8. **Stop :** Cette touche permet d'arrêter la lecture audio depuis une carte SD ou un périphérique de stockage de masse USB.
- 9. **Bass/Treble :** Cette touche permet de modifier les réglages des hautes et basses fréquences.
- 10. **Piste précédente :** Cette touche permet de passer à la piste précédente de la carte SD ou de la source USB.
- 11. **Piste suivante :** Cette touche permet de passer à la piste suivante de la carte SD ou de la source USB.
- 12. **Recherche arrière :** Mantenir cette touche enfoncée permet d'effectuer une lecture arrière rapide à travers une piste SD ou USB.

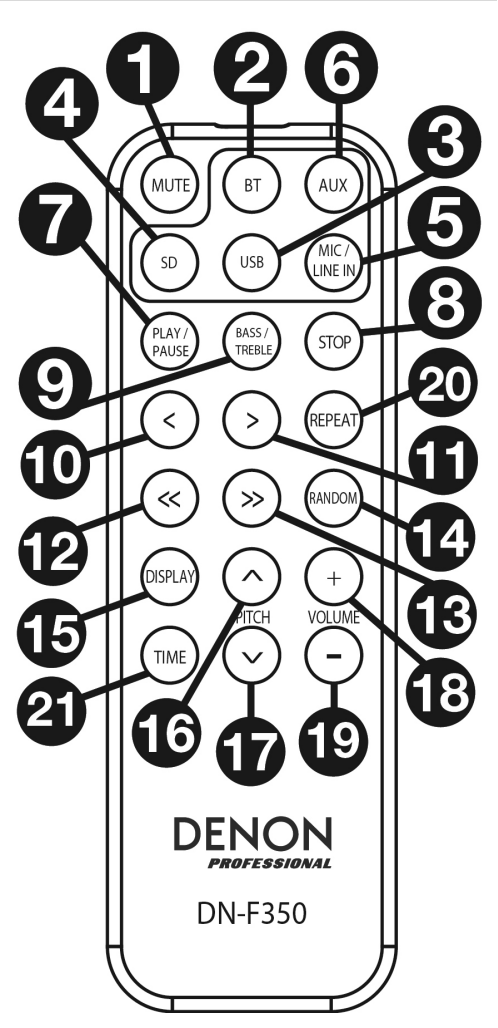

- 13. **Recherche avant :** Mantenir cette touche enfoncée permet d'effectuer une lecture avant rapide à travers une piste SD ou USB.
- 14. **Random :** Cette touche permet de basculer entre les modes de lecture Single Play  $\Rightarrow$  (lecture d'une piste), Normal, Random Folder (lecture aléatoire des pistes d'un dossier) et Random All (lecture aléatoire parmi toutes les pistes) de la carte SD ou de la source USB.
- 15. **Écran d'affichage :** Cette touche permet de régler la luminosité de l'écran.
- 16. **Augmentation de hauteur tonale :** Cette touche permet d'augmenter le tempo ou la hauteur tonale (selon la position de la touche Pitch/Tempo Selection).
- 17. **Diminution de la hauteur tonale :** Cette touche permet de diminuer le tempo ou la hauteur tonale (selon la position de la touche Pitch/Tempo Selection).
- 18. **Volume + :** Cette touche permet d'augmenter le volume de la source SD, USB ou Bluetooth.
- 19. **Volume :** Cette touche permet de diminuer le volume de la source SD, USB ou Bluetooth.
- 20. **Repeat :** Pour les sources SD ou USB, cette touche permet de basculer entre les modes de lecture répétée : Mode Normal, Repeat One + (lecture répétée d'une piste), Repeat Folder (lecture répétée d'un dossier), et Repeat All  $\ddot{\vec{a}}$  (lecture répétée de toutes les pistes).
- 21. **Time :** Pour les sources SD ou USB, cette touche permet de modifier le mode d'affichage de la durée entre le temps de lecture écoulé, le temps restant, le temps total écoulé ou le temps restant total.

## **Installation**

Les articles qui ne figurent pas dans la section *Présentation > Contenu de la boîte* sont vendus séparément.

**Important :** Raccordez tous les câbles correctement (câbles stéréo : le canal gauche sur le connecteur gauche et le canal droit sur le connecteur droit), et ne les groupez pas avec le câble d'alimentation.

- 1. Utilisez des câbles XLR ou un câble RCA stéréo pour relier les **sorties** (**symétriques** ou **asymétriques**) aux entrées analogiques d'un récepteur externe, d'un amplificateur, des enceintes amplifiées, etc.
- 2. Après avoir fait toutes les connexions, utilisez le câble d'alimentation fourni afin de relier l'entrée d'alimentation à une prise secteur.

#### **Panneau arrière**

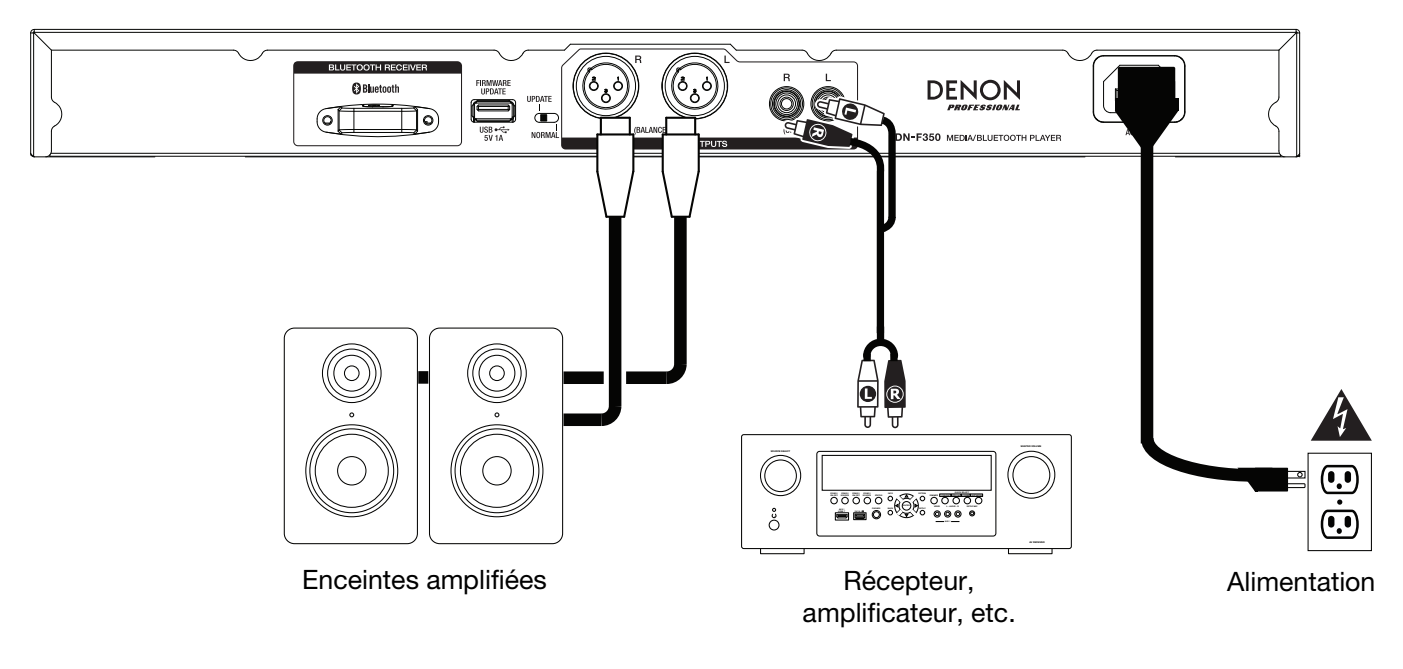

#### **Panneau avant**

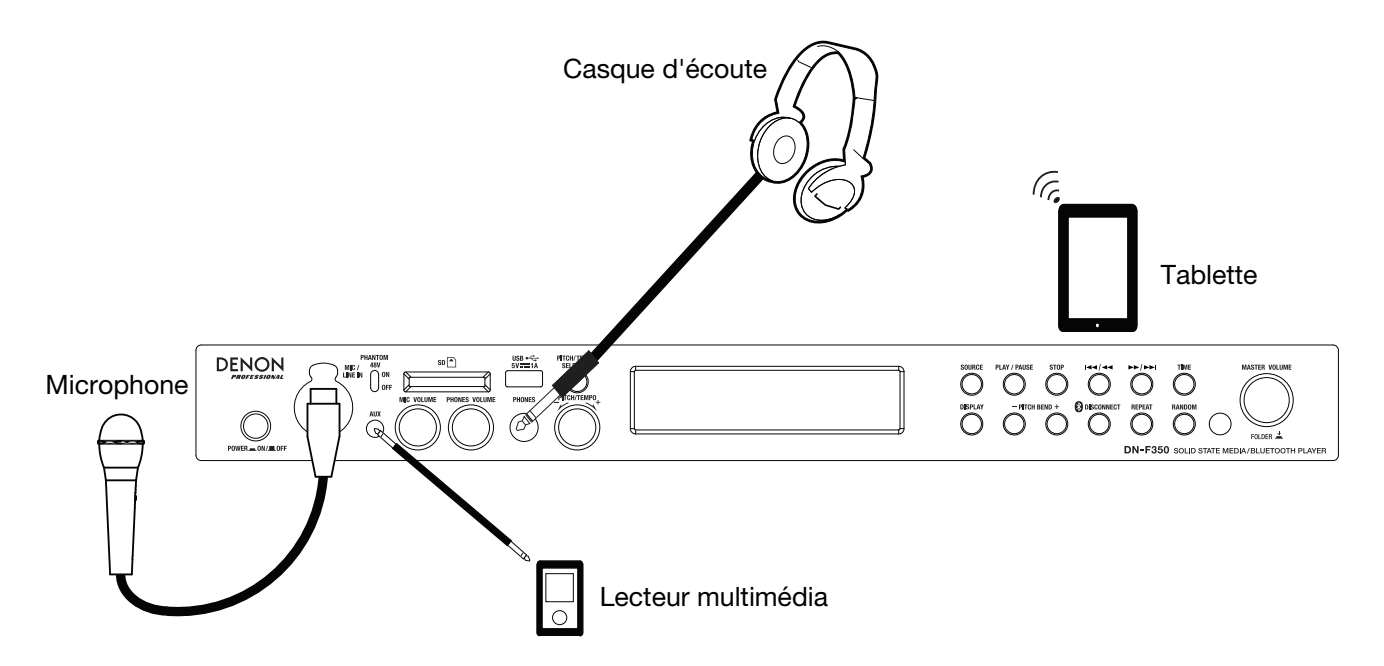

## **Télécommande**

#### **Pile**

**Important :** Avant d'utiliser la télécommande pour la première fois, retirez la languette du compartiment à pile.

#### **Remplacement des piles :**

- 1. À l'arrière de la télécommande, insérez un trombone dans le trou du couvercle et faites-le ensuite glisser pour l'ouvrir.
- 2. Retirez la pile au lithium usée et insérez-en une nouvelle. Placez la pile de sorte que le côté positif (+) se trouve vers le haut.
- 3. Placez le couvercle soigneusement dans le compartiment afin que les bords soient dans les rainures et faites ensuite glisser le couvercle dans sa position initiale.

**Important :** Une mauvaise utilisation de la pile au lithium peut entraîner une accumulation de chaleur, une ignition ou une rupture. Gardez à l'esprit les points suivants lorsque vous utilisez ou remplacez la pile :

- La pile fournie sert à tester les fonctionnalités de la télécommande.
- Veillez à utiliser une pile au lithium de 3 V **CR2032**.
- Ne jamais essayer de recharger la pile. Veillez à ne pas manipuler rudement la pile ou essayer de la démonter.
- Lors du remplacement de la pile, replacez la pile neuve en respectant la polarité (**+** et **-**).
- Veillez à ne placer pas la pile dans un endroit exposé à la lumière directe du soleil ou dans des endroits présentant des températures extrêmement élevées.
- Veillez garder la pile dans un endroit hors de la portée des enfants. Si une pile est ingérée, consultez **immédiatement** un médecin.
- Si l'électrolyte s'est échappé, jetez immédiatement la pile. Veillez faire attention en la manipulant, car l'électrolyte peut brûler la peau et les vêtements. Si l'électrolyte entre en contact avec votre peau ou vos vêtements, lavez-les immédiatement avec de l'eau et consultez un médecin.
- Avant de jeter une pile, isolez-la avec du ruban adhésif, etc., et jetez-la dans un endroit sans risque d'incendie, en suivant les directives conformément aux lois locales relatives à la mise au rebut des piles.

#### **Portée de la télécommande**

Lorsque vous utilisez la télécommande, pointez-la vers le capteur infrarouge.

**Remarque :** L'appareil ou la télécommande risque de fonctionner incorrectement si le capteur de la télécommande est exposé à la lumière directe du soleil, à une lumière artificielle puissante émise par une lampe fluorescente de type inverseur ou à une lumière infrarouge.

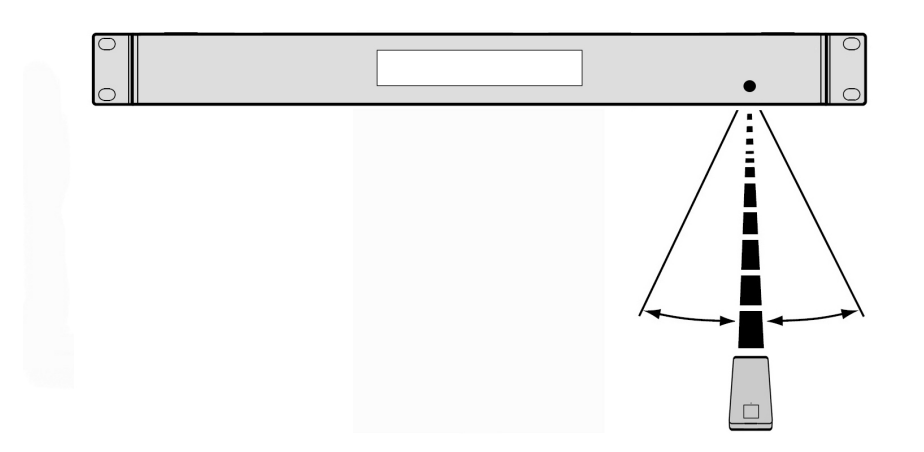

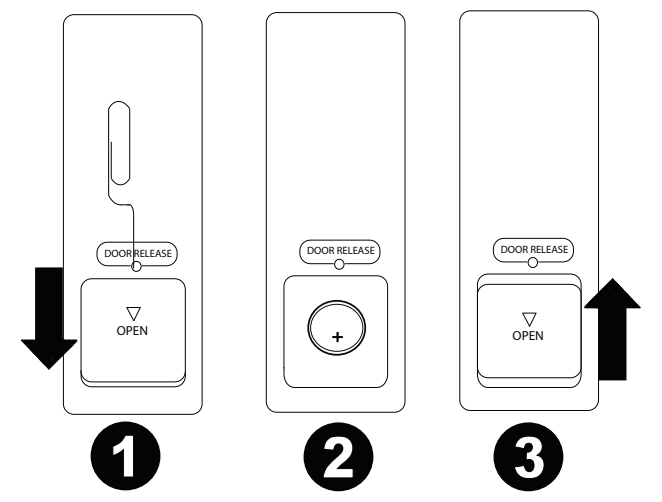

## **Fonctionnement**

## **Sélection du type de média**

**Pour sélectionner le type de média que vous souhaitez lire :** 

Pour faire défiler les options disponibles, appuyez sur la touche **Source**.

- **Line :** périphérique relié à l'entrée Mic/Line (veuillez consulter la section *Utilisation de l'entrée Mic/Line*)
- **SD :** Carte SD (veuillez consulter la section *Lecture de fichiers audio sur carte SD*)
- **Aux :** Périphérique branché à l'entrée auxiliaire (veuillez consulter la section *Lecture audio à partir de l'entrée auxiliaire*)
- **USB :** Périphérique USB (stockage de masse) (veuillez consulter la section *Lecture de fichiers audio sur clé USB*)
- **Bluetooth (BT) :** Périphérique Bluetooth (veuillez consulter la section *Lecture de fichiers audio à partir d'un périphérique Bluetooth*)

## **Utilisation de l'entrée Mic/Line**

**Pour brancher un appareil à niveau ligne ou un microphone à l'entrée Mic/Line :** 

- 1. Si l'appareil est hors tension, appuyez sur la touche **Power** afin de le mettre sous tension.
- 2. Branchez un microphone ou un appareil à niveau ligne à l'**entrée Mic/Line.** Veuillez consulter la section *Fonctionnement > Fonctions supplémentaires* afin de régler le niveau d'entrée sur microphone ou ligne.
- 3. Appuyez sur la touche **Source** et sélectionnez **Line** comme type de média (comme indiqué dans la section *Sélection du type de média*).
- 4. Utilisez le bouton **Mic Volume** sur le DN-F350.

#### **Lecture de fichiers audio sur carte SD**

#### **Pour faire la lecture de fichiers audio sur carte SD :**

- 1. Si l'appareil est hors tension, appuyez sur la touche **Power** afin de le mettre sous tension.
- 2. Insérez une carte SD dans le lecteur de carte SD.
- 3. Sélectionnez SD comme type de média (comme indiqué dans la section *Sélection du type de média*).
- 4. Sélectionnez un fichier audio :
	- Lorsqu'une carte SD est insérée, les fichiers sur le répertoire racine s'afficheront. Maintenez le bouton **Master Volume** enfoncé afin d'ouvrir le premier dossier. Tous les fichiers dans ce dossier seront affichés en premier. Tout autre contenu lisible par l'appareil sur la carte SD apparaîtra ensuite. Pour accéder à un autre dossier, appuyez et relâchez à nouveau le bouton **Master Volume**.
	- **Pour parcourir les fichiers audio**, appuyez sur les touches **<</|<<** et **>>/>>|** de l'appareil.

Pour les sources SD, vous pouvez effectuer les opérations suivantes :

- **Pour lancer la lecture ou interrompre la lecture**, appuyez sur la touche **Play**/**Pause**.
- **Pour faire un arrêt de lecture**, appuyez sur la touche **Stop**.
- **Pour reculer ou avancer rapidement dans la piste**, maintenez l'une des **touches de recherche** enfoncée. La piste recule/avance à 5 fois la vitesse de lecture normale. Pour reprendre la lecture, relâchez la touche.
- **Pour afficher différentes informations de piste**, appuyez sur la touche **Display**. Elle permet de faire défiler le nom de fichier et les autres informations textuelles.
- **Pour sélectionner un mode de lecture répétée**, appuyez sur la touche **Repeat**. Les options suivantes défileront : **Normal Mode** (aucune répétition), **Repeat One** (la même piste se répète indéfiniment), **Repeat Folder** (les pistes du dossier sélectionné se répètent indéfiniment) et **Repeat All** (la liste de toutes les pistes se répète indéfiniment).
- **Pour sélectionner un mode de lecture**, appuyez sur la touche Random. Les options suivantes défileront : Single Play ⇔ (la piste en cours joue jusqu'au bout, puis la lecture s'arrête), **Normal Mode** (lecture en ordre de toutes les pistes), **Random Folder** (la lecture des pistes d'un dossier aléatoire)et **Random All** (la lecture se fait de façon aléatoire [pour jusqu'à **256** pistes]).
- **Pour changer le mode d'affichage de la durée**, appuyez sur la touche **Time**. Les options suivantes défileront : **Elapsed** (temps écoulé sur la piste en cours) et **Remaining** (temps restant sur la piste en cours).
- **Pour retirer une carte SD**, enfoncez doucement la carte alors qu'elle **n'est pas en cours de lecture**. (Retirer une carte SD en cours de lecture peut l'endommager.)

#### **Lecture audio à partir de l'entrée auxiliaire**

Pour lire des fichiers audio sur un appareil externe (p. ex., smartphone, ordinateur, lecteur de musique portable, etc.) relié à l'entrée auxiliaire :

- 1. Si l'appareil est hors tension, appuyez sur la touche **Power** afin de le mettre sous tension.
- 2. Branchez la sortie stéréo/casque 3,5 mm d'un périphérique externe à l'**entrée auxiliaire**. Réglez le niveau de la sortie audio sur votre périphérique externe.
- 3. Sélectionnez **Aux** comme type de média (comme indiqué dans la section *Sélection du type de média*). Lorsque le périphérique externe est branché, **AUX Connected** s'affiche. Lorsque le périphérique externe n'est pas branché, **AUX Disconnect** s'affiche.

## **Lecture de fichiers audio sur une clé USB**

#### **Pour faire la lecture audio depuis un périphérique de stockage de masse USB :**

- 1. Si l'appareil est hors tension, appuyez sur la touche **Power** afin de le mettre sous tension.
- 2. Insérez le périphérique USB (stockage de masse) dans le **port USB**.
- 3. Sélectionnez USB comme type de média (comme indiqué dans la section *Sélection du type de média*).
- 4. Sélectionnez un fichier audio :
	- Lorsqu'un périphérique de stockage de masse USB est branché, les fichiers sur le répertoire racine s'afficheront. Maintenez le bouton **Master Volume** enfoncé afin d'ouvrir le premier dossier. Tous les fichiers dans ce dossier seront affichés en premier. Tout autre contenu lisible par l'appareil sur le périphérique USB apparaîtra ensuite. Pour accéder à un autre dossier, appuyez et relâchez à nouveau le bouton **Master Volume**.
		- **Pour parcourir les fichiers audio**, appuyez sur les touches **<</|<<** et **>>/>>|** de l'appareil.

Pour les sources USB, vous pouvez effectuer les opérations suivantes :

- **Pour lancer la lecture ou interrompre la lecture**, appuyez sur la touche **Play**/**Pause**.
- **Pour faire un arrêt de lecture**, appuyez sur la touche **Stop**.
- **Pour reculer ou avancer rapidement dans la piste**, maintenez l'une des **touches de recherche** enfoncée. La piste recule/avance à 5 fois la vitesse de lecture normale. Pour reprendre la lecture, relâchez la touche.
- **Pour afficher différentes informations de piste**, appuyez sur la touche **Display**. Le nom du fichier et les autres informations textuelles s'afficheront.
- **Pour sélectionner un mode de lecture répétée**, appuyez sur la touche **Repeat**. Les options suivantes défileront : **Normal Mode** (aucune répétition), **Repeat One +** (la même piste se répète indéfiniment), Repeat Folder (les pistes du dossier sélectionné se répètent indéfiniment) et **Repeat All** (la liste de toutes les pistes se répète indéfiniment).

**Pour sélectionner un mode de lecture**, appuyez sur la touche **Random**. Il parcourra les modes **Single Play** (la piste en cours joue jusqu'au bout, puis la lecture s'arrête), **Normal Mode** (lecture en ordre de toutes les piste), **Random Folder** (la lecture des pistes d'un dossier aléatoire)et **Random All**  (la lecture se fait de façon aléatoire [pour jusqu'à **256** pistes]).

- **Pour changer le mode d'affichage de la durée**, appuyez sur la touche **Time**. Les options suivantes défileront : **Elapsed** (temps écoulé sur la piste en cours) et **Remaining** (temps restant sur la piste en cours).
- **Pour retirer un périphérique USB**, retirez-le doucement du **port USB** alors **qu'il n'est pas en cours de lecture**. (Retirer un périphérique USB en cours de lecture peut l'endommager.)

### **Lecture de fichiers audio à partir d'un périphérique Bluetooth**

#### **Pour faire la lecture de pistes Bluetooth :**

- 1. Si l'appareil est hors tension, appuyez sur la touche **Power** afin de le mettre sous tension.
- 2. Sélectionnez **Bluetooth (BT)** comme type de média (comme indiqué dans la section *Sélection du type de média*).
- 3. Accédez à l'écran de configuration de votre périphérique Bluetooth, recherchez « DN-F350 » et lancez le jumelage.

**Remarque :** Si votre périphérique Bluetooth vous demande un code de jumelage, saisissez **0000**.

Pour les sources Bluetooth, vous pouvez effectuer les opérations suivantes :

- **Pour lancer la lecture ou interrompre la lecture**, appuyez sur la touche **Play**/**Pause**.
- **Pour interrompre la lecture**, appuyez sur la touche **Stop**.
- **Pour afficher la liste des appareils Bluetooth**, appuyez sur la touche **Repeat** et utilisez le bouton **Master Volume** afin de parcourir la liste des appareils Bluetooth. Lorsque vous trouvez celui que vous désirez jumeler, sélectionnez-le en appuyant sur le bouton **Master Volume**.
- **Pour déjumeler un appareil Bluetooth**, maintenez la touche **Bluetooth Disconnect** enfoncée pendant 1,5 seconde.

#### **Fonctions supplémentaires**

#### **Menu des paramètres**

Pour accéder au menu des paramètres, maintenez le bouton **Master Volume** enfoncé (ou maintenez la touche **Display** enfoncée sur la télécommande). Tournez le bouton **Master Volume** ou utilisez les touches < et > sur la télécommande pour parcourir à travers le menu. Appuyez et relâchez le bouton **Master Volume** ou appuyez sur la touche **Play/Pause** de la télécommande pour sélectionner une des options. Maintenez le bouton **Master Volume** enfoncé ou appuyez sur la touche **Stop** de la télécommande pour revenir à l'option du menu précédente, quitter le menu, ou encore, attendez quelques secondes afin que l'appareil quitte automatiquement le menu. Les paramètres du menu sont :

- **Line In/Mic** (Cette option permet de régler le niveau d'entrée du signal, à niveau ligne ou à niveau micro.)
- **Paging** (Cette option permet d'activer et de désactiver la fonction de réduction automatique de l'entrée microphone. Lorsqu'elle est activée (ON), le volume de la source audio sera réduit à l'arrière-plan lorsque le microphone est utilisé. Lorsqu'elle est désactivée (OFF), le volume de la source audio demeure inchangé lorsque le microphone est utilisé.
- **System Version** (affiche la version actuelle du progiciel)
- **System Reset** (réinitialisation des paramètres d'usine)

## **Autres informations**

## **Périphériques USB/Cartes SD**

Lors de la lecture de fichiers audio, veuillez prendre note des points suivants :

- Le DN-F350 ne recharge pas les périphériques USB branchés ou les lecteurs de cartes SD et ne prend pas en charge les concentrateurs USB et les câbles d'extension USB.
- Le DN-F350 prend en charge les périphériques USB de stockage de masse ou compatibles avec MTP.
- Le DN-F350 prend en charge les systèmes de fichiers **FAT16** ou **FAT32** seulement.
- Vous pouvez avoir jusqu'à **999** dossiers et jusqu'à **8** niveaux de dossiers, y compris le répertoire racine.
- Vous pouvez avoir jusqu'à **999** fichiers audio. Si le périphérique USB ou la carte SD contient plus de **1000** fichiers, certains fichiers audio peuvent ne pas être lus ou s'afficher correctement.
- Les noms de fichier, les noms de dossier et les informations textuelles peuvent contenir jusqu'à **255** caractères. Uniquement les lettres majuscules, les lettres minuscules, les chiffres et les symboles peuvent s'afficher. Les noms de fichier en japonais ne peuvent s'afficher. Les noms de fichier qui commencent par « . » ne s'afficheront pas.
- Les fichiers protégés par droit d'auteur peuvent ne pas être lus correctement et/ou peuvent apparaître sous forme de fichier inconnu (**Unknown File**).

Lors de la lecture de fichiers audio sur périphérique USB ou sur carte SD, le DN-F350 prend en charge les données de balise suivantes :

- **Balises ID3 :** Version 1 x et 2 x
- **MP3** 
	- o **Fréquence d'échantillonnage :** 44,1 kHz
	- o **Débit binaire :** 64 kb/s à 320 kb/s
	- o **Format :** MPEG1 Audio Layer 3
	- o **Extension de fichier :** .mp3
- **WAV** 
	- o **Fréquence d'échantillonnage :** 44,1 kHz
	- o **Débit binaire :** 16 bit
- **MP2**
- **M4A** (Sans protection DRM)
- **WMA** (Sans protection DRM)

## **Ordre de lecture des fichiers audio**

Les fichiers audio des cartes SD sont organisés et lus dans le même ordre qu'ils ont été ajoutés à la carte SD. Les fichiers audio des périphériques de stockage de masse USB sont organisés et lus en fonction des noms de fichier. (Il se peut que l'ordre des fichiers sur l'appareil diffère de celle sur votre ordinateur ou dans votre logiciel.)

## **Mise à jour du progiciel**

- 1. Veuillez visiter **denonpro.com** pour vérifier s'il y a des mises à jour disponibles pour le DN-F350.
- 2. Sauvegardez le fichier du progiciel dans le répertoire racine d'une clé USB ; n'oubliez pas de décompresser le fichier afin qu'il ne soit dans aucun dossier sur la clé.
- 3. Mettez le DN-F350 sous tension.
- 4. Appuyez sur la touche **Source** pour sélectionner « USB ».
- 5. Réglez le sélecteur de fonctionnement du panneau arrière sur « Update ».
- 6. Insérez le périphérique de stockage de masse USB avec le fichier de mise à jour du progiciel dans le port USB du panneau arrière.
- 7. Lorsque l'appareil vous invite à mettre à jour le progiciel, appuyez sur la touche **Play/Pause** du panneau avant. Une fenêtre s'affiche afin d'indiquer la progression de la mise à jour. Lorsque la mise à jour est terminée, le DN-F350 se réinitialise et retourne en mode de fonctionnement normal.

## **Dépannage**

En cas de problème, procédez comme suit :

- Veuillez vous assurer que tous les câbles, appareils et/ou médias sont correctement raccordés.
- Veuillez vous assurer que vous utilisez l'appareil comme indiqué dans ce guide d'utilisation.
- Veuillez vous assurer que tous les autres appareils ou médias fonctionnent correctement.
- Si vous croyez que l'appareil ne fonctionne pas correctement, vérifiez le tableau suivant afin de trouver le problème et la solution.

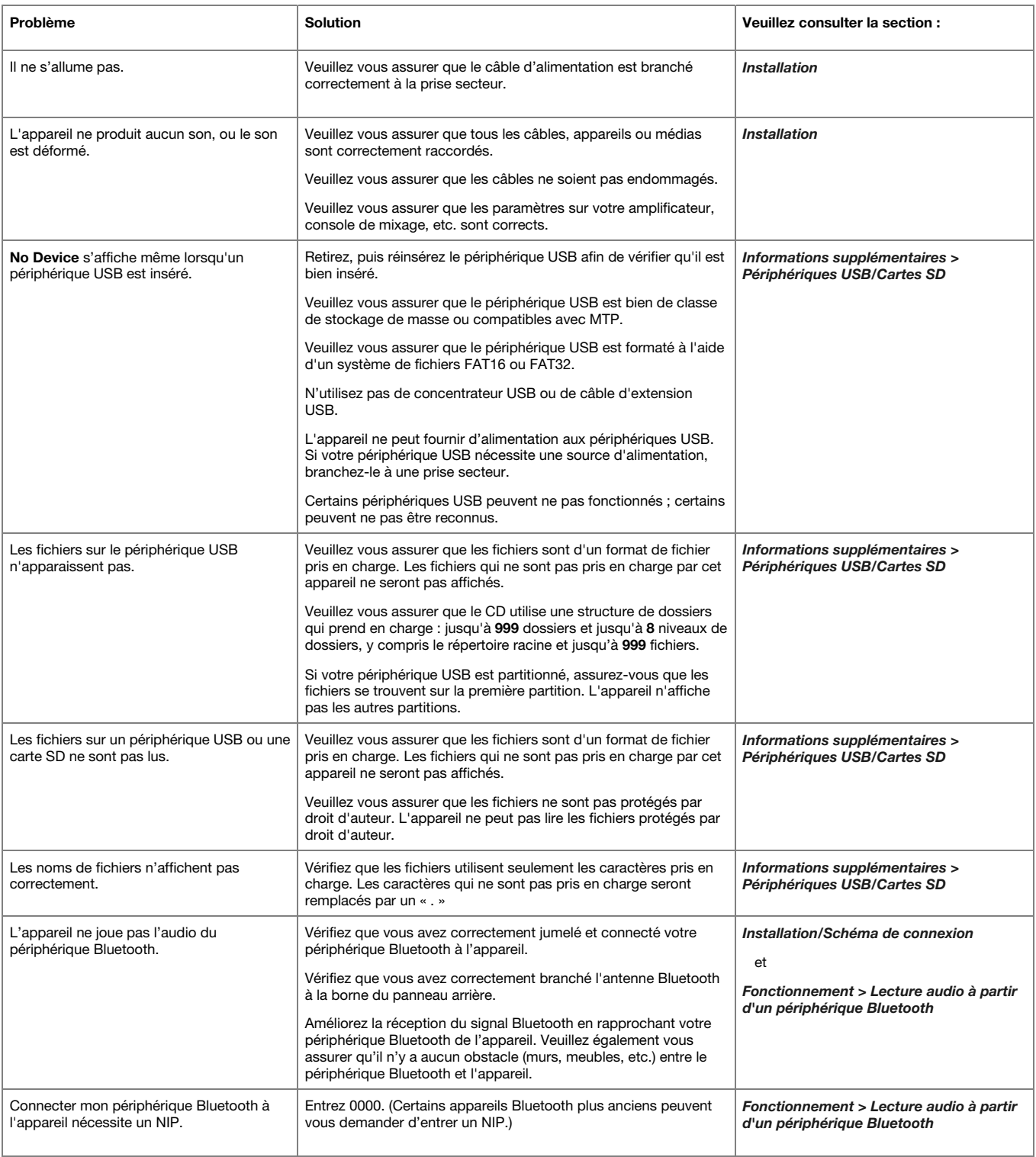

## **Guida per l'uso (Italiano)**

## **Introduzione**

Si veda il capitolo *Setup* della presente guida per sapere come integrare il DN-F350 al proprio impianto audio, quindi fare riferimento al capitolo *Operazione* per iniziare a utilizzare il DN-F350.

#### **Contenuti della confezione**

DN-F350 Cavo di alimentazione Cavo RCA Attacchi e viti per il rack Telecomando Guida per l'uso Istruzioni di sicurezza e garanzia

#### **Assistenza**

Per le ultime informazioni in merito a questo prodotto (documentazione, specifiche tecniche, requisiti di sistema, informazioni sulla compatibilità, ecc.) e per effettuarne la registrazione, recarsi alla pagina **denonpro.com**.

Per ulteriore assistenza sul prodotto, recarsi alla pagina **denonpro.com/support**.

#### **Istruzioni di sicurezza**

Per maggiori informazioni, si veda anche il *Libretto di istruzioni di sicurezza e garanzia* in dotazione.

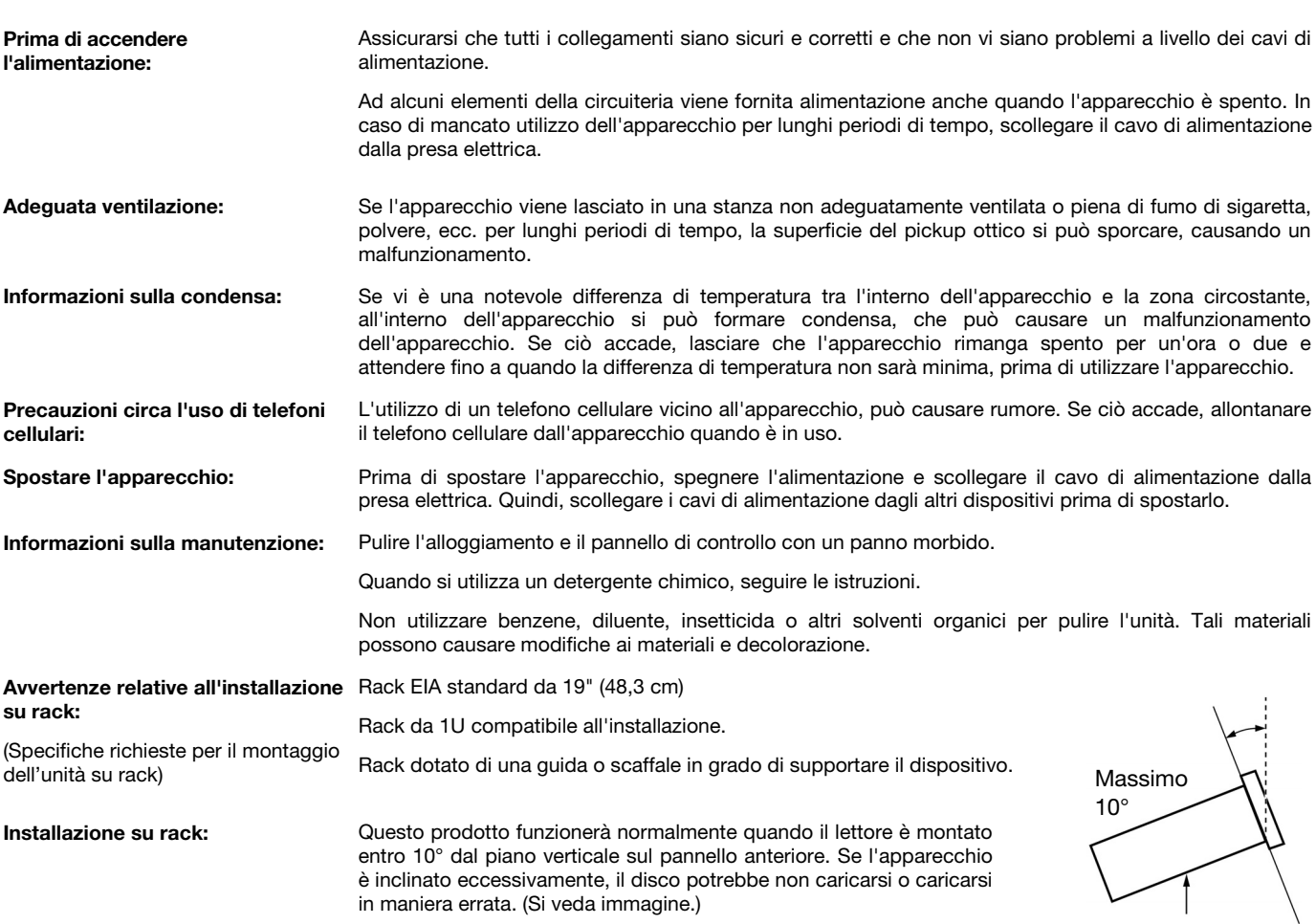

Unità

## **Caratteristiche**

#### **Pannello anteriore**

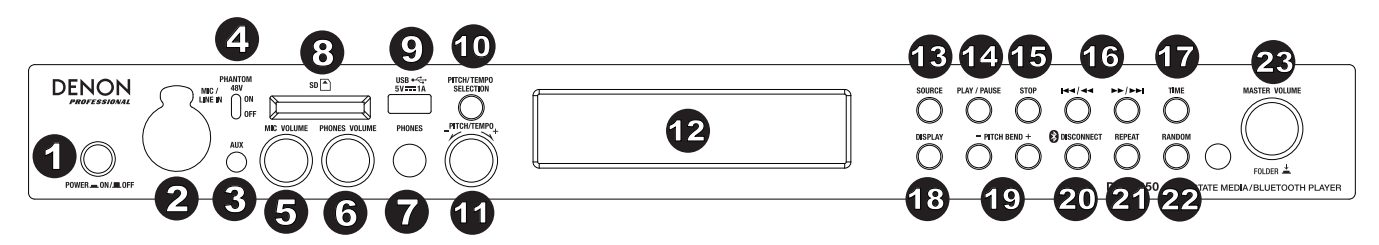

- 1. Tasto **Power:** premere questo tasto per accendere o spegnere l'apparecchio. Assicurarsi che l'ingresso **AC In** sia adeguatamente collegato a una presa elettrica. Non spegnere l'apparecchio durante la riproduzione di media, in quanto ciò potrebbe danneggiare i media stessi.
- 2. **Ingresso Mic/Line (microfono/linea):** collegare un microfono o un dispositivo a livello di linea a questo ingresso. Si veda *Operazione* > *Funzioni aggiuntive* per configurare l'ingresso per segnali a livello microfono o a livello di linea.

**Nota bene:** il segnale mic/linea non è inviato all'uscita cuffie.

- 3. **Ingresso Aux:** collegare un dispositivo opzionale a questo ingresso servendosi di un cavo TRS da 1/8" (3,5mm). Per maggiori informazioni, si veda *Operazione > Riproduzione di audio dall'ingresso Aux*
- 4. **Alimentazione phantom 48V:** impostare questo interruttore su ON per applicare +48V agli ingressi XLR+1/4. Va notato che la maggior parte dei microfoni dinamici non richiede alimentazione phantom, mentre la maggior parte dei microfoni a condensatore sì. Consultare la documentazione del microfono per scoprire se necessita di alimentazione phantom o meno.
- 5. **Volume mic:** Regolare il volume del segnale di ingresso microfono/linea.
- 6. **Volume cuffie:** regola il volume dell'uscita cuffie.
- 7. **Uscita cuffie:** collegare le cuffie a questa uscita da 1/4" (6,35 mm).
- 8. **Slot scheda SD:** inserire qui la scheda SD per riprodurre file musicali.
- 9. **Porta USB:** collegare un dispositivo di memoria di massa USB a questa porta.
- 10. **Pitch/Tempo Selection:** premere questo tasto per accedere ai comandi Pitch e Tempo.
- 11. **Pitch/Tempo -/+:** In modalità di Tempo, ruotare la manopola per regolare il tempo di riproduzione audio in un -15% a + 15% gamma. In modalità di Passo, girare questa manopola per alzare o abbassare il pitch della riproduzione audio in un -15% a + 15% gamma. Se il campo prima del tempo viene regolato, il campo rimane al valore precedentemente impostato. Se il tempo viene regolato prima che il campo, il campo rimane al valore precedentemente impostato.
- 12. **Schermo del display:** questo schermo mostra l'operazione corrente dell'apparecchio. Per maggiori informazioni, si veda *Display*.
- 13. **Source:** premere questo tasto per entrare nella schermata Media Selection (scelta media). Si veda *Operazione > Scelta della modalità di riproduzione dei media* per maggiori informazioni.
- 14. **Play/Pause:** premere questo tasto per avviare, riprendere e interrompere la riproduzione.
- 15. **Stop:** premere questo tasto per interrompere la riproduzione.
- 16. **Tasti Track Select/Search (scegli traccia/cerca):** Con fonti SD, USB o Bluetooth, premere e rilasciare il tasto **<</|<<** per passare alla traccia precedente. Premere e rilasciare il tasto **>>/>>|** per passare alla traccia successiva. In modalità SD o USB, premere e tenere premuto il tasto **<</|<<** per riavvolgere una traccia a **5** volte la velocità normale di riproduzione. Tenere premuto il tasto **>>/>>|** per avanzare lungo una traccia a **5** volte la velocità normale di riproduzione.
- 17. **Time:** Con fonti SD o USB, premere questo tasto per passare alla modalità Time a display.
- 18. **Display:** con fonti SD o USB, premere questo tasto per commutare tra le modalità di visualizzazione nome della traccia e nome dell'artista.
- 19. **Pitch Bend −/+:** Premere questi tasti per effettuare il temporaneo bend del pitch o della velocità (a seconda dell'impostazione dell'interruttore Pitch/Tempo Selection) per l'audio Mic/Linea, SD, AUX, USB o Bluetooth. Tenendo premuto il tasto **Pitch Bend +**, il pitch o la velocità di riproduzione aumenta gradualmente, fino a +15%. Tenendo premuto il tasto **Pitch Bend -**, il pitch o la velocità di riproduzione diminuisce gradualmente, fino a -15%. Lasciare la pressione di **Pitch Bend +/** o **−** per tornare al pitch o alla velocità di riproduzione originali.
- 20. **Bluetooth Disconnect:** per interrompere il collegamento da un dispositivo Bluetooth, tenere premuto questo tasto per 1,5 secondi.
- 21. **Repeat:** in modalità SD o USB, premere questo tasto per passare tra le modalità di ripetizione riproduzione: Modalità normale, **Repeat One** , **Repeat Folder** e **Repeat All** (ripeti uno, ripeti cartella, ripeti tutti) **...**
- 22. **Random:** Con fonti SD o USB, premere questo tasto per scorrere tra le modalità Single Play ⇒, Normal mode, Random Folder e Random All +.
- 23. **Master Volume:** Regola il volume complessivo che va alle uscite XLR+1/4 ed RCA per gli ingressi Mic/Linea e Aux oltre alle fonti SD, USB e Bluetooth.

## **Pannello posteriore**

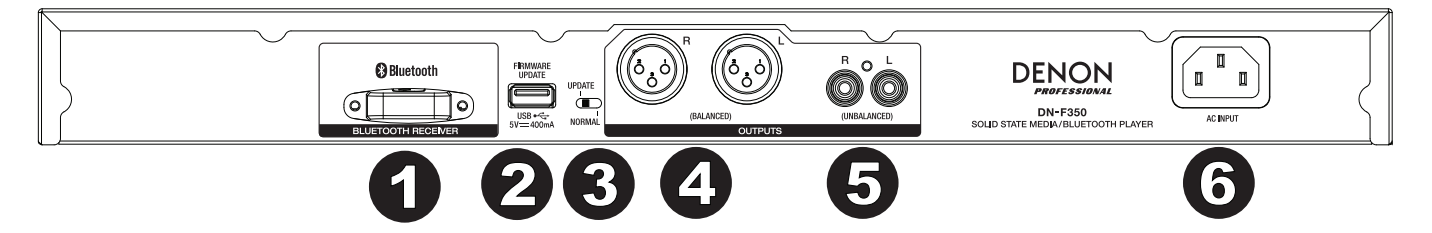

- 1. **Ricevitore Bluetooth:** si tratta dell'antenna incorporata utilizzata per ricevere un segnale da un dispositivo Bluetooth.
- 2. **Slot USB:** questo slot USB serve ad aggiornare il firmware dell'apparecchio con un dispositivo USB di memoria di massa. Per verificare gli aggiornamenti disponibili, recarsi alla pagina **denonpro.com**. Per maggiori informazioni, si veda *Altre informazioni > Aggiornamento del Firmware*.
- 3. **Interruttore Operation:** per una riproduzione standard, lasciare questo interruttore su "Normal". Se si aggiorna l'apparecchio, impostare l'interruttore su "Update".
- 4. **Uscite (XLR bilanciate):** Queste uscite inviano i segnali audio dall'ingresso Mic/Linea, SD, Bluetooth, dispositivo USB (memoria di massa) e dall'ingresso Aux. Servirsi di cavi XLR per collegare queste uscite ad altoparlanti esterni, impianto audio, ecc. Si veda *Setup* per maggiori informazioni.
- 5. **Uscite (RCA non bilanciate):** Queste uscite inviano i segnali audio dall'ingresso Mic/Linea, SD, Bluetooth, dispositivo USB (memoria di massa) e dall'ingresso Aux. Servirsi di cavi RCA per collegare queste uscite ad altoparlanti esterni, impianto audio, ecc. Si veda *Setup* per maggiori informazioni.
- 6. **Ingresso AC:** servirsi del cavo di alimentazione in dotazione per collegare questo ingresso ad una presa di alimentazione. Per maggiori informazioni, si veda *Setup*.

## **Display**

- 1. **Tipo di media:** questo è il media selezionato attualmente: **LINE**, **AUX, USB, SD** o **Bluetooth**. Si veda *Operazione > Scelta della modalità di riproduzione dei media* per maggiori informazioni.
- 2. **Icona di riproduzione:** mostra vari simboli per indicare lo stato corrente di riproduzione:
	- - Riproduzione **Riproduzione** Riavvolgimento

Pausa **Avanzamento veloce** 

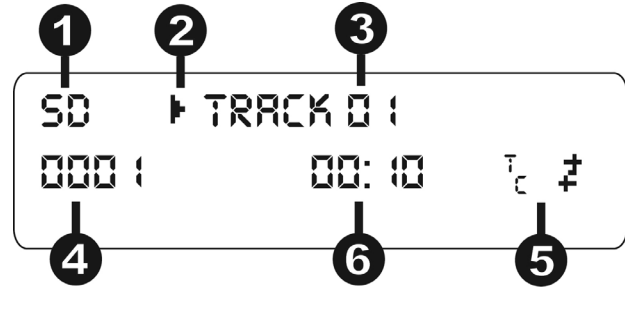

- Interruzione
- 3. **Informazioni:** mostra informazioni extra sui media riprodotti.
- 4. **Numero di traccia/file:** indica il numero della traccia o del file.
- 5. **Icone funzione:** mostra vari simboli per indicare queste funzioni correnti:

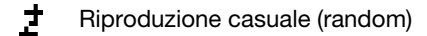

- $\Rightarrow$ Modalità singola
- Repeat One (ripeti uno) ┙
- Repeat All (ripeti tutti) Ò.
- $t_c$ (si veda *Funzioni > Pannello anteriore > Pitch/Tempo -/+* per maggiori informazioni)
- 6. **Time (tempo):** con fonti SD e USB, mostra a display il tempo trascorso, il tempo rimanente, il tempo totale trascorso o il tempo totale rimanente sotto forma di **hh:mm:ss** (ore, minuti e secondi).

## **Telecomando**

- 1. **Mute:** disattiva il suono proveniente dalle uscite audio.
- 2. **BT:** passa alla fonte Bluetooth.
- 3. **USB:** passa alla fonte USB.
- 4. **SD:** passa alla fonte SD.
- 5. **Mic/Line In:** passa alla fonte Mic/Linea.
- 6. **AUX:** passa alla fonte Aux.
- 7. **Play/Pause:** Riproduce o interrompe l'audio proveniente da una scheda SD, da un dispositivo USB di memoria di massa o da un dispositivo Bluetooth.
- 8. **Stop:** interrompe l'audio proveniente da una scheda SD o da un dispositivo USB di memoria di massa.
- 9. **Bass/Treble:** regola le impostazioni EQ dei bassi e degli acuti.
- 10. **Traccia precedente:** passa alla traccia precedente presente su USB o scheda SD.
- 11. **Traccia successiva:** passa alla traccia successiva presente su USB o scheda SD.
- 12. **Search Backward (cerca indietro):** tenere premuto per riavvolgere lungo una traccia SD o USB.
- 13. **Search Forward (cerca avanti):** tenere premuto per avanzare rapidamente lungo una traccia SD o USB.
- 14. **Random:** Premere questo tasto per commutare tra Normal mode, Single Play  $\Rightarrow$ , Normal Mode, Random Folder, Random All  $\ddot{\uparrow}$  con fonti SD o USB.
- 15. **Display:** premere e rilasciare il tasto per regolare la luminosità del display.
- 16. **Pitch su:** Regola il tempo o il pitch aumentandone il valore (a seconda della posizione dell'interruttore Pitch/Tempo).
- 17. **Pitch giù:** Regola il tempo o il pitch riducendone il valore (a seconda della posizione dell'interruttore Pitch/Tempo).
- 18. **Volume su:** alza il volume SD, USB, o Bluetooth.
- 19. **Volume giù:** abbassa il volume SD, USB, o Bluetooth.
- 20. **Repeat:** con fonti SD o USB, commuta tra le modalità di ripetizione riproduzione: Modalità normale, Repeat One  $\overline{P}$ , Repeat Folder e Repeat All (ripeti uno, ripeti cartella, ripeti tutti)  $\overline{P}$ .
- 21. **Time:** con fonti SD o USB, premere questo tasto per far commutare il tempo a display tra tempo trascorso, tempo rimanente, tempo totale trascorso o tempo totale rimanente.

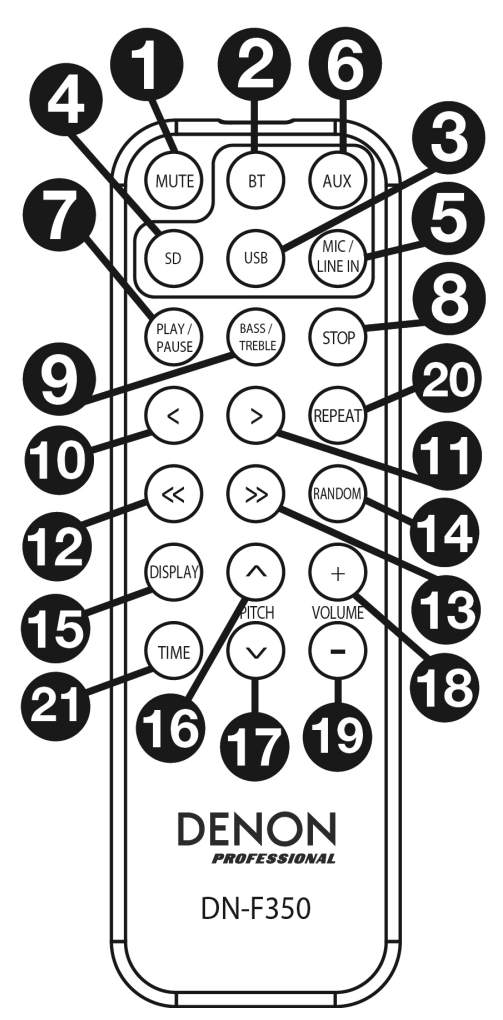

## **Configurazione**

Gli elementi non elencati sotto *Introduzione > Contenuti della confezione* sono venduti separatamente.

**Importante:** collegare tutti i cavi in maniera sicura e adeguata (con cavi stereo: sinistro con sinistro, destro con destro) e non unirli in un fascio unico con il cavo di alimentazione.

- 1. Servirsi di cavi XLR o di un cavo stereo RCA per collegare le **uscite** (**bilanciate** o **non bilanciate**) agli ingressi analogici del ricevitore esterno, amp, casse, ecc.
- 2. Dopo aver effettuato tutti i collegamenti, servirsi del cavo di alimentazione in dotazione per collegare **l'ingresso AC** a una pesa elettrica.

#### **Pannello posteriore**

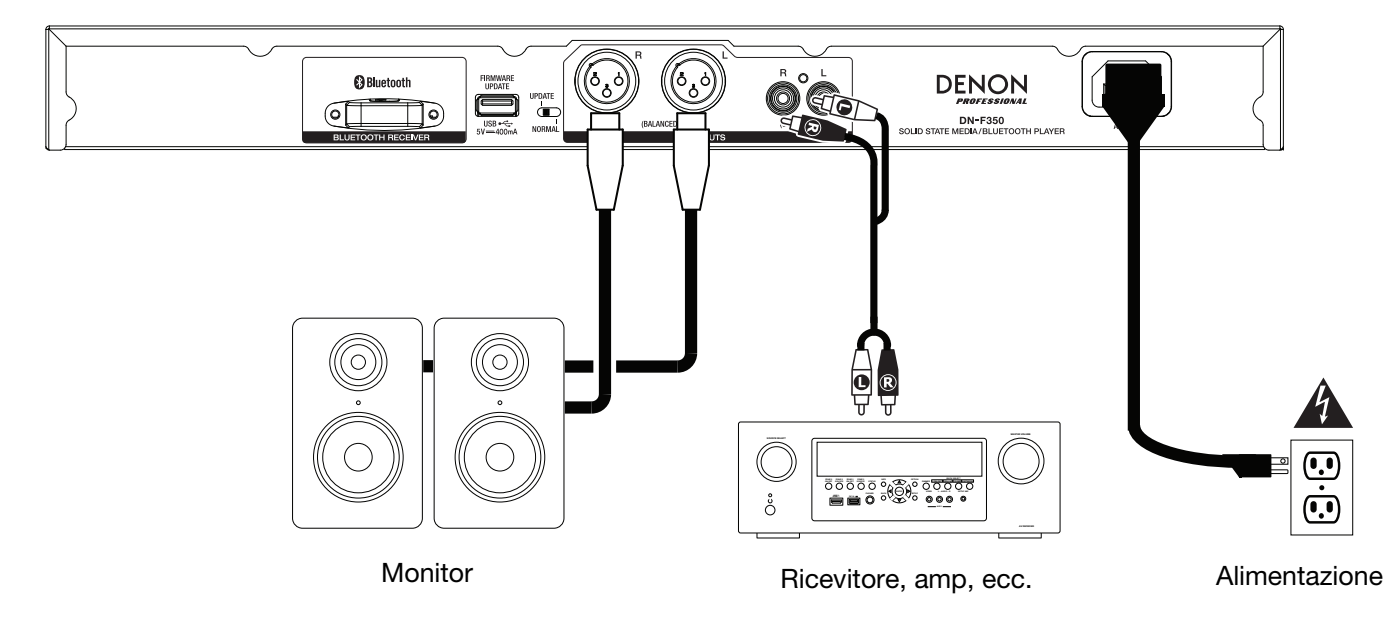

**Pannello anteriore** 

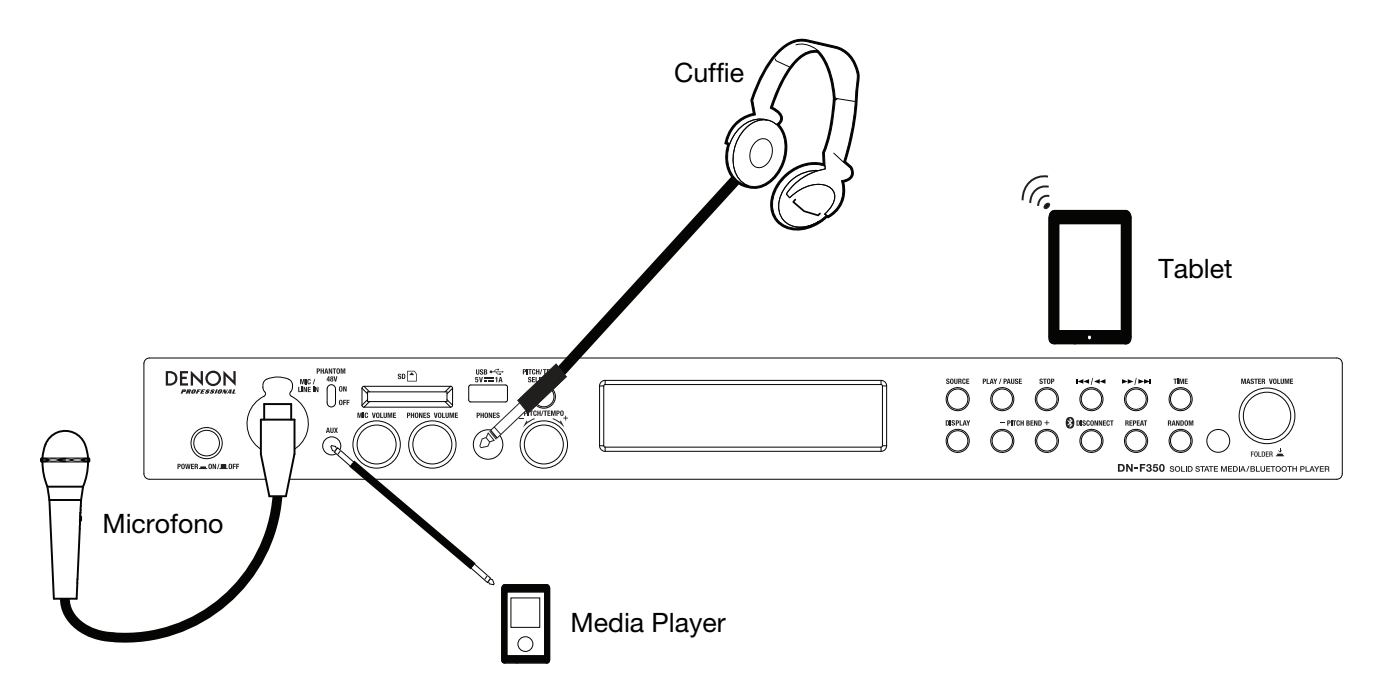

## **Telecomando**

#### **Utilizzo della batteria**

**Importante:** prima di utilizzare il telecomando per la prima volta, estrarre la pellicola isolante dallo scomparto batterie.

#### **Per sostituire la batteria:**

- 1. Sul retro del telecomando, inserire una graffetta nel foro di sgancio dello sportello, quindi far scorrere quest'ultimo per aprirlo.
- 2. Estrarre la vecchia batteria al litio dallo scomparto batterie e inserirne una nuova. Collocare la batteria in modo che il polo positivo (+) sia rivolto verso l'alto.
- 3. Collocare con cura il porta batteria nello scomparto in modo tale che i bordi siano nei solchi, quindi farlo scorrere nella sua posizione originaria.

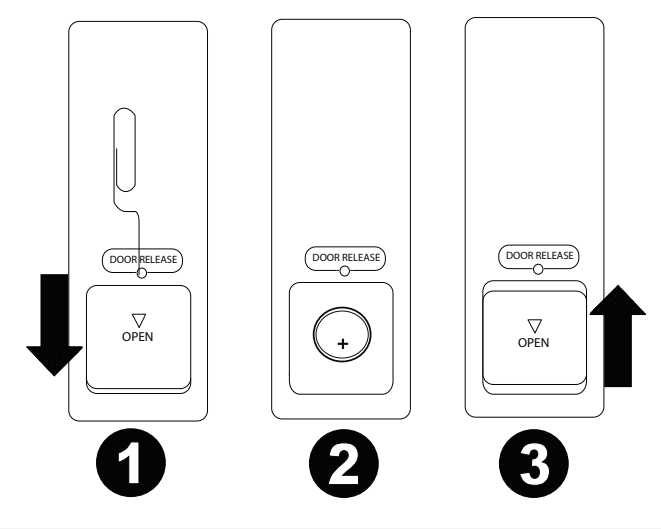

**Importante:** un utilizzo improprio della batteria al litio può causare un accumulo di calore, ignizione o rottura. Tenere a mente i seguenti punti al momento di utilizzare o sostituire le batterie:

- La batteria in dotazione è indicata unicamente al fine di testare la funzionalità del telecomando.
- Servirsi di una batteria al litio da 3V **CR2032**.
- Non ricaricare la batteria. Non maneggiare bruscamente la batteria e non smontarla.
- Al momento di riposizionare la batteria, collocarla con le polarità (**+** e **−**) rivolte nella giusta direzione.
- Non lasciare la batteria in un luogo soggetto a temperature elevate o alla luce diretta del sole.
- Conservare la batteria in un luogo lontano dalla portata dei bambini. In caso di ingestione di una batteria, rivolgersi **immediatamente** a un medico.
- In caso di fuga di elettrolito, gettare immediatamente la batteria. Prestare attenzione nel maneggiarla in quanto l'elettrolito può bruciare la pelle o gli abiti. Se l'elettrolito viene a contatto con la cute o con gli abiti, risciacquare immediatamente con acqua e consultare un medico.
- Prima di gettare una batteria, isolarla con nastro, ecc. e gettarla in un luogo lontano dalle fiamme, seguendo le indicazioni o le norme designate dalle autorità locali nell'area deputata allo smaltimento.

#### **Portata operativa**

Puntare il telecomando verso il sensore a infrarossi al momento di utilizzarlo.

**Nota bene:** se il sensore del telecomando è esposto alla luce diretta del sole, a una forte luce artificiale (come da una lampada fluorescente a inverter) o a luci infrarosse, l'apparecchio o il telecomando potrebbero non funzionare correttamente.

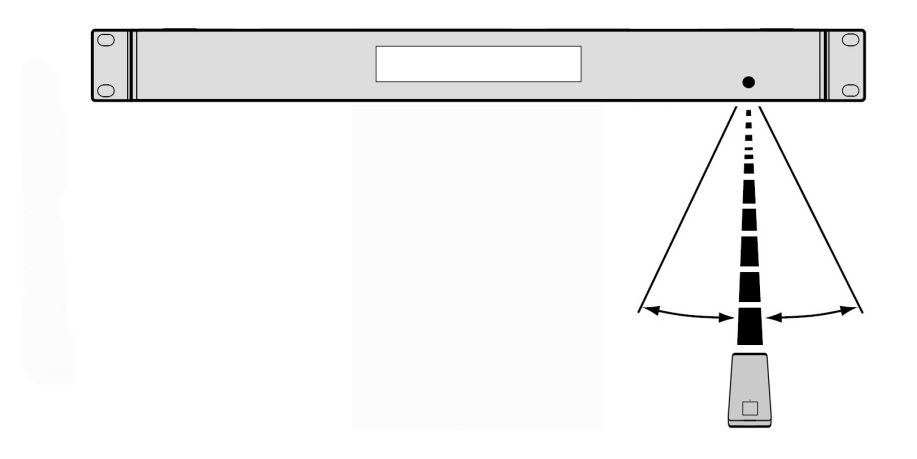

## **Uso**

### **Scelta della fonte di riproduzione dei media**

#### **Per selezionare quale tipo di media si desidera riprodurre:**

Per commutare tra le opzioni disponibili, premere il tasto **Source**.

- **Line:** dispositivo collegato all'ingresso Mic/Line (si veda *Uso dell'ingresso Mic/Linea*)
- **SD**: Scheda SD, (si veda *Riproduzione di file Audio su una scheda SD)*
- **Aux:** dispositivo collegato all'ingresso **Aux In** (si veda *Riproduzione di Audio dall'ingresso Aux*)
- **USB:** dispositivo USB (memoria di massa) (si veda *Riproduzione di file su un drive flash USB*)
- **Bluetooth (BT):** dispositivo Bluetooth (si veda *Riproduzione di Audio da un dispositivo Bluetooth*)

#### **Uso dell'ingresso Mic/Linea**

**Per collegare un dispositivo a livello di linea o un microfono all'ingresso Mic/Linea:** 

- 1. Se l'apparecchio è spento, premere il tasto **Power** per accenderlo.
- 2. Collegare un microfono o un dispositivo a livello di linea all'**ingresso Mic/Linea**. Si veda *Operazione* > *Funzioni aggiuntive* per configurare l'ingresso per segnali a livello microfono o a livello di linea
- 3. Premere il tasto **Source** e selezionare **Line** come tipo di media (descritto in *Scelta della fonte di riproduzione media*).
- 4. Regolare la manopola **Mic Volume** sul DN-F350.

### **Riproduzione di audio da una scheda SD**

#### **Per riprodurre file audio presenti su una scheda SD:**

- 1. Se l'apparecchio è spento, premere il tasto **Power** per accenderlo.
- 2. Inserire la scheda SD nello slot per scheda SD.
- 3. Selezionare SD come tipo di media desiderato (come descritto nel paragrafo *Scelta della modalità di riproduzione dei Media*).
- 4. Selezionare un file audio:
	- Quando viene collegata per la prima volta una scheda SD, i file presenti nella directory principale verranno mostrati a display. Tenere premuta e lasciare la manopola Master Volume per aprire la prima cartella. Tutti i file contenuti in quella cartella appariranno per primi. Tutto il rimanente contenuto riproducibile presente sulla scheda SD comparirà in seguito. Per accedere a un'altra cartella, tenere premuta e rilasciare nuovamente la manopola **Master Volume**.
	- **Per passare da un file audio all'altro,** premere i tasti **<</|<<** e **>>/>>|** sull'apparecchio.

In caso di fonti SD, si possono svolgere tutte le seguenti operazioni:

- **Per avviare, riprendere o interrompere momentaneamente la riproduzione,** premere il tasto **Play**/**Pause**.
- **Per interrompere la riproduzione,** premere il tasto **Stop**.
- **Per tornare indietro o avanzare rapidamente lungo la traccia,** tenere premuto uno dei tasti **Search** . La traccia tornerà indietro/avanzerà rapidamente a una velocità pari a **5** volte la velocità di riproduzione normale. Per riprendere la riproduzione, lasciare il tasto.
- **Per mostrare diverse informazioni sulla traccia a display,** premere il tasto **Display**. Scorrerà tra il nome del file e altre informazioni di testo.
- **Per selezionare una modalità di riproduzione ripetuta,** premere il tasto **Repeat**. Scorrerà tra **Normal Mode** (nessuna traccia verrà ripetuta), **Repeat One**  (la stessa traccia viene ripetuta indefinitamente), **Repeat Folder** (le tracce presenti nella cartella selezionata vengono ripetute indefinitamente), e **Repeat All** (l'elenco di tutte le tracce viene ripetuto indefinitamente).
- **Per selezionare la modalità di riproduzione,** premere il tasto **Random.** Scorrerà tra **Single Play** (la traccia corrente viene riprodotta fino alla fine, quindi si ferma), **Normal Mode** (tutte le tracce vengono riprodotte interamente), **Random Folder** (vengono riprodotte le tracce contenute in una cartella casuale) e **Random All** (le tracce presenti sulla scheda SD vengono riprodotte in ordine casuale [un massimo di **256** tracce]).
- **Per cambiare la modalità di tempo a display,** premere il tasto **Time**. Commuterà tra **Elapsed** (quantità di tempo trascorso della traccia corrente) e **Remaining** (quantità di tempo rimanente sulla traccia corrente).
- **Per rimuovere una scheda SD**, spingere delicatamente la scheda per espellerla quando **non viene riprodotta**. (La rimozione di una scheda SD durante la sua riproduzione può danneggiarla.)

#### **Riproduzione di audio dall'ingresso Aux**

**Per riprodurre audio da un dispositivo esterno (ad es. smartphone, computer, lettore musicale portatile, ecc.) collegato all'ingresso Aux:** 

- 1. Se l'apparecchio è spento, premere il tasto **Power** per accenderlo.
- 2. Collegare l'uscita stereo/cuffie da 1/8" (3,5 mm) del dispositivo esterno all'**ingresso Aux**. Regolare il dispositivo di controllo dell'uscita audio sul dispositivo esterno.
- 3. Selezionare **Aux** come tipo di media (descritto in *Scelta della modalità di riproduzione dei media*). Se il dispositivo esterno è collegato, il messaggio **AUX Connected** (aux collegato) comparirà a **display**. Se il dispositivo esterno non è collegato, il messaggio **AUX Disconnect** (aux scollegato) comparirà a **display**.

## **Riproduzione di file audio su un drive USB flash**

#### **Per riprodurre file audio presenti su un dispositivo USB di memoria di massa:**

- 1. Se l'apparecchio è spento, premere il tasto **Power** per accenderlo.
- 2. Collegare il dispositivo USB (di memoria di massa) alla **porta USB**.
- 3. Selezionare USB come tipo di media desiderato (come descritto nel paragrafo *Scelta della modalità di riproduzione dei Media*).
- 4. Selezionare un file audio:
	- Quando viene collegato per la prima volta un dispositivo USB di memoria di massa, i file presenti nella directory principale verranno mostrati a display. Tenere premuta e lasciare la manopola **Master Volume** per aprire la prima cartella. Tutti i file contenuti in quella cartella appariranno per primi. Tutto il rimanente contenuto riproducibile presente sulla chiavetta comparirà di seguito. Per accedere a un'altra cartella, tenere premuta e rilasciare nuovamente la manopola Master Volume.
	- **Per passare da un file audio all'altro,** premere i tasti **<</|<<** e **>>/>>|**.

In caso di fonti USB, si possono svolgere tutte le seguenti operazioni:

• **Per avviare, riprendere o interrompere momentaneamente la riproduzione,** premere il tasto **Play**/**Pause**.

- **Per interrompere la riproduzione,** premere il tasto **Stop**.
- **Per tornare indietro o avanzare rapidamente lungo la traccia,** tenere premuto uno dei tasti **Search** . La traccia tornerà indietro/avanzerà rapidamente a una velocità pari a **5** volte la velocità di riproduzione normale. Per riprendere la riproduzione, lasciare il tasto.
- **Per mostrare diverse informazioni sulla traccia a display,** premere il tasto **Display**. Scorrerà tra il nome del file e altre informazioni di testo.
- **Per selezionare una modalità di riproduzione ripetuta,** premere il tasto **Repeat**. **Scorrerà tra Normal Mode (nessuna traccia verrà ripetuta), Repeat One** (la stessa traccia viene ripetuta indefinitamente), **Repeat Folder** (le tracce presenti nella cartella selezionata vengono ripetute indefinitamente), e **Repeat All** (l'elenco di tutte le tracce viene ripetuto indefinitamente).
- **Per selezionare la modalità di riproduzione,** premere il tasto Random. Scorrerà tra Single Play ⇒ (la traccia corrente viene riprodotta fino alla fine, quindi si ferma), **Normal Mode** (tutte le tracce vengono riprodotte interamente), **Random Folder** (vengono riprodotte le tracce contenute in una cartella casuale) e **Random All** (le tracce presenti sul dispositivo USB vengono riprodotte in ordine casuale [un massimo di **256** tracce]).
- **Per cambiare la modalità di tempo a display,** premere il tasto **Time**. Commuterà tra **Elapsed** (quantità di tempo trascorso della traccia corrente) e **Remaining** (quantità di tempo rimanente sulla traccia corrente).
- **Per rimuovere un dispositivo USB,** estrarlo delicatamente dalla **porta USB** quando **non è in uso**. (La rimozione di un dispositivo USB durante la sua riproduzione può danneggiarlo.)

#### **Riproduzione di audio da un dispositivo Bluetooth**

#### **Per riprodurre tracce Bluetooth:**

- 1. Se l'apparecchio è spento, premere il tasto **Power** per accenderlo.
- 2. Selezionare **Bluetooth (BT)** come tipo di media (descritto in *Scelta della modalità di riproduzione dei media*).
- 3. Navigare fino alla schermata di configurazione del dispositivo Bluetooth, trovare "DN-F350" e collegarlo.

**Nota bene:** se il dispositivo Bluetooth richiede un codice, digitare **0000**.

Con fonti Bluetooth si possono svolgere tutte le seguenti operazioni:

- **Per avviare, riprendere o interrompere momentaneamente la riproduzione,** premere il tasto **Play**/**Pause**.
- **Per interrompere momentaneamente la riproduzione**, premere il tasto **Stop**.
- **Per visualizzare un elenco di dispositivi Bluetooth,** premere il tasto **Repeat** e servirsi della manopola **Master Volume** per navigare lungo l'elenco di dispositivi Bluetooth. Una volta trovato quello che si desidera collegare, selezionarlo premendo la rotella **Master Volume.**
- **Per interrompere il collegamento da un dispositivo Bluetooth**, tenere premuto il tasto **Bluetooth Disconnect** per 1,5 secondi.

#### **Funzioni aggiuntive**

#### **Impostazioni menu**

Per accedere alle impostazioni Menu, tenere premuta la manopola **Master Volume** (oppure tenere premuto il tasto **Display** sul telecomando). Girare la manopola **Master Volume** oppure servirsi dei tasti < e > sul telecomando per navigare nel menu. Premere la manopola **Master Volume** per selezionare un'opzione o premere il tasto **Play/Pause** sul telecomando. Premere la manopola **Master Volume** o il tasto **Stop** sul telecomando per tornare all'opzione precedente del menu, uscire dal menu o attendere alcuni secondi e l'apparecchio uscirà automaticamente dalle impostazioni menu. Le impostazioni Menu visualizzate sono:

- **Line In/Mic** (configura il segnale di ingresso come a livello di linea o a livello mic)
- **Paging** (imposta l'"abbassamento" dell'ingresso microfono on o off. Quando impostato su ON, il volume della fonte audio rimarrà solo di sottosfondo quando si utilizza il microfono. Quando impostato su OFF, il volume della fonte audio si sentirà così come è stato impostato quando si utilizza il microfono.
- **Versione di sistema** (mostra a display la versione di firmware corrente)
- **Reset di sistema** (azzera l'apparecchio riportandolo ai valori predefiniti di fabbrica)

## **Altre informazioni**

## **Dispositivi USB / Schede SD**

Al momento di riprodurre file audio, va notato quanto segue:

- Il DN-F350 non carica alcun dispositivo USB collegato o scheda SD e non supporta hub USB o prolunghe USB.
- Il DN-F350 supporta dispositivi USB che sono dispositivi di memoria di massa o compatibili con MTP.
- Il DN-F350 supporta unicamente file system **FAT16** o **FAT32**.
- Possono essere presenti fino a un massimo di **999** cartelle e fino a un massimo di 8 livelli di cartelle, inclusa la directory principale.
- È possibile avere fino a un massimo di **999** file audio. Se il dispositivo USB o la scheda SD contengono più di **1000** file, alcuni file audio potrebbero non essere riprodotti o comparire correttamente.
- I nomi dei file, delle cartelle e i testi possono presentare fino a un massimo di **255** caratteri. A display possono essere visualizzati unicamente lettere maiuscole, lettere minuscole, numeri e simboli. I nomi di file in giapponese non compariranno a display. I nomi di file che iniziano per "." non saranno illustrati.
- I file protetti da copyright potrebbero non essere riprodotti adeguatamente e/o comparire come **Unknown File** (file sconosciuto).

Al momento di riprodurre file audio presenti su un dispositivo USB o su una scheda SD, il DN-F350 supporta i seguenti dati tag:

- **Tag ID3:** Versione 1.x e 2.x
- **MP3** 
	- o **Frequenza di campionamento:** 44,1 kHz
	- o **Bit rate:** da 64 kbps ta 320 kbps
	- o **Formato:** MPEG1 Audio Layer 3
	- o **Estensione del file:** .mp3
- **WAV** 
	- o **Frequenza di campionamento:** 44,1 kHz
	- o **Bit rate:** 16 bit
- **MP2**
- **M4A** (senza protezione DRM)
- **WMA** (senza protezione DRM)

## **Ordine di riproduzione dei file audio**

I file audio presenti su una scheda SD sono organizzati e saranno riprodotti nello stesso ordine in cui sono stati aggiunti alla scheda SD stessa. I file audio presenti su un dispositivo USB sono organizzati e saranno riprodotti in un ordine alfabetico basato sul nome del file. (Tale ordine può apparire in maniera diversa sul computer e/o nel software rispetto a quanto compare nell'apparecchio.)

## **Aggiornamento del firmware**

- 1. Recarsi alla pagina dei prodotti **denonpro.com** per vedere se sono disponibili aggiornamenti da scaricare per il DN-F350.
- 2. Collocare il file relativo al firmware nella directory principale di un drive USB; assicurarsi di aprire il file zip in modo che compaia al di fuori delle cartelle presenti sul drive.
- 3. Accendere il DN-F350.
- 4. Premere il tasto **Source** per selezionare "USB".
- 5. Impostare l'interruttore Operation sul pannello posteriore su "Update".
- 6. Inserire il drive USB con il firmware nella porta USB a livello del pannello posteriore.
- 7. Quando l'apparecchio richiede di aggiornare il firmware, premere il tasto **Play/Pause** sul pannello anteriore. Sullo schermo si vedrà lo stato di avanzamento dell'aggiornamento. Una volta completato l'aggiornamento, il DN-F350 si azzera e torna al funzionamento normale.

## **Risoluzione di problemi**

In caso di problemi, procedere come segue:

- Assicurarsi che tutti i cavi, i dispositivi e/o i media siano ben collegati.
- Assicurarsi di utilizzare l'apparecchio come descritto in questa *Guida per l'uso*.
- Assicurarsi che gli altri dispositivi o media funzionino correttamente.
- Se si ritiene che l'apparecchio non funzioni correttamente, verificare se nella seguente tabella sono presenti il problema specifico e la relativa soluzione.

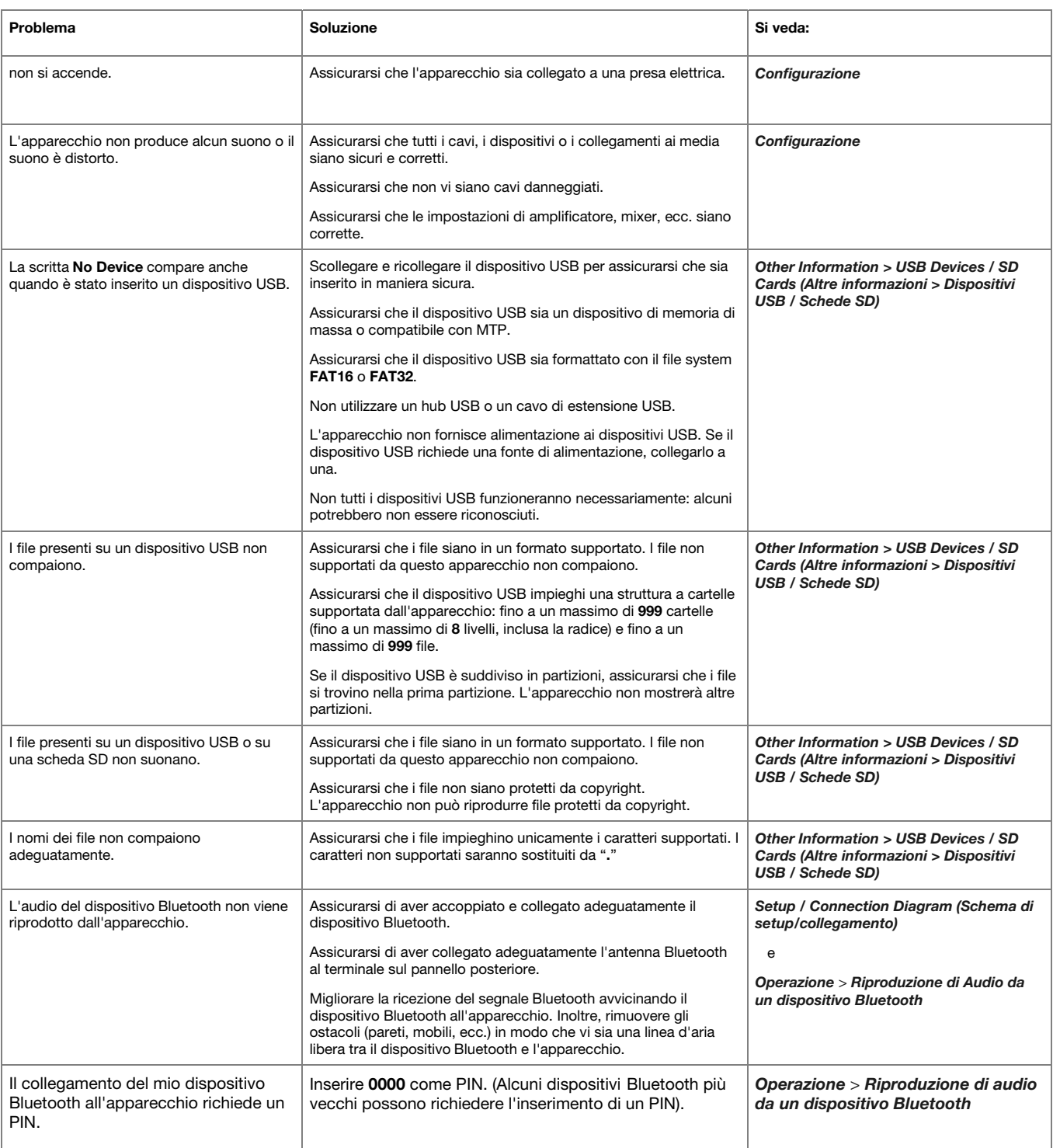

## **Benutzerhandbuch (Deutsch)**

## **Einführung**

Bitte lesen Sie das *Setup*-Kapitel in dieser Anleitung, um zu erfahren, wie Sie das DN-F350 in Ihr Audiosystem integrieren können. Lesen Sie anschließend das Kapitel *Betrieb*, um das DN-F350 in Betrieb zu nehmen.

#### **Lieferumfang**

DN-F350 Stromkabel RCA-Kabel Rackmontagewinkel & Schrauben Fernbedienung Benutzerhandbuch Sicherheitshinweise und Garantieinformationen

#### **Kundendienst**

Für die neuesten Informationen zu diesem Produkt (Dokumentation, technische Daten, Systemanforderungen, Informationen zur Kompatibilität etc.) und für die Produktregistrierung besuchen Sie **denonpro.com**.

Um weitere Unterstützung zu Ihrem Produkt zu erhalten, besuchen Sie **denonpro.com/support**.

#### **Sicherheitshinweise**

Bitte beachten Sie auch das mitgelieferte Handbuch für *Sicherheitshinweise und Garantieinformationen*.

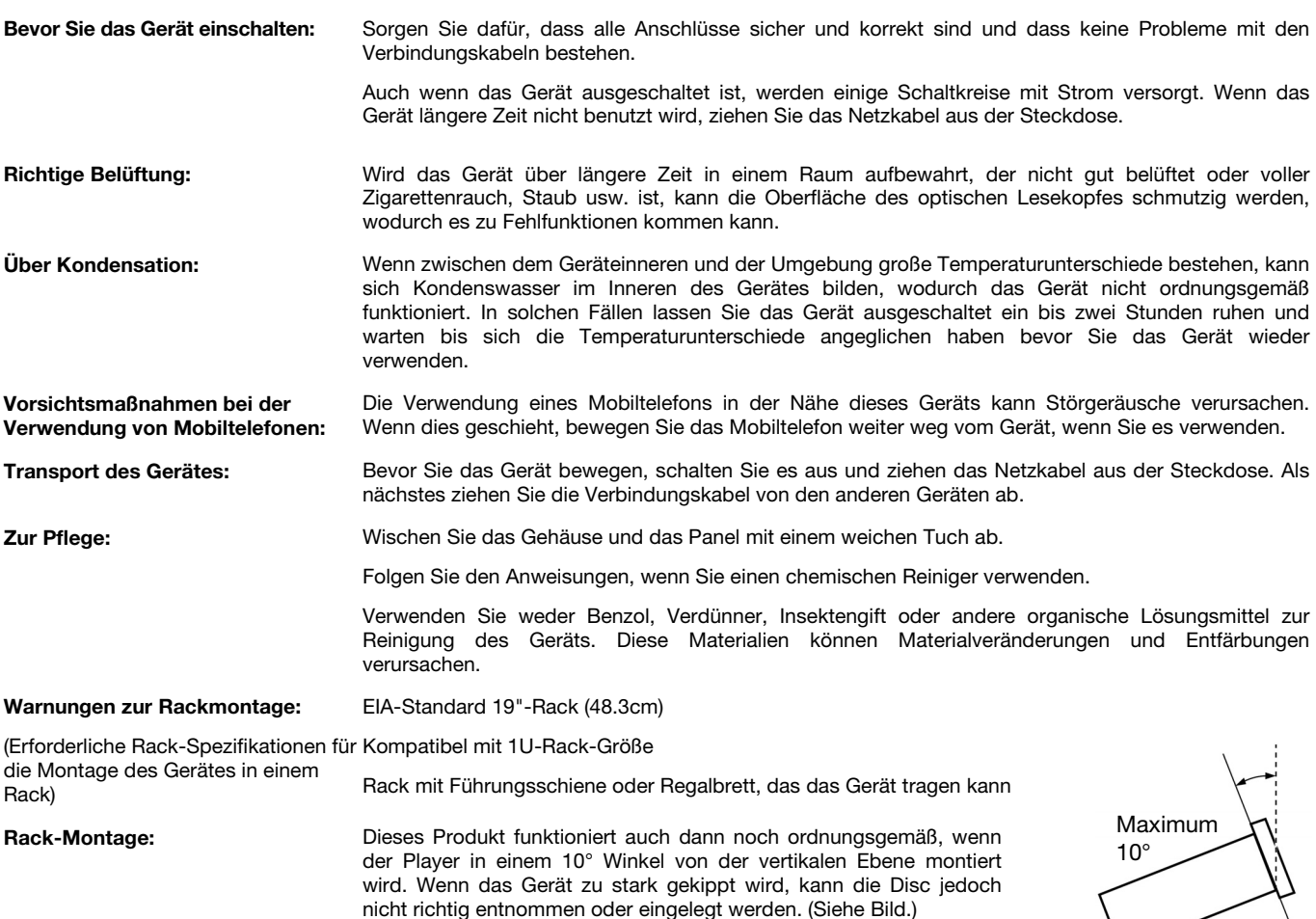

Einheit

## **Funktionen**

## **Vorderseite**

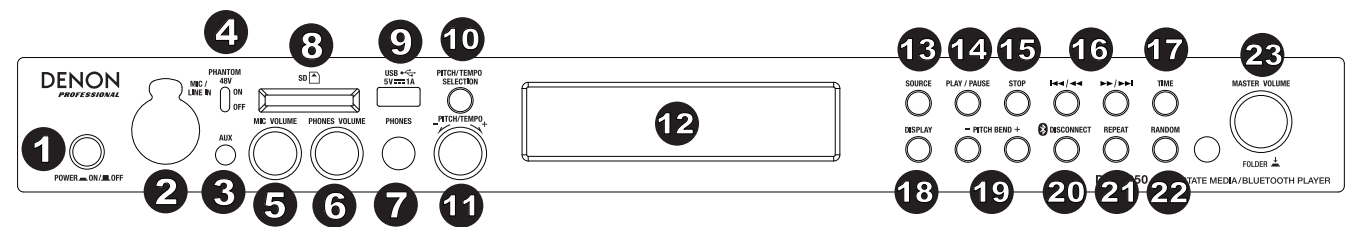

- 1. **Power-Taste:** Drücken Sie diese Taste, um das Gerät ein-/auszuschalten. Sorgen Sie dafür, dass der **AC In** ordnungsgemäß mit einer Steckdose verbunden ist. Schalten Sie das Gerät während der Medienwiedergabe nicht aus - dies könnte Ihr Medium beschädigen.
- 2. **Mic/Line In:** Schließen Sie ein Mikrofon oder ein Line-Level-Gerät an diesen Eingang an. See *Betrieb*> *Zusatzfunktionen* , um den Eingang des Mic-Pegels oder des Line-Level-Signals einzustellen.

**Hinweis:** Das Mic/Line-Eingangssignal wird nicht an den Kopfhörerausgang gesendet.

- 3. **Aux-Eingang:** Schließen Sie mit einem 1/8" (6,35 mm) TRS-Kabel ein optionales Gerät an diesen Eingang an. Weitere Informationen finden Sie unter *Betrieb > Audiowiedergabe aus dem Aux-Eingang*.
- 4. **Phantomspeisung (+48V):** Stellen Sie diesen Schalter in die Position EIN, um +48V auf den XLR+1/4 Eingang anzuwenden. Bitte beachten Sie, dass die meisten dynamischen Mikrofone keine Phantomspeisung benötigen. Die meisten Kondensatormikrofone tun dies jedoch. Schlagen Sie im Handbuch Ihres Mikrofons nach, um herauszufinden, ob es eine Phantomspeisung benötigt.
- 5. **Mikrofonlautstärke:** Stellt die Lautstärke für das Mikrofon/Line-Eingangssignal ein.
- 6. **Kopfhörerlautstärke:** Mit diesem Regler wird die Lautstärke für den Kopfhörerausgang eingestellt.
- 7. **Kopfhörerausgang:** Verbinden Sie Ihre 1/4" (6,35 mm) Kopfhörer mit diesem Ausgang.
- 8. **SD-Kartensteckplatz:** Legen Sie die SD-Karte hier ein, um Musikdateien abzuspielen.
- 9. **USB-Anschluss:** Schließen Sie ein USB-Massenspeichergerät an diesen Port an.
- 10. **Pitch/Tempo Selection:** Drücken Sie diese Taste, um auf die Pitch- und Tempo-Regler zuzugreifen.
- 11. **Pitch/Tempo -/+:** In Tempo modus, drehen Sie das Rad, um das Tempo der Audiowiedergabe in einem Bereich von -15% bis + 15% einzustellen. In Tonhöhe modus, drehen Sie dieses Rad, um die Tonhöhe der Audiowiedergabe in einem Bereich von -15% bis + 15% zu erhöhen oder zu verringern. Wenn die Tonhöhe zuerst eingestellt ist und dann das Tempo gesetzt ist, bleibt die Tonhöhe auf dem vorher eingestellten Wert. Wenn das Tempo und dann die Tonhöhe zuerst geändert werden, wird das Tempo auf dem vorher eingestellten Wert.
- 12. **Display-Bildschirm:** Dieses Display zeigt die aktuelle Funktion des Gerätes. Siehe *Display* für weitere Informationen.
- 13. **Source:** Drücken Sie diese Taste, um in den Medienauswahl-Bildschirm zu gelangen. Siehe *Betrieb > Auswahl des Medien-Wiedergabemodus* für weitere Informationen.
- 14. **Play/Pause:** Drücken Sie diese Taste, um die Wiedergabe zu starten/wieder aufzunehmen oder zu pausieren.
- 15. **Stop:** Drücken Sie diese Taste, um die Wiedergabe zu stoppen.
- 16. **Trackwahl-/Suchtasten:** Bei SD-, USB- oder Bluetooth-Quellen drücken Sie kurz die Taste **<</|<<**, um zum vorherigen Titel zu gelangen. Drücken Sie kurz die Taste **>>/>>|**, um zum nächsten Track zu springen. Bei USB- oder SD-Quellen halten Sie die Taste **<</|<<** gedrückt, um mit **5**-facher Geschwindigkeit rückwärts durch den Track zu spulen. Halten Sie die Taste **>>/>>|** gedrückt, um mit **5** facher Geschwindigkeit im Track vorwärts zu spulen.
- 17. **Time:** Bei SD- oder USB-Quellen drücken Sie diese Taste, um den Zeitmodus am **Display** einzuschalten.
- 18. **Display:** Drücken Sie diese Taste im CD- oder USB-Modus, um die Anzeige zwischen Tracknamen und Künstlernamen zu wechseln.
- 19. **Pitch Bend −/+:** Drücken Sie diese Tasten, um vorübergehend die Tonhöhe oder Geschwindigkeit (abhängig von der Einstellung des Pitch/Tempo-Auswahlschalters) für die Mic/Line-, SD-, AUX-, USB- oder Bluetooth-Audio zu ändern. Während die Taste **Pitch Bend +**  gedrückt wird, erhöht sich die Wiedergabe-Tonhöhe oder Geschwindigkeit um bis zu + 15%. Während die **Pitch Bend -** Taste gedrückt wird, wird die Wiedergabe-Tonhöhe oder -Geschwindigkeit allmählich auf -15% verringert. Lassen Sie die Taste **Pitch Bend +/** oder **−**  los, um zur ursprünglichen Wiedergabe-Tonhöhe oder Geschwindigkeit zu gelangen.
- 20. **Bluetooth Disconnect:** Um ein gekoppeltes Bluetooth-Gerät zu trennen, halten Sie diese Taste 1,5 Sekunden lang gedrückt.
- 21. **Repeat:** Bei USB- oder SD-Quellen drücken Sie diese Taste, um zwischen den Wiederholungs-Modi zu wechseln: Normal, **Repeat One**  , **Repeat Folder**, und **Repeat All** .
- 22. **Random:** Drücken Sie bei SD- oder USB-Quellen auf diese Taste, um Einzelwiedergabe  $\Rightarrow$ . Normalmodus, zufällige Wiedergabe eines Ordners oder aller Songs einzuschalten  $\ddot{\ddot{}}$ .
- 23. **Master Volume:** Regelt die Gesamtlautstärke der XLR+1/4- und Cinch-Ausgänge für die Mic/Line- und Aux-Eingänge sowie die SD-, USB- und Bluetooth-Quellen.

## **Rückseite**

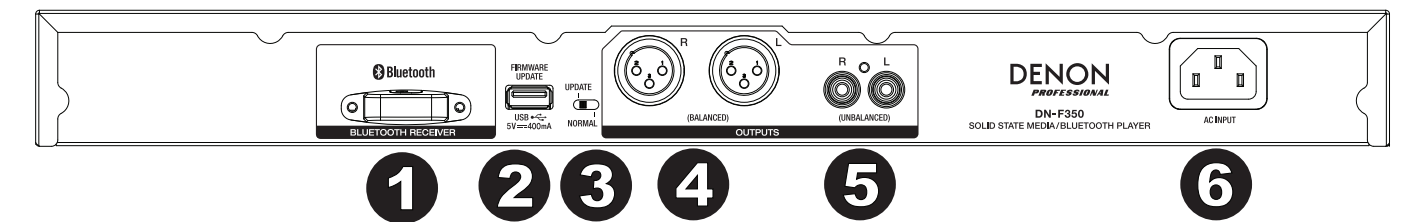

- 1. **Bluetooth-Empfänger:** Dies ist die eingebaute Antenne, um ein Signal von einem Bluetooth-Gerät zu empfangen.
- 2. **USB-Steckplatz:** Dieser USB-Steckplatz dient zum Aktualisieren der Firmware des Geräts mit einem USB-Gerät der Massenspeicherklasse. Besuchen Sie **denonpro.com**, um nach verfügbaren Updates zu suchen. Weitere Informationen finden Sie unter *Weitere Informationen> Aktualisieren der Firmware*.
- 3. **Betriebsschalter:** Für die Standardwiedergabe, lassen Sie diesen Schalter in der Position "Normal". Wenn Sie das Gerät aktualisieren, setzen Sie diesen Schalter auf die Position "Aktualisieren".
- 4. **Ausgänge** (**Symmetrische XLR**)**:** Diese Ausgänge senden die Audiosignale vom Mic/Line-Eingang, SD, Bluetooth, USB-Gerät (Massenspeicherklasse) und Aux In. Verwenden Sie XLR-Kabel, um externe Lautsprecher, Soundsysteme etc. mit diesen Ausgängen zu verbinden. Siehe *Setup* für weitere Informationen.
- 5. **Ausgänge** (**unsymmetrische Cinch**)**:** Diese Ausgänge senden die Audiosignale vom Mic/Line-Eingang, SD, Bluetooth, USB-Gerät (Massenspeicherklasse) und Aux In. Verwenden Sie diese Cinch-Kabel, um externe Lautsprecher, Soundsysteme etc. mit diesen Ausgängen zu verbinden. Siehe *Setup* für weitere Informationen.
- 6. **AC In:** Verwenden Sie das mitgelieferte Netzkabel, um diesen Eingang mit einer Steckdose zu verbinden. Siehe *Setup* für weitere Informationen.

### **Display**

- 1. **Medientyp:** Dies sind die aktuell ausgewählten Medien: **LINE**, **AUX, USB, SD,** oder **Bluetooth**. Siehe *Betrieb > Auswahl des Medien-Wiedergabemodus* für weitere Informationen.
- 2. **Wiedergabesymbol:** Dies zeigt verschiedene Symbole, um den aktuellen Wiedergabestatus anzuzeigen:
	- Wiedergabe **Wiedergabe**
	- **II** Pause **F** Schnellvorlauf

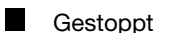

- 3. **Information:** Dies zeigt zusätzliche Informationen über die abgespielten Medien.
- 4. **Track-**/**Dateinummer:** Dies ist die Nummer des Tracks oder der Datei.
- 5. **Funktionssymbole:** Dies zeigt verschiedene Symbole, um diese aktuellen Funktionen anzugeben:
	- Ż Zufällige Wiedergabe
	- $\Rightarrow$ Single-Modus
	- Repeat One
	- Repeat All Ò
	- $t_c$ (siehe Funktionen & **Frontseite** & **Pitch/Tempo-/+** für nähere Details)
- 6. **Time:** Bei SD- und USB-Quellen zeigt dies die vergangene, verbleibende sowie die gesamte verstrichene Zeit oder die gesamte verbleibende Zeit, die im Format **hh:mm:ss** (Stunden, Minuten und Sekunden) angezeigt wird.

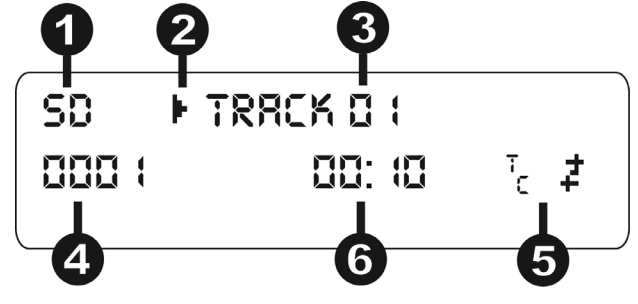

## **Fernbedienung**

- 1. **Mute:** Schaltet den Ton der Audioausgänge stumm.
- 2. **BT:** Wechselt zur **Bluetooth**-Quelle.
- 3. **USB:** Schaltet auf die USB-Quelle.
- 4. **SD:** Wechselt zur SD-Quelle.
- 5. **Mic/Line In:** Schaltet auf die Mic/Line In-Quelle.
- 6. **AUX:** Wechselt zur Aux-Quelle.
- 7. **Play/Pause:** Wiedergabe oder Unterbrechung von Audiomaterial von einer SD-Karte, einem USB-Gerät der Massenspeicherklasse oder einem Bluetooth-Gerät.
- 8. **Stop:** Stoppt Audio von einer SD-Karte oder einem USB-Gerät der Massenspeicherklasse.
- 9. **Bass/Treble:** Stellt die Bass- und Höhen-EQ-Einstellung ein.
- 10. **Vorheriger Track:** Springt zum vorherigen USB- oder SD-Karten-Track.
- 11. **Nächster Track:** Springt zum nächsten USB- oder SD-Karten-Track.
- 12. **Suche Rückwärts:** Halten Sie diese Taste, um rückwärts durch einen SD- oder USB-Track zu suchen.
- 13. **Suche Vorwärts:** Halten Sie diese Taste, um vorwärts durch einen SD oder USB-Track zu suchen.
- 14. **Random:** Drücken Sie bei SD- oder USB-Quellen auf diese Taste, um Einzelwiedergabe,  $\Rightarrow$  Normalmodus, zufällige Wiedergabe eines Ordners  $\vec{\tau}$  oder aller Songs einzuschalten.
- 15. **Display:** Drücken Sie die Taste, um die Helligkeit des Displays einzustellen.
- 16. **Pitch Up:** Stellt das Tempo oder die Tonhöhe ein (abhängig vom Pitch-/Tempowahlschalter).
- 17. **Pitch Down:** Senkt das Tempo oder die Tonhöhe (abhängig vom Pitch-/Tempowahlschalter).
- 18. **Lautstärke erhöhen:** Stellt die SD-, USB-, oder Bluetooth-Lautstärke ein.
- 19. **Lautstärke verringern:** Stellt die SD-, USB-, oder Bluetooth-Lautstärke ein.
- 20. **Repeat:** Bei USB- oder SD-Quellen drücken Sie diese Taste, um zwischen den Wiederholungs-Modi zu wechseln: Normal, Repeat One  $\frac{1}{k}$ , Repeat Folder, und Repeat All  $\frac{1}{k}$ .
- 21. **Time:** Bei SD- oder USB-Quellen können Sie diese Taste drücken, um die Uhrzeit auf dem Display zu ändern: verstrichene Zeit, verbleibende Zeit, gesamte verstrichene Zeit oder gesamte verbleibende Zeit.

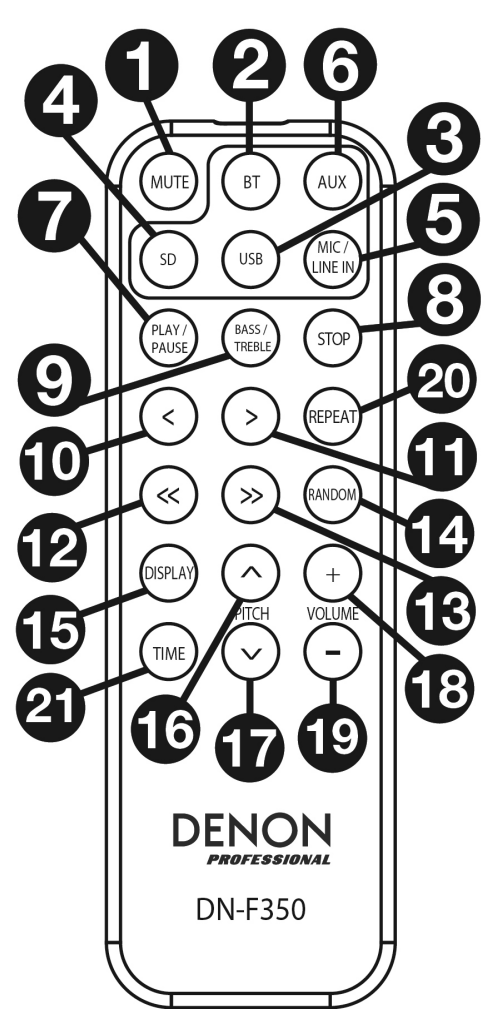

## **Setup**

Teile, die nicht unter *Einführung > Lieferumfang* angegeben sind, sind separat erhältlich.

**Wichtig:** Schließen Sie alle Kabel sicher und ordnungsgemäß an (Stereo-Kabel: links mit links, rechts mit rechts) und bündeln Sie sie nicht mit dem Netzkabel.

- 1. Verwenden Sie XLR-Kabel oder ein Stereo-Cinch-Kabel, um die **Ausgänge** (**symmetrisch** oder **unsymmetrisch**) mit den analogen Eingängen Ihres externen Empfängers, Verstärkers usw. zu verbinden.
- 2. Nachdem alle Verbindungen hergestellt wurden, verbinden Sie die **AC In**-Buchse über das mitgelieferte Netzkabel mit einer Steckdose.

#### **Rückseite**

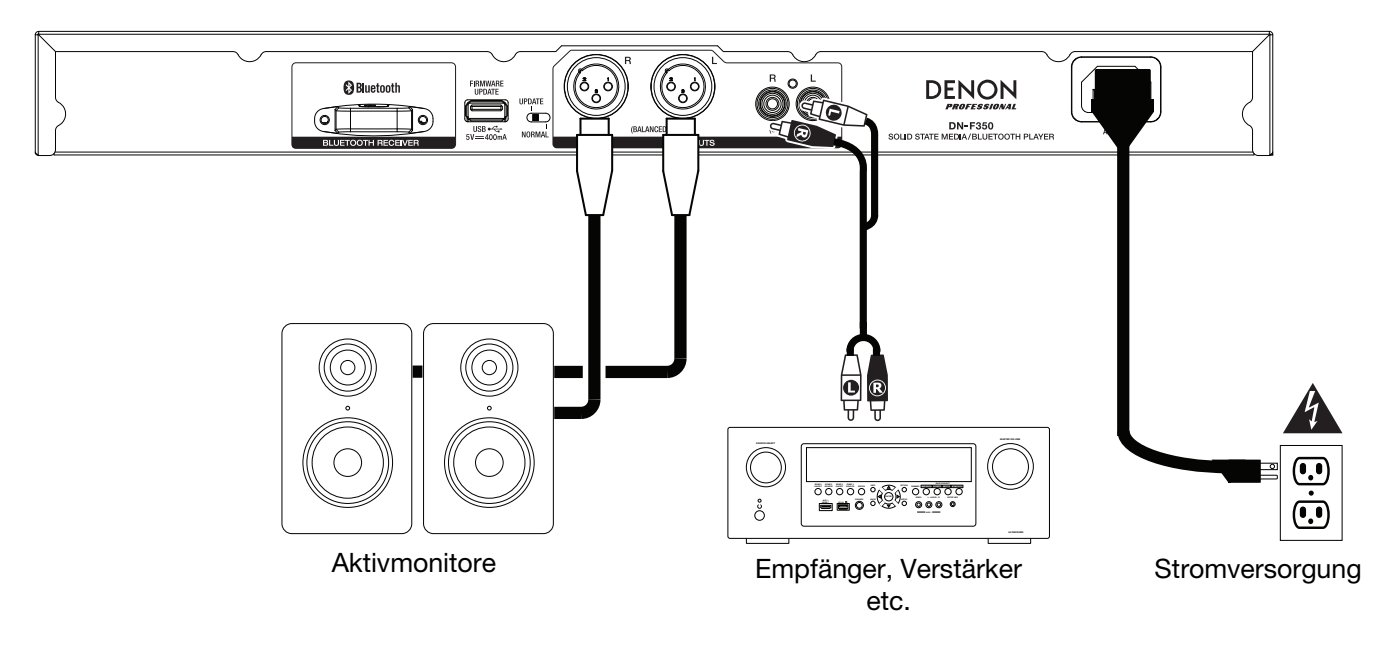

**Vorderseite** 

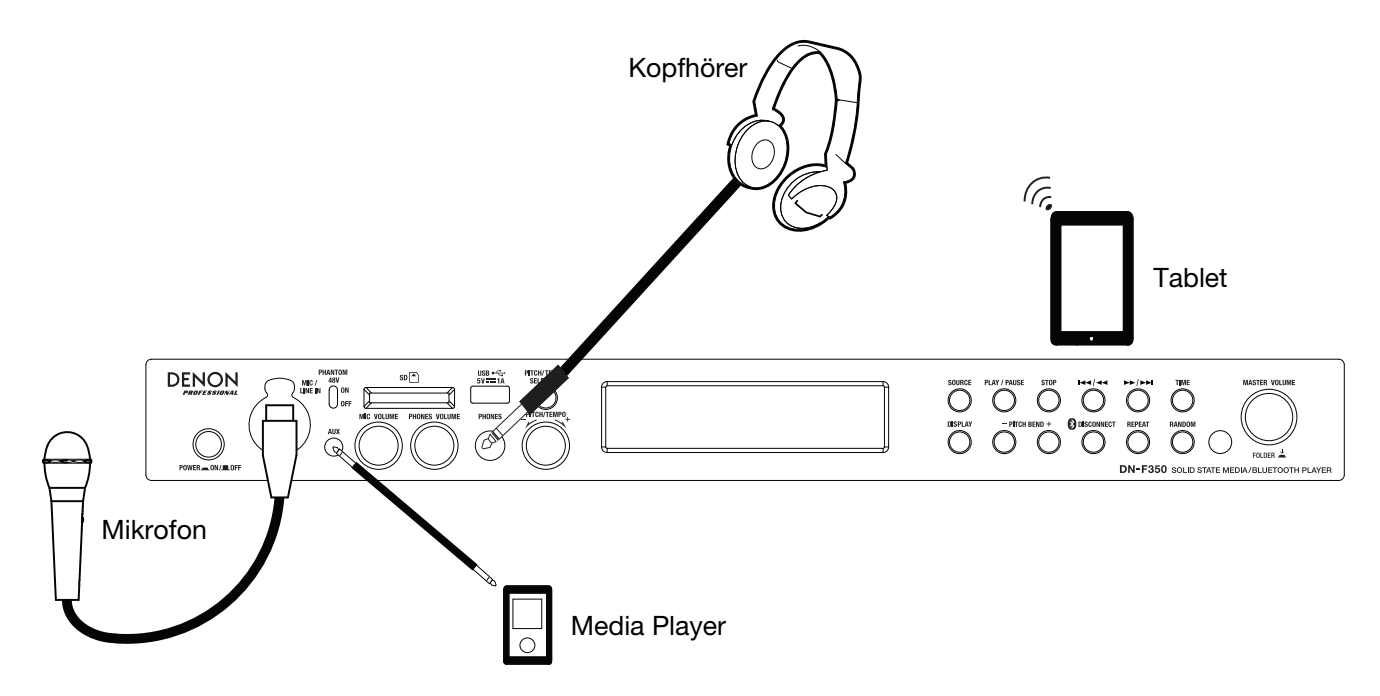

## **Fernbedienung**

#### **Batterieverbrauch**

**Wichtig:** Bevor Sie die Fernbedienung zum ersten Mal verwenden, ziehen Sie die Isolierfolie aus dem Batteriefach.

#### **So tauschen Sie die Batterien aus:**

- 1. Bringen Sie eine Büroklammer in das Loch auf der Rückseite der Fernbedienung und schieben dann die Klappe zur Seite.
- 2. Entfernen Sie die alte Lithium-Batterie aus dem Batteriefach und legen Sie eine neue ein. Legen Sie die Batterie so ein, dass der positive (+) Pol nach oben zeigt.
- 3. Setzen Sie das Batteriegehäuse vorsichtig in das Fach. Die Kanten sollten dabei mit den Rillen ausgerichtet sein. Schieben Sie das Batteriegehäuse anschließend in seine ursprüngliche Position.

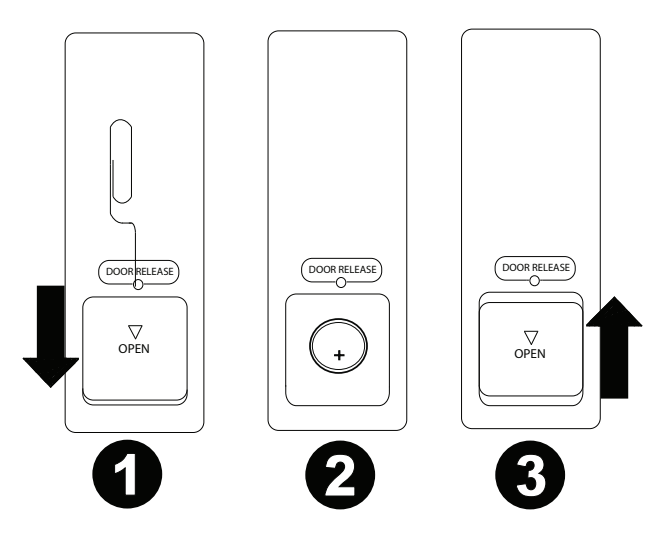

**Wichtig:** Ein Missbrauch der Lithiumbatterie kann zu Erhitzung, Zündung oder Bruch führen. Beachten Sie die folgenden Punkte bei der Verwendung oder beim Austauschen der Batterien:

- Die mitgelieferte Batterie dient zum Testen der Fernbedienungsfunktionalität.
- Verwenden Sie eine 3V **CR2032**-Lithiumbatterie.
- Laden Sie die Batterie niemals auf. Gehen Sie behutsam mit der Batterie um und zerlegen Sie sie nicht.
- Achten Sie beim Wechseln der Batterie darauf, dass die Pole (**+** und **−**) in die richtigen Richtungen zeigen.
- Bewahren Sie die Batterie nicht an einem Ort mit hohen Temperaturen oder direkter Sonneneinstrahlung auf.
- Bewahren Sie die Batterie außerhalb der Reichweite von Kindern und Kleinkindern auf. Wenn eine Batterie verschluckt wird, konsultieren Sie **umgehend** einen Arzt.
- Wenn Batterieflüssigkeit ausgelaufen ist, entsorgen Sie die Batterie sofort. Gehen Sie dabei sorgfältig vor, da der Elektrolyt Haut oder Kleidung verätzen kann. Wenn der Elektrolyt in Kontakt mit Ihrer Haut oder Ihrer Kleidung kommt, waschen Sie die Stelle sofort mit Leitungswasser ab und konsultieren einen Arzt.
- Isolieren Sie die Batterie bevor Sie sie entsorgen mit Klebeband o.Ä., entsorgen Sie sie an einem Ort, an dem es zu keinem offenen Feuer kommt und befolgen Sie die Richtlinien und Vorschriften der lokalen Behörden.

#### **Reichweite**

Um die Fernbedienung zu verwenden, richten Sie sie auf den Fernbedienungssensor.

**Hinweis:** Wenn der Fernbedienungssensor direktem Sonnenlicht, starkem künstlichen Licht (wie etwa von wechselgerichteten Neonlichtlampen) oder Infrarotlicht ausgesetzt ist, kann es sein, dass das Gerät oder die Fernbedienung nicht richtig funktionieren.

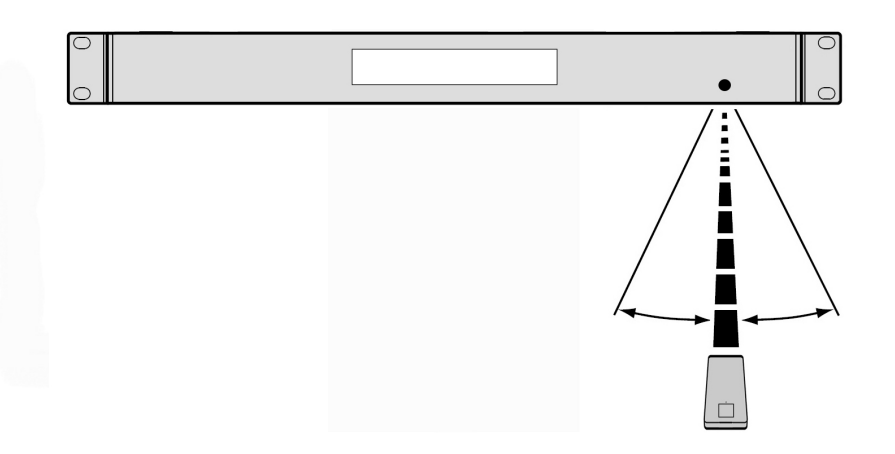

## **Betrieb**

## **Auswahl der Medienwiedergabequelle**

#### **So wählen Sie, welchen Medientyp Sie abspielen möchten:**

Um die verfügbaren Optionen zu durchlaufen, drücken Sie die Taste **Source**.

- **Line:** Ein Gerät, das mit dem Mic/Line-Eingang verbunden ist (siehe *Verwenden des Mic/Line-Eingangs*)
- **SD:** SD-Karte (siehe *Abspielen von Audiodateien auf einer SD-Karte)*
- **Aux:** Ein Gerät, das an **Aux In** angeschlossen ist (siehe *Audiowiedergabe aus dem Aux-Eingang*)
- **USB:** USB-Gerät (Massenspeicher-Klasse) (siehe *Wiedergabe von Audiodateien auf einem USB-Stick*)
- **Bluetooth (BT):** Bluetooth-Gerät (siehe *Audiowiedergabe von einem Bluetooth-Gerät*)

## **Verwenden des Mic/Line-Eingangs**

**So verbinden Sie ein Line-Level-Gerät oder ein Mikrofon mit dem Mic/Line-Eingang:** 

- 1. Wenn das Gerät ausgeschaltet ist, drücken Sie die Taste **Power,** um das Gerät einzuschalten.
- 2. So verbinden Sie ein Line-Level-Gerät oder ein Mikrofon mit dem **Mic/Line-Eingang**: See *Betrieb*> *Zusatzfunktionen,* um *den* Eingang des Mic-Pegels oder des Line-Level-Signals einzustellen.
- 3. Drücken Sie die **Source**-Taste und wählen Sie **Line** als Medientyp (siehe *Auswahl der Medienwiedergabequelle*).
- 4. Stellen Sie den **Mic Volume -**Regler **auf DN-F350 ein**.

## **Wiedergabe von Audio über eine SD-Karte**

#### **So können Sie Audiodateien auf einer SD-Karte wiedergeben:**

- 1. Wenn das Gerät ausgeschaltet ist, drücken Sie die Taste **Power,** um das Gerät einzuschalten.
- 2. Setzen Sie die SD-Karte in den SD-Kartensteckplatz ein.
- 3. Wählen Sie SD als gewünschten Medientyp (beschrieben in *Auswahl der Medienwiedergabequelle*).
- 4. Wählen Sie eine Audiodatei:
	- Wenn eine SD-Karte eingelegt ist, werden die Dateien im Root-Verzeichnis angezeigt. Drücken Sie das **Master Volume**-Rad, um den ersten Ordner zu öffnen. Alle Dateien in diesem Ordner werden zuerst angezeigt. Alle anderen spielbaren Inhalte auf der SD-Karte werden danach erscheinen. Um einen anderen Ordner zu öffnen, drücken Sie erneut das **Master Volume**-Rad.
	- **Um sich durch Audiodateien** zu bewegen, drücken Sie die Tasten **<</|<<** und **>>/>>** am Gerät.
- Für SD-Quellen können Sie eine der folgenden Vorgänge ausführen:
- **Um die Wiedergabe zu starten,** zu pausieren oder wieder aufzunehmen, drücken Sie die Taste **Play**/**Pause.**
- **Zum Stoppen der** Wiedergabe drücken Sie die Taste **Stop.**
- **Um vor- oder rückwärts durch den Track zu navigieren,** halten Sie eine der **Suchtasten** gedrückt. Zunächst wird der Track in **5-facher** Wiedergabegeschwindigkeit zurückgespult/vorgespult. Um die Wiedergabe wieder aufzunehmen, lassen Sie die Taste los.
- **Um verschiedene Titelinformationen im Display anzuzeigen,** drücken Sie die Taste **Display**. Dies blättert durch den Dateinamen und andere Textinformationen.
- **Um einen Wiederholungs-Modus auszuwählen**, drücken Sie die Taste **Repeat.** Dies blättert durch Normal **Mode** (keine Tracks werden wiederholt). **Repeat One + (der gleiche Track wird auf unbestimmte Zeit wiederholt), Repeat All (die Liste aller Tracks wird auf** unbestimmte Zeit wiederholt), **Repeat Folder** (Tracks im ausgewählten Ordner werden unbegrenzt wiederholt) und **Repeat All** (alle Tracks werden wiederholt).
- **Um einen Wiedergabemodus** zu wählen, drücken Sie die Taste **Random.** Dies blättert durch **Single Play** (der aktuelle Track wird bis zum Ende wiedergegeben und anschließend gestoppt), **Normal Mode** (es werden keine Titel wiederholt), **Random Folder** (die Tracks werden von einem zufälligen Ordner abgespielt) und **Random All** (die Tracks auf der SD-Karte werden in zufälliger Reihenfolge abgespielt [bis zu **256** Tracks]).
- **Um den Uhrzeitanzeigemodus im Display** zu ändern, drücken Sie die Taste **Time.** Sie blättern so durch **Elapsed** (verstrichene Zeit des aktuellen Tracks) und **Remaining** (verbleibende Zeit des aktuellen Tracks).
- **Um eine SD-Karte** zu entfernen, drücken Sie vorsichtig auf die Karte, um sie auszuwerfen, wenn sie **nicht wiedergegeben** wird. (Das Entfernen einer SD-Karte, während das Gerät Dateien abspielt, kann die Karte beschädigen.)

## **Wiedergabe von Audio über den Aux-Eingang**

**Um Audio auf einem externen Gerät abzuspielen** (**z.B. Smartphone, Computer, tragbarer Musik-Player etc.**)**, das über Aux In angeschlossen ist:** 

- 1. Wenn das Gerät ausgeschaltet ist, drücken Sie die Taste **Power,** um das Gerät einzuschalten.
- 2. Verbinden Sie den 1/8" (3,5 mm) Stereo/Kopfhörerausgang Ihres externen Geräts mit dem **Aux In**. Passen Sie die Audioausgangssteuerung auf Ihrem externen Gerät an.
- 3. Wählen Sie **Aux** als Medientyp aus (beschrieben im Abschnitt *Auswahl der Medienwiedergabequelle*). Wenn Ihr externes Gerät angeschlossen ist, erscheint **AUX Connected** am **Display**. Falls Ihr externes Gerät angeschlossen ist, wird **AUX Disconnect** am **Display** angezeigt.

## **Wiedergabe von Audiodateien auf einem USB-Laufwerk**

#### **So können Sie Audiodateien von einem USB-Massenspeichermedium abspielen:**

- 1. Wenn das Gerät ausgeschaltet ist, drücken Sie die Taste **Power,** um das Gerät einzuschalten.
- 2. Schließen Sie Ihr USB-Gerät (Massenspeicher-Klasse) an den **USB-Anschluss** an.
- 3. Wählen Sie USB als gewünschten Medientyp (beschrieben in *Auswahl der Medienwiedergabequelle*).
- 4. Wählen Sie eine Audiodatei:
	- Wenn Sie zum ersten Mal ein USB-Gerät der Massenspeicherklasse verbinden, werden Dateien im Stammverzeichnis angezeigt. Drücken Sie das **Master Volume**-Rad, um den ersten Ordner zu öffnen. Alle Dateien in diesem Ordner werden zuerst angezeigt. Alle anderen spielbaren Inhalte auf dem Flash-Laufwerk werden danach erscheinen. Um einen anderen Ordner zu öffnen, drücken Sie erneut das **Master Volume**-Rad.
	- **Um sich durch Audiodateien** zu bewegen, drücken Sie die Tasten **<</|<<** und **>>/>>**.

Für USB-Quellen können Sie eine der folgenden Vorgänge ausführen:

- **Um die Wiedergabe zu starten,** zu pausieren oder wieder aufzunehmen, drücken Sie die Taste **Play**/**Pause**.
- **Zum Stoppen der** Wiedergabe drücken Sie die Taste **Stop**.
- **Um vor- oder rückwärts durch den Track zu navigieren,** halten Sie eine der **Suchtasten** gedrückt. Zunächst wird der Track in **5-facher** Wiedergabegeschwindigkeit zurückgespult/vorgespult. Um die Wiedergabe wieder aufzunehmen, lassen Sie die Taste los.
- **Um verschiedene Titelinformationen im Display anzuzeigen,** drücken Sie die Taste **Display**. Dies blättert durch den Dateinamen und andere Textinformationen.
- **Um einen Wiederholungs-Modus auszuwählen**, drücken Sie die Taste **Repeat**. Dies blättert durch Normal **Mode** (keine Tracks werden wiederholt), Repeat One + (der gleiche Track wird auf unbestimmte Zeit wiederholt), Repeat Folder (Tracks im ausgewählten Ordner werden unbegrenzt wiederholt) und Repeat All **C** (alle Tracks werden wiederholt).
- **Um einen Wiedergabemodus** zu wählen, drücken Sie die Taste **Random.** Dies blättert durch **Single Play** (der aktuelle Track wird bis zum Ende wiedergegeben und anschließend gestoppt), **Normal Mode** (es werden keine Titel wiederholt), **Random Folder** (die Tracks werden von einem zufälligen Ordner abgespielt) und **Random All** (die Tracks am USB-Gerät werden in zufälliger Reihenfolge abgespielt [bis zu **256** Tracks]).
- **Um den Uhrzeitanzeigemodus im Display** zu ändern, drücken Sie die Taste **Time**. Sie blättern so durch **Elapsed** (verstrichene Zeit des aktuellen Tracks) und **Remaining** (verbleibende Zeit des aktuellen Tracks).
- **Um ein USB-Gerät zu entfernen,** ziehen Sie es vorsichtig aus dem **USB-Port**, wenn das Gerät **nicht spielt**. (Wenn ein USB-Gerät während der Wiedergabe entfernt wird, kann es zu Geräteschäden kommen.)

#### **Audiowiedergabe von einem Bluetooth-Gerät**

#### **Um Bluetooth-Tracks wiederzugeben:**

- 1. Wenn das Gerät ausgeschaltet ist, drücken Sie die Taste **Power,** um das Gerät einzuschalten.
- 2. Wählen Sie **Bluetooth (BT)** als Medientyp (beschrieben im Abschnitt *Auswahl der Medienwiedergabequelle*).
- 3. Navigieren Sie zum Setup-Bildschirm Ihres Bluetooth-Geräts, suchen "DN-F350" und verbinden die Geräte.

**Hinweis:** Wenn Ihr Bluetooth-Gerät die Eingabe eines Koppel-Codes anfordert, geben Sie **0000** ein.

Bei Bluetooth-Quellen können Sie eine der folgenden Funktionen durchführen:

- **Um die Wiedergabe zu starten,** zu pausieren oder wieder aufzunehmen, drücken Sie die Taste **Play**/**Pause.**
- **Zum Pausieren der** Wiedergabe drücken Sie die Taste **Stop.**
- **Um eine Liste von Bluetooth-Geräten anzuzeigen**, drücken Sie die Taste **Repeat,** und verwenden Sie das **Master Volume** -Rad, um durch die Liste der Bluetooth-Geräte zu navigieren. Wenn Sie ein Gerät gefunden haben, mit dem Sie eine Verbindung herstellen möchten, wählen Sie es mit dem **Master Volume** -Rad aus.
- **Um ein gekoppeltes Bluetooth-Gerät** zu trennen, halten Sie die Bluetooth **Disconnect**-Taste 1,5 Sekunden lang gedrückt.

## **Zusätzliche Funktionen**

#### **Menüeinstellungen**

Um auf die Menüeinstellungen zuzugreifen, halten Sie das **Jog-Rad** gedrückt (oder halten Sie die **Display**-Taste auf der Fernbedienung gedrückt). Drehen Sie das **Master Volume**-Rad oder verwenden Sie die Tasten **<** und **>** auf der Fernbedienung, um durch das Menü zu navigieren. Drücken Sie den **Master Volume**-Regler, um eine Option auszuwählen, oder drücken Sie die Taste **Play/Pause** auf der Fernbedienung. Halten Sie das **Master Volume**-Rad gedrückt oder drücken Sie die **Stop**-Taste auf der Fernbedienung, um zur vorherigen Menüoption zurückzukehren, um das Menü zu verlassen oder warten Sie einige Sekunden und das Gerät verlässt die Menüeinstellungen automatisch. Die angezeigten Menüeinstellungen umfassen:

- **Line In/Mic** (Einstellung des Eingangssignals auf Line- oder Mic-Pegel)
- **Paging** (Schaltet die "Ducking"-Funktion für den Mikrofoneingang ein oder aus. wenn es auf ON gestellt ist, wird die Audioquelle auf den Hintergrund reduziert, wenn das Mikrofon verwendet wird. Bei der Einstellung OFF wird die Audiosignalquelle mit der eingestellten Lautstärke angezeigt, wenn das Mikrofon verwendet wird.
- **Systemversion** (zeigt die aktuelle Firmware-Version an)
- **System zurücksetzen** (setzt das Gerät auf die Werkseinstellungen zurück)

## **Weitere Informationen**

## **USB-Geräte / SD-Karten**

Bei der Wiedergabe von Audiodateien ist Folgendes zu beachten:

- Das DN-F350 lädt angeschlossene USB-Geräte oder SD-Kartenleser nicht auf und unterstützt keine USB-Hubs oder USB-Verlängerungskabel.
- Das DN-F350 unterstützt USB-Geräte, die der Massenspeicher-Klasse angehören oder mit dem MTP kompatibel sind.
- Das DN-F350 unterstützt nur **FAT16** oder **FAT32**-Dateisysteme.
- Sie können bis zu **999** Ordner und bis zu **8** Ordnerebenen (einschließlich Root-Verzeichnis) anlegen.
- Sie können bis zu **999** Audiodateien haben. Wenn das USB-Gerät oder die SD-Karte mehr als **1000** Dateien enthält, kann es sein, dass manche Audiodateien nicht richtig abgespielt oder angezeigt werden.
- Dateinamen, Ordnernamen und Textzeichen können bis zu **255** Zeichen verwenden. Es können nur Großbuchstaben, Kleinbuchstaben, Zahlen und Symbole angezeigt werden. Japanischen Dateinamen werden nicht angezeigt. Dateinamen, die mit einem "." beginnen, werden nicht angezeigt.
- Urheberrechtlich geschützte Dateien können möglicherweise nicht richtig wiedergegeben und/oder können als **Unknown File** angezeigt werden.

Bei der Wiedergabe von Audiodateien auf einem USB-Gerät oder einer SD-Karte unterstützt das DN-F350 folgende Tag-Daten:

- **ID3-Tags:** Version 1.x und 2.x
- **MP3** 
	- o **Abtastrate:** 44,1 kHz
	- o **Bitrate:** 64 kbps bis 320 kbps
	- o **Format:** MPEG1 Audio Layer 3
	- o **Dateierweiterung:** .mp3
- **WAV** 
	- o **Abtastrate:** 44,1 kHz
	- o **Bitrate:** 16 bit
- **MP2**
- **M4A** (Ohne DRM-Schutz)
- **WMA** (Ohne DRM-Schutz)

## **Wiedergabereihenfolge von Audiodateien**

Audiodateien auf einer SD-Karte sind organisiert und werden in der gleichen Reihenfolge abgespielt, in der sie der SD-Karte hinzugefügt wurden. Audiodateien auf einem USB-Gerät sind organisiert und werden in der Reihenfolge des Dateinamens abgespielt. (Diese Reihenfolge kann auf Ihrem Computer und/oder in der Software anders als auf dem Gerät dargestellt werden.)

#### **Aktualisierung der Firmware**

- 1. Gehen Sie auf die Produkteseite auf **denonpro.com**, um zu sehen, ob Updates für das DN-F350 zum Download bereitstehen.
- 2. Speichern Sie die Firmware-Datei im Stammverzeichnis eines USB-Sticks; Achten Sie darauf die Datei zu entpacken, damit sie außerhalb aller Ordner auf dem Stick angezeigt wird.
- 3. Schalten Sie das DN-F350 ein.
- 4. Drücken Sie die **Source**-Taste, um "USB" auszuwählen.
- 5. Bringen Sie den Betriebsschalter auf der Rückseite auf "Update".
- 6. Stecken Sie den USB-Stick mit der Firmware in die USB-Buchse auf der Rückseite.
- 7. Wenn das Gerät zu einer Firmware-Aktualisierung auffordert, drücken Sie die Taste **Play/Pause** auf der Vorderseite. Sie sehen den Aktualisierungsstatus auf dem Bildschirm. Nach Abschluss der Aktualisierung wird das DN-F350 zurückgesetzt und der normale Betrieb wird wieder aufgenommen.

## **Fehlerbehebung**

Wenn ein Problem auftritt, gehen Sie wie folgt vor:

- Sorgen Sie dafür, dass alle Kabel, Geräte und/oder Medien richtig und fest angeschlossen sind.
- Achten Sie darauf, dass das Gerät laut vorliegendem *Benutzerhandbuch* verwendet wird.
- Achten Sie darauf, dass Ihre anderen Geräte oder Medien ordnungsgemäß funktionieren.
- Wenn Sie glauben, dass das Gerät nicht ordnungsgemäß funktioniert, überprüfen Sie die folgende Tabelle auf Lösungen für das Problem.

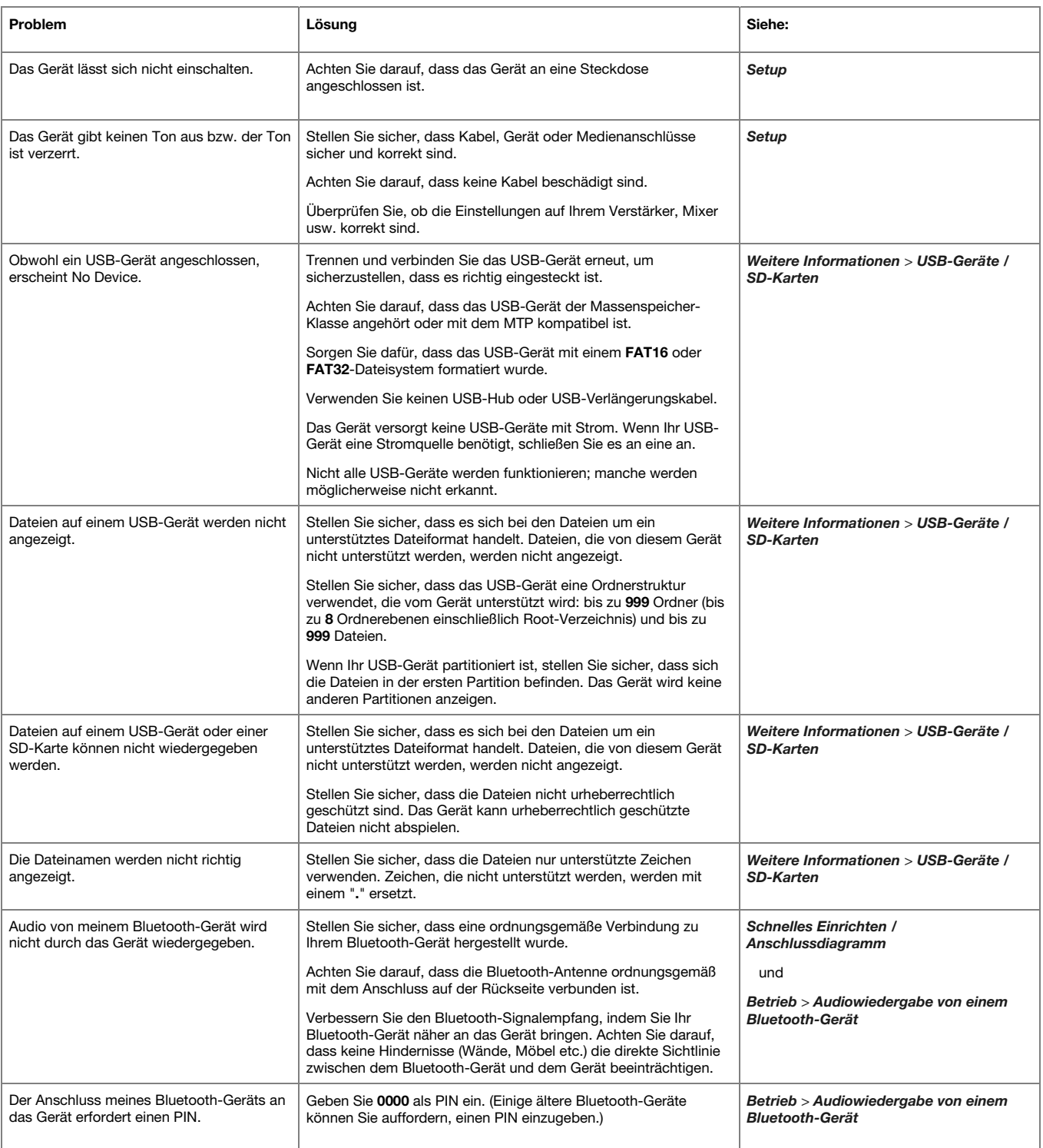

## **Appendix (English)**

## **Technical Specifications**

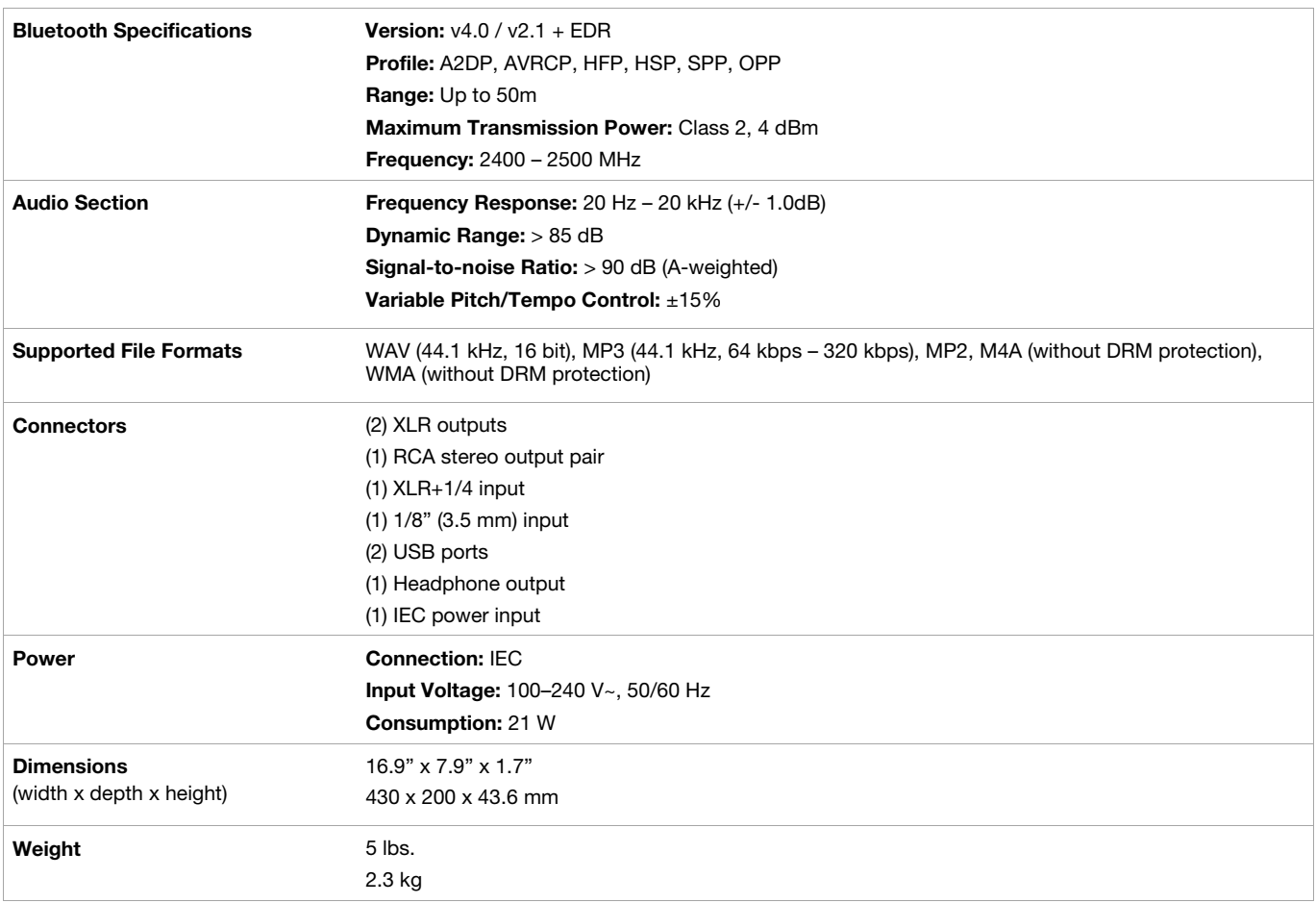

Specifications are subject to change without notice.

Bluetooth range is affected by walls, obstructions, and movement. For optimal performance, place the product in the center of the room so it is unobstructed by walls, furniture, etc.

## **Trademarks & Licenses**

Denon is a trademark of D&M Holdings Inc., registered in the U.S. and other countries. Denon Professional products are produced by inMusic Brands, Inc., Cumberland, RI 02864, USA.

SD and SDHC are registered trademarks of SD-3C, LLC.

The *Bluetooth* word mark and logos are registered trademarks owned by Bluetooth SIG, Inc. and any use of such marks by Denon Professional is under license.

All other product names, company names, trademarks, or trade names are those of their respective owners.

DENON

## **DENON**

# **denonpro.com**